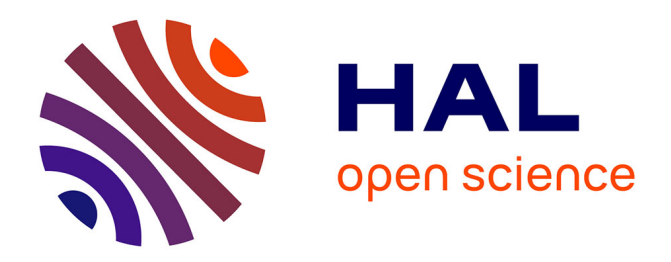

# **Des solutions rentables à faible empreinte carbone** Simon Janel

# **To cite this version:**

Simon Janel. Des solutions rentables à faible empreinte carbone : comment accompagner l'entreprise vers cet objectif ?. Génie civil. 2012. hal-02070612

# **HAL Id: hal-02070612 <https://hal.univ-lorraine.fr/hal-02070612>**

Submitted on 18 Mar 2019

**HAL** is a multi-disciplinary open access archive for the deposit and dissemination of scientific research documents, whether they are published or not. The documents may come from teaching and research institutions in France or abroad, or from public or private research centers.

L'archive ouverte pluridisciplinaire **HAL**, est destinée au dépôt et à la diffusion de documents scientifiques de niveau recherche, publiés ou non, émanant des établissements d'enseignement et de recherche français ou étrangers, des laboratoires publics ou privés.

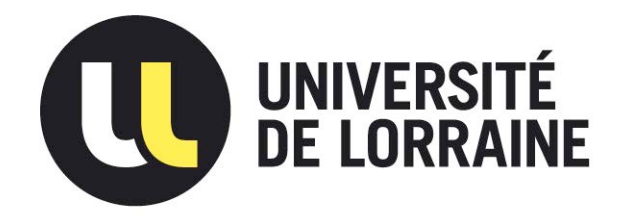

# AVERTISSEMENT

Ce document est le fruit d'un long travail approuvé par le jury de soutenance et mis à disposition de l'ensemble de la communauté universitaire élargie.

Il est soumis à la propriété intellectuelle de l'auteur. Ceci implique une obligation de citation et de référencement lors de l'utilisation de ce document.

D'autre part, toute contrefaçon, plagiat, reproduction illicite encourt une poursuite pénale.

Contact : ddoc-memoires-contact@univ-lorraine.fr

# LIENS

Code de la Propriété Intellectuelle. articles L 122. 4 Code de la Propriété Intellectuelle. articles L 335.2- L 335.10 http://www.cfcopies.com/V2/leg/leg\_droi.php http://www.culture.gouv.fr/culture/infos-pratiques/droits/protection.htm

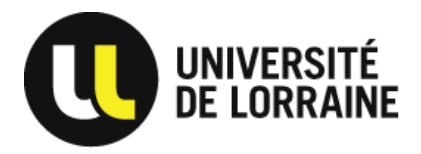

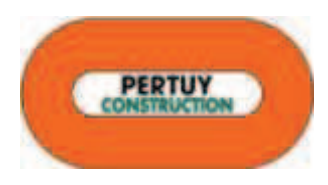

# **DES SOLUTIONS RENTABLES À FAIBLE EMPREINTE CARBONE**

# *Comment accompagner l'entreprise vers cet objectif ?*

**Mémoire de Master 2 Génie-Civil – Parcours Construction Durable**

Développé et rédigé par : Simon JANEL Dirigé par : Dominique RENARZEWSKI

Dans le cadre du stage de fin d'étude effectué au sein de l'entreprise *PERTUY Construction, Nancy*

Mémoire soutenu le 12 septembre 2012

# **Sommaire :**

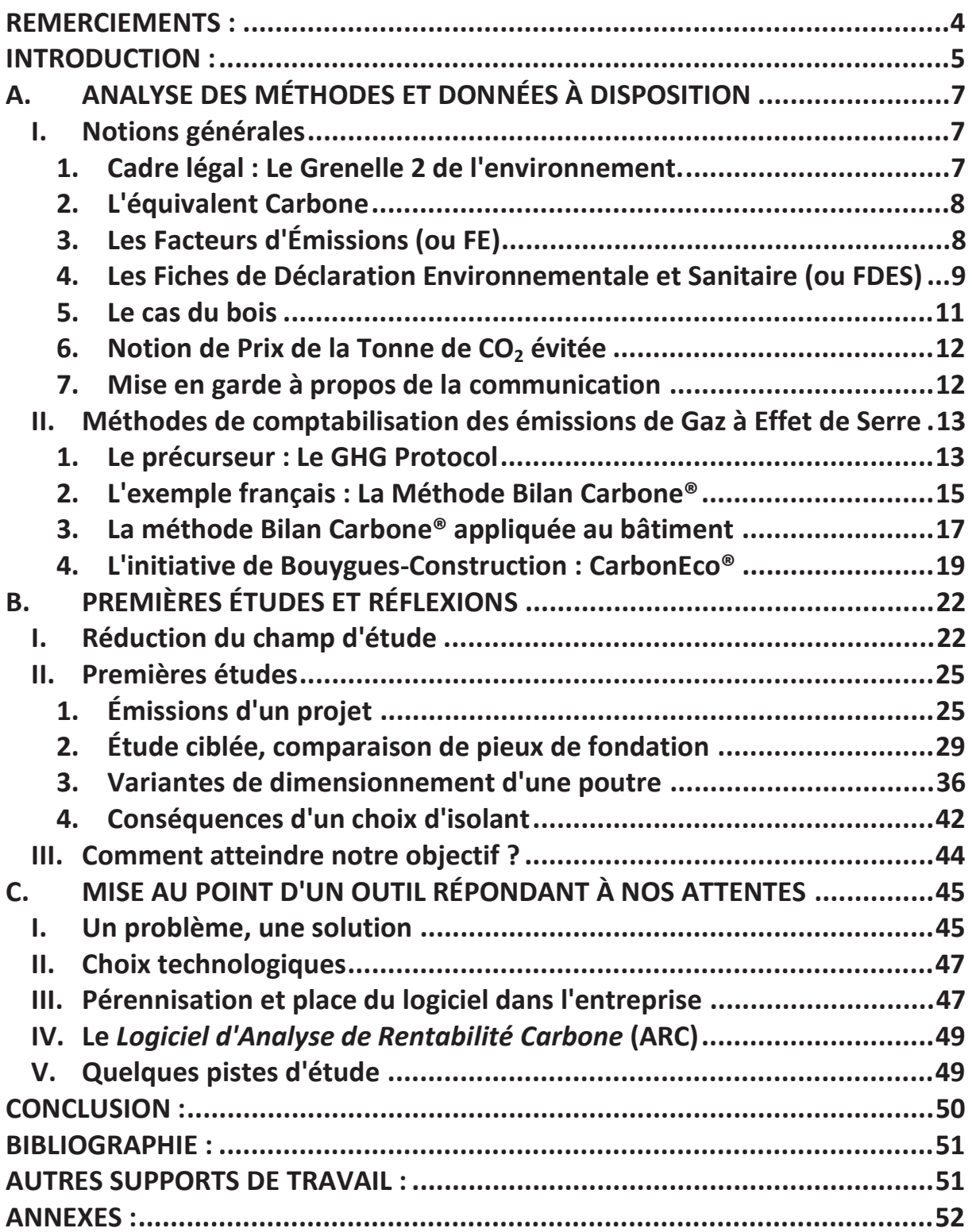

# **REMERCIEMENTS :**

*M. Dominique RENARZEWSKI*, pour m'avoir accompagné avec bienveillance tout au long de mon stage et pour m'avoir accordé toute sa confiance afin que je puisse m'exprimer pleinement sur le sujet.

*Toute l'équipe technique de Pertuy Construction,* pour leur accueil chaleureux, leur disponibilité, et pour avoir toujours trouvé le temps de répondre à mes questions.

*Messieurs Romain BONNET et Frederic GAL* pour avoir partagé tout naturellement leur expérience en matière de bilan carbone et de développement durable.

*M. André LECOMTE ainsi que toute l'équipe pédagogique du Master Génie-Civil de Nancy* qui m'ont permis de suivre un cursus de qualité lors de mes dernières années d'études.

# **INTRODUCTION :**

*" Le développement durable est un mode de développement qui répond aux besoins des générations du présent sans compromettre la capacité des générations futures à répondre aux leurs. ":* (Brundtland, 1987) C'est ainsi que fut définie pour la première fois la notion de développement durable au sein du *Rapport Brundtland*, pierre angulaire du premier Sommet de la Terre de 1992 et un des moteurs de la prise de conscience écologique qui anime aujourd'hui tous les débats. Une des préoccupations majeures concernant les besoins des générations futures est la notion de réchauffement climatique, certes l'éventail des actions humaines remettant en cause le bien être de nos descendants est d'une grande richesse (pollution des sols, de l'eau, de l'air, réduction de la biodiversité, épuisement des ressources naturelles, accumulation des déchets radioactifs…) mais le réchauffement climatique reste le facteur le plus populaire, sans doute grâce à ses conséquences aux allures cataclysmiques. En effet on observe depuis 1950 un réchauffement anormal de la planète qui serait d'après le GIEC<sup>1</sup> "très probablement d'origine humaine", et notamment dû aux émissions massives de Gaz à Effet de Serre<sup>2</sup> inhérentes au bon fonctionnement des pays industrialisés.

En Europe, on observe depuis quelques années certaines volontés de pénaliser les émetteurs de GES. En France en 2007, le gouvernement Fillon initie une démarche de concertation très large baptisée "Grenelle de l'Environnement" qui débouchera sur un ensemble de mesures visant à engager le pays dans une politique environnementale globale. Une des mesures phares annoncées était l'application d'une nouvelle taxe, dénommée "Taxe Carbone" ou "Contribution Climat Énergie", qui devait permettre de taxer les émissions de Gaz à Effet de Serre afin de dissuader les forts émetteurs. Mais, jugée injuste et arbitraire, cette initiative fut avortée. Cependant, aux vues de l'enjeu de cette question (la pérennité de l'humanité…), on est en droit de penser que quoi qu'il arrive une mesure de ce genre sera prise dans un futur proche. Et les organismes les plus émetteurs de GES feraient bien de s'y préparer.

Il faut savoir que d'après l'ADEME<sup>3</sup> "le secteur du bâtiment est le quatrième émetteur de GES *en France et est à l'origine de 18% des émissions nationales"* : (ADEME/CSTB). Ce qui fait de ce secteur une des cibles prioritaires des volontés de réduction des émissions de GES. (A l'occasion du protocole de Kyoto, la France a promis de diviser par 4 ses émissions de GES d'ici 2050). Il est donc du ressort des acteurs du bâtiment de trouver des solutions pour limiter les émissions pharamineuses de Gaz à Effet de Serre qu'ils engendrent. Une entreprise s'attelant à cette question et ne se suffisant pas de l'altruisme de cette démarche pourra sans doute présenter les solutions les plus compétitives le jour où les émissions de GES seront pénalisées, que ce soit demain ou dans dix ans. Et d'ici là elle pourra toujours s'appuyer sur l'irreprochabilité carbone de ses projets, ce qui est de nos jours un fort argument commercial.

 $\overline{a}$ 

<sup>1</sup> GIEC : Groupe d'experts Intergouvernemental sur l'Évolution du Climat

<sup>&</sup>lt;sup>2</sup> Gaz à Effet de Serre ou GES : Gaz absorbant le rayonnement infrarouge émis par la surface terrestre

<sup>&</sup>lt;sup>3</sup> ADEME : Agence de l'Environnement et de la Maitrise de l'Énergie

Ce rapport tente de répondre aux attentes d'une étude initiée par l'entreprise PERTUY Construction dans le cadre des missions de Recherche et Développement du groupe Bouygues Construction dont PERTUY est une filiale. L'objectif de cette étude est d'accompagner l'entreprise vers des projets de bâtiments bas carbone, et cela sans rentrer dans des solutions irréalistes ou trop marginales qui ne seraient pas en mesure de répondre aux attentes ou aux budgets du plus grand nombre.

Pour remplir cet objectif nous allons étudier dans une première partie les différentes façons de calculer les émissions de GES résultantes de la construction, puis en tirer les conclusions qui nous amèneront à mettre au point une méthode flexible, pouvant s'adapter à de futurs règlements encore hypothétiques, et qui permettront d'optimiser l'emprunte carbone de nos bâtiments. Après avoir tiré les enseignements de cette première partie, nous tenterons de les mettre en application dans une seconde partie, pour ensuite réétablir un cahier des charges redéfinissant nos besoins. Celui-ci conduira au développement d'un logiciel d'analyse. Ce logiciel sera ensuite présenté et expliqué, développement compris, afin que cette étude puisse être mise à jour dans les années à venir au fil des innovations techniques et juridiques et des avancées en la matière.

# **A. ANALYSE DES MÉTHODES ET DONNÉES À DISPOSITION**

# **I. Notions générales**

L'objectif de la mise en place d'un bilan d'émissions de Gaz à Effets de Serre est de pouvoir quantifier les émissions de GES produites par toutes sortes d'entités : des entreprises aux collectivités locales, de l'usinage d'un produit à la construction et la vie d'un lotissement. Les possibilités sont larges et les champs d'analyses variés. Dans notre cas on s'intéresse au bâtiment, à ce que le choix de construire tel ou tel type d'ouvrage va avoir comme conséquences sur le réchauffement climatique. Rappelons déjà quelques notions utiles à la compréhension générale du sujet.

# **1. Cadre légal : Le Grenelle 2 de l'environnement.**

Entrée en vigueur le 12 juillet 2010, la loi Grenelle 2 a instauré l'obligation à certaines entités de réaliser leur Bilan d'Émissions de GES. C'est le cas des entreprises de plus de 500 salariés, des collectivités territoriales de plus de 50000 habitants et des établissements publics de plus de 250 personnes. Ces bilans doivent être finalisés avant le 31 décembre 2012. L'Entreprise Pertuy Construction (SA) emploi 780 salariés, la rendant concernée par cette mesure. Elle doit donc réaliser un bilan d'émissions de GES de son activité.

La loi stipule aussi que grâce aux enseignements tirés de ce bilan d'émission, l'entreprise devra mettre en place un plan de réduction des émissions de gaz à effet de serre sur 3 ans. Ces mesures sont assez étonnantes car aucune sanction n'est encore prévue en cas de non atteinte de ces objectifs.

A l'instar de n'importe quelle autre entreprise, Pertuy peut réaliser le bilan carbone du fonctionnement de ses bureaux à l'aide des outils proposés par la méthode Bilan Carbone (Méthode de comptabilisation des émissions de GES qui est expliquée plus loin).

Mais une entreprise du bâtiment présente une particularité qui complique beaucoup cette tâche. En effet, si on considère que les ouvrages qu'elle construit sont à prendre en compte dans son bilan d'émission, il est très difficile, voir impossible d'estimer précisément à l'avance (du moins à moyen/long terme) ce qu'elle va émettre, les types, la taille, et la fréquence de ses productions n'étant pas réguliers.

Il convient donc de calculer au fur à mesure des projets le bilan d'émission de chaque construction. C'est ce que fait actuellement Pertuy Construction ainsi que les autres filiales de la branche construction du groupe Bouygues. Ces données sont ensuite transmises à la préfecture concernée et sont rendues publiques.

### **2. L'équivalent Carbone**

Avant tout abordons une notion essentielle : l'unité de mesure des émissions de GES.

On a tendance à toujours entendre parler de dioxyde de carbone quand on évoque les Gaz à Effet de Serre, or il existe plusieurs sortes de Gaz à Effet de Serre, plus ou moins impactant sur le réchauffement climatique. Pour clarifier les bilans il est d'usage de ramener toutes ces émissions à une même unité, on utilise alors deux types d'unité : l'Équivalent Carbone et l'Équivalent CO2. Par exemple il est estimé que le Méthane génère 25 fois plus d'effet de serre que le dioxyde de carbone, on dit que le *Pouvoir de Réchauffement Global* du Méthane est 25 fois plus élevé que celui du dioxyde de Carbone, on convertit donc un gramme de Méthane émis en 25 grammes équivalent  $CO<sub>2</sub>$ . On note cette unité : g eq.CO<sub>2</sub> (ou kg eq.CO<sub>2</sub> ; t eq.CO<sub>2</sub>) On rencontre aussi parfois des grammes équivalents carbones (g eq.C), la conversion se fait de cette manière :

1 g eq. CO2 = 
$$
\frac{12}{44}
$$
 g eq. C

Avec *44g/mol* la masse molaire du dioxyde de carbone et *12g/mol* celle du carbone.

Tout au long de cette étude on utilisera la notation la plus courante : l'équivalent  $CO<sub>2</sub>$  (eq.  $CO<sub>2</sub>$ ).

### **3. Les Facteurs d'Émissions (ou FE)**

Une notion universelle pour le calcul d'un bilan d'émissions de GES est la notion de Facteur d'Émission.

Lors du calcul d'un bilan d'émissions de GES d'une activité on fait la somme de toutes les petites émissions provoquées par chaque action inhérente à cette activité. Pour ce faire on utilise pour définir les conséquences de chacune de ces "petites actions" des Facteurs d'Émissions.

Un facteur d'émission est l'estimation du taux d'émissions de GES d'une action pour une unité de cette action. Par exemple un kilomètre parcouru en voiture va émettre une certaine quantité de GES qui sera le facteur d'émission d'un kilomètre parcouru en voiture, donc pour calculer les émissions induites par le déplacement des employés on multiplie le nombre de kilomètres parcourus par ces derniers par le facteur d'émission. Dans le cas du bâtiment, par exemple, pour calculer les émissions induites par la fabrication de 100m<sup>3</sup> de béton, on multiplie le facteur d'émission d'un mètre cube de béton par 100, rien de plus simple. On notera que la construction de ces facteurs est étagée, c'est-à-dire que le facteur d'émission d'un mètre cube de béton est en fait la somme des facteurs d'émissions des produits et procédés nécessaires à sa fabrication, telle la production du ciment ou l'énergie nécessaire au concassage des granulats. On peut remonter très loin de cette manière, car le ciment possède aussi en son sein des facteurs d'émission provenant par exemple de l'extraction du calcaire, de la clinkerisation ou de l'énergie nécessaire à cette dernière.

# **4. Les Fiches de Déclaration Environnementale et Sanitaire (ou FDES)**

Même si la France est encore loin d'être une championne du développement durable elle est tout de même très en avance sur ce qui est du fichage environnemental des produits de construction. Des informations très précieuses, étant donné que c'est le sujet qui nous intéresse.

### **a. Contexte**

La mise en place des Fiches de Déclaration Environnementales et Sanitaire (FDES) est une initiative française développée par l'AFNOR<sup>4</sup> dans le but de "(produire) une information *environnementale objective et précise, rendue disponible de façon volontaire par l'industrie pour les utilisateurs professionnels"* (AFNOR)

Plus qu'une démarche volontaire, la réalisation de FDES est devenue un engagement des acteurs de la construction dans le cadre du Grenelle de l'environnement.

### **b. Contenu**

Une FDES comprend un certain nombre de données sur le produit qu'elle vise à décrire, mais celles qui nous intéressent particulièrement dans le cadre du réchauffement climatique sont :

- L'unité Fonctionnelle : L'unité fonctionnelle décrit la fonction que doit remplir une unité de produit qui sera ensuite analysée tout le long de la fiche. En général elle comprend au moins les dimensions du produit à l'unité (par exemple 1m² de produit d'une certaine épaisseur), la durée de vie typique du produit, et sa fonction première (par exemple assurer l'isolation d'un m² de mur tout au long de la durée de vie du produit)
- x Les émissions dans l'air : répertoriant toutes les émissions dans l'air provoquées par le produit au cours de sa vie. Ses émissions comprennent bien sûr les Gaz à Effet de Serre qui nous intéressent. **On remarque que les FDES sont traitées dans le cadre d'une analyse du cycle de vie**, c'est-à-dire que la "Vie" du produit est découpée en étapes qui sont étudiées séparément, on en compte cinq :
	- o Production
	- o Transport
	- o Mise en Œuvre
	- o Vie en Œuvre
	- o Fin de Vie

 $\overline{a}$ 

<sup>4</sup> AFNOR : Association Française de Normalisation : Organisme officiel de normalisation, représentant notamment la France au sein de l'Organisation internationale de normalisation (ISO)

Pour chacune de ces étapes on a donc la quantité de chaque type de gaz émis dans l'air pendant un an. On multipliera cette valeur par la durée de vie du produit afin d'en obtenir les quantités pour la durée de vie complète du produit. (Attention à ne pas confondre Durée de Vie du produit, et Cycle de Vie du produit).

### **c. Où les trouver ?**

La première FDES a été crée en 2006, on en compte aujourd'hui plus de 5000. Toutes ces fiches sont en libre service sur le site internet d'INIES $^5$  : "www.INIES.fr"

On peut parfois aussi trouver des FDES de produits sur les sites des fabricants concernés alors qu'elles ne sont pas encore présentes dans la base INIES.

### **d. Extraire les facteurs d'émission**

Un grand intérêt d'une FDES pour nous, dans le cadre de calcul de bilans d'émissions de GES, est la possibilité d'en extraire le Facteur d'Émission du produit auquel elle lui est consacrée. Car même si on n'y trouve pas directement le Facteur d'Émission du produit, exprimé en g eg.CO<sub>2</sub>, on peut le calculer à partir des relevés d'émissions de Gaz dans l'air.

Pour ce faire, l'ADEME préconise de ne considérer que trois Gaz principaux : Le dioxyde de carbone, le méthane et le protoxyde d'azote.

On a vu que dans une FDES on trouve les quantités d'émission par an (le long de sa durée de vie) de chaque gaz pour chaque étape du cycle de vie du produit concerné. On peut donc calculer un Facteur d'Émission pour chaque étape du cycle de vie du produit. Pour cela on applique aux quantités de GAZ leur pouvoir de réchauffement global. On trouve dans le dernier rapport du GIEC (2007) :

### **Pouvoir de réchauffement global :**

- PRG  $_{Dioxyde de Carbone} = 1$  (par définition)
- $\bullet$  PRG  $Méthane$  = 25

 $\overline{a}$ 

 $\bullet$  PRG  $_{\text{Protocoled'}}$  = 298

Pour trouver par exemple le facteur d'émission de l'étape *Production* d'un produit qui a une durée de vie de 50 ans, on calculerait :

$$
FE_{\text{Production}} = 50 * (1 * M_{\text{Dioxyde de Carbone}} + 25 * M_{\text{Méthane}} + 298 * M_{\text{ Protoxyde d'azote}})
$$

<sup>&</sup>lt;sup>5</sup> INIES : Base de données française de référence sur les caractéristiques environnementales et sanitaires des produits de construction.

Avec :

**FE Production** le facteur d'émission du produit visé par la FDES **M Dioxyde de Carbone** la masse de CO2 émise lors de la phase *production* du produit, ramenée à une année **50** : La durée de vie du produit **1** ; **25** ; **298** : Les PRG des 3 Gaz

On peut ainsi calculer le Facteur d'Émission d'un produit pour chaque étape de son cycle de vie, et pour son cycle de vie complet en faisant la somme des facteurs d'émission de chaque étape.

## **5. Le cas du bois**

Dans la prise en compte des émissions de GES, le matériau bois est un cas particulier, en effet ce dernier est ce qu'on appelle un *Puits de carbone*. Ce qui signifie que le bois, pendant sa croissance, aura capté du  $CO<sub>2</sub>$  dans l'air par le processus naturel de photosynthèse. On peut ainsi considérer un bilan d'émissions négatif ! Mais il ne faut pas oublier que ce  $CO<sub>2</sub>$  ne sera piégé dans le bois que jusqu'à sa fin de vie, à ce moment là le  $CO<sub>2</sub>$  piégé sera sans doute relâché dans l'atmosphère par combustion ou pourrissement du bois. Ces émissions de  $CO<sub>2</sub>$ (positives ou négatives) sont dites *issues de la biomasse* par opposition aux émissions dites *fossiles* (usinage, mise en œuvre etc.…) La comptabilisation des émissions du bois est aujourd'hui sujette à débats, il existe plusieurs écoles de comptabilisation :

- Prendre toutes les émissions en compte, qu'elles soient positives ou négatives, et les sommer. Cette démarche part d'une bonne intention mais s'avère faussée à l'usage car les méthodes de comptabilisation usuelles (Bilan Carbone®) considèrent les produits uniquement par leur facteur d'émission pour l'étape *Production* de leur cycle de vie. Ainsi les émissions positives associées à la fin de vie des produits sont occultées. Cette logique considèrerait donc que l'on est capable de garder au sec indéfiniment le bois mis en œuvre et ainsi garder le  $CO<sub>2</sub>$  piégé pour l'éternité, cela peut sembler légèrement prétentieux. (Voilà un exemple de manipulation partiale des données, on peut rencontrer des logements se vantant d'un bilan carbone négatif, ce qui serait vrai si l'ouvrage en question était éternel, ce qui est physiquement impossible.)
- x Considérer le facteur d'émission du bois d'œuvre à 0, tous types d'émissions confondues. (C'était le choix fait jusqu'à maintenant par CarbonECO mais qui a récemment réévalué ce facteur à 36.6 kg eq. $CO<sub>2</sub>$  / tonne)
- x Ne prendre en compte que les émissions dites *fossiles,* considérant ainsi que les émissions dites *issues de la biomasse* s'annulent, le CO<sub>2</sub> piégé étant libéré lors de la fin de vie du produit. (Méthode préconisée par l'ADEME, c'est cette approche que l'on a choisi pour traiter le reste du sujet car elle permet de jongler avec les étapes du cycle de vie sans pour autant engendrer des aberrations)

# **6. Notion de Prix de la Tonne de CO2 évitée**

Il existe un indicateur commercial lorsqu'on tente de proposer une alternative à faible empreinte carbone pour un projet donné. En général les solutions traditionnelles sont aussi les moins chers et réaliser une alternative à faible teneur en carbone a un coût. Pour illustrer et justifier ce coût on parle de prix de la tonne de  $CO<sub>2</sub>$  évitée. Il s'agit du montant à investir dans le projet initial pour économiser une tonne de  $CO<sub>2</sub>$  (ou équivalent  $CO<sub>2</sub>$ ). Par exemple imaginons un projet estimé à 100 000 € et générant 500 tonnes eq.CO<sub>2</sub> de GES. On propose une alternative élevant le montant à 120 000 € mais ne générant plus que 450 tonnes eq.CO2. Il faudrait donc investir 20 000€ de plus que pour le projet initial afin d'économiser 50 tonnes eq.CO2, si on pose 20000/50=400 on conclut que **le prix de la tonne de CO2 évitée par le choix de la solution alternative est de 400€.**

### **7. Mise en garde à propos de la communication**

Une des premières choses qui saute aux yeux quand on commence à s'intéresser de près au développement durable, c'est qu'absolument tous les acteurs de l'industrie du bâtiment vantent les qualités environnementales de leurs produits, et ceci de manière plus ou moins justifiée. Il est alors du devoir de l'entreprise de ne pas se laisser influencer par ces sirènes. Par exemple un fabriquant d'acier de construction démontrera qu'il est beaucoup plus sage de construire en acier, étant donné que cela nécessite une bien plus petite quantité de matériaux qu'une construction en béton armé. Jusque là l'industriel ne ment pas, mais il oublie de préciser que fabriquer de l'acier engendre bien plus de GES que de fabriquer du béton (à quantité égale). À l'inverse, le fabriquant de béton va démontrer justement que produire du béton engendre moins d'émissions que de produire de l'acier, mais ce dernier oubliera sans doute de rappeler qu'une construction en béton nécessitera de bien plus grande quantités de matériaux.

Il faut donc bien faire attention à se faire sa propre idée et l'entreprise ne doit pas baser sa politique sur quelques préjugés ou une démonstration commerciale bien ficelée. Surtout qu'à l'heure actuelle, les vérités étant encore rares dans le domaine, on peut faire dire un peu près tout et n'importe quoi à une étude qui éviterait volontiers d'aborder les sujets sensibles.

# **II. Méthodes de comptabilisation des émissions de Gaz à Effet de Serre**

# **1. Le précurseur : Le GHG<sup>6</sup> Protocol**

Après la signature du Protocole de Kyoto (1997), qui annonçait le souhait des grand pays industrialisés de réduire leurs émissions de GES, même si on était à l'époque en mesure d'estimer les émissions à l'échelle d'un pays, il était bien plus difficile de cibler précisément ces émissions.

Pour répondre à cette demande, en 1998, le WBCSD<sup>7</sup> et le WRI<sup>8</sup> mettent en place conjointement le "GHG Protocol" qui sera la première mise en commun du savoir dans le domaine de la comptabilisation et de la déclaration des émissions de GES. Et c'est ainsi de manière contradictoire que nait aux États-Unis, justement remarqués pour ne pas avoir signé le protocole de Kyoto, les premiers outils d'application de ce protocole.

## **a. Portées ou "Scopes"**

Sans parler encore du secteur du bâtiment en particulier, une question fondamentale qui se pose au moment de réaliser un bilan d'émissions du fonctionnement d'une entreprise ou tout autre entité est de savoir jusqu'où cette entité est responsable, et donc jusqu'à quel niveau ou quelle portée on lui attribue les émissions de GES. Dans un premier temps l'entreprise doit définir les entités qu'elle contrôle ou possède, c'est seulement sur ce "périmètre organisationnel" que va porter le GHG Protocol.

Ensuite, le GHG Protocol définit 3 portées de prises en compte des émissions, ce sont les "périmètres opérationnels"

• Scope 1, Émissions directes :

 $\overline{a}$ 

A ce niveau on ne prend en compte que les GES émis directement par l'entité, notamment :

- o Production locale d'électricité, de chaleur, de vapeur.
- o Émissions émanant de traitements chimiques.
- o Les transports internes à l'entreprise.
- o Les émissions fugitives (ex : fuite fluide frigorifique)

 $^6$  GHG : Green House Gaz, appellation anglophone des Gaz à Effet de Serre

<sup>&</sup>lt;sup>7</sup> WBCSD : World Business Council for Sustainable Development (Conseil mondial des affaires pour le développement durable) : Coalition basée à Genève de 190 compagnies internationales engagées pour le développement durable.

<sup>&</sup>lt;sup>8</sup> WRI : World Resources Institute (Institut des ressources mondiales) : Groupe basé à Washington D.C. spécialisé dans les questions environnementales.

 $\bullet$  Scope 2, Émissions indirectes :

Au "Scope 2" on prend en compte les émissions des GES dites indirectes. C'est-à-dire les émissions émises pour la fabrication de l'énergie importée pour le bon fonctionnement de l'entreprise. Cela comprend donc :

- o Les importations d'électricité, de chaleur, de vapeur.
- Scope 3, Autres émissions indirectes :

Au "Scope 3" on rajoute toutes les émissions en amont de l'entreprise, qui ne sont pas de sa responsabilité directe mais qui sont indispensables à son fonctionnement :

- o Déplacements des employés
- o Affrètement
- o Sous-traitance
- o Traitement des déchets pris en charge par d'autres entreprises
- o Cycle de vie des productions de l'entreprise
- o Production des matériaux importés

### **b. Limites de la méthode**

Le GHG Protocol a le mérite de poser les bases des méthodes de comptabilisation des émissions de GES, il met aussi a disposition des utilisateurs une myriade d'outils rangés par secteurs d'activité permettant de calculer des Facteurs d'Émissions de plus ou moins bas niveau. Par exemple on peut disposer de feuilles de calculs permettant de calculer les émissions d'une cimenterie, ceci à partir des tonnes de Clinker brulés et de la puissance des fours utilisés. Le résultat s'apparentera plus au facteur d'émission du ciment produit qu'aux émissions de la cimenterie qui résultent du simple calcul :  $FE<sub>ciment</sub>$  \*quantité de ciment produit. Certes l'industrie lourde fait partie des plus gros émetteurs de GES, mais nous qui voulons nous attarder sur des cas bien plus fins, à savoir les émissions engendrées par l'implantation d'un bâtiment particulier, le GHG Protocol nous aiderait surtout à calculer des facteurs d'émissions qui, on le verra ensuite, ont déjà été référencés.

L'idée des "scopes" est malgré tout primordiale, en effet il est judicieux d'échelonner la responsabilité des émissions, mais ce modèle n'en est qu'un parmi d'autres et semble peu adapté aux vérités du bâtiment.

# **2. L'exemple français : La Méthode Bilan Carbone®**

### **a. L'ADEME**

En 1976, afin de répondre à de nouvelles préoccupations environnementales, l'État français crée l'ANRED<sup>9</sup>, organisme chargé de veiller à un traitement des déchets plus respectueux de l'environnement. En 1980, constatant la dégradation flagrante de la qualité de l'air, l'état met en place l'AQA<sup>10</sup>, organisme chargé de surveiller et prévenir la pollution atmosphérique. Puis le choc pétrolier de 1982 amène l'État à donner naissance à l'AFME<sup>11</sup>, chargée de sensibiliser la population aux économies d'énergies.

A la veille du sommet de la terre de 1992, les questions environnementales sont dans toutes les têtes, et les liens tissés entre les problématiques précédemment citées commencent à sauter aux yeux. Et c'est dans le but de traiter les préoccupations écologiques dans leur globalité que l'État décide de fusionner l'ANRED, l'AQA et l'AFME pour former l'ADEME<sup>12</sup> qui sera chargé de cette ambitieuse mission.

Encore aujourd'hui, en France, l'ADEME joue un rôle important dans la mise en œuvre des politiques publiques dans les domaines de l'environnement, de l'énergie et du développement durable. "L'ambition de l'agence est d'être un partenaire de référence pour les entreprises, les collectivités territoriales et les particuliers lorsqu'ils ont besoin d'un accompagnement dans leurs projets, en particulier sur les thèmes suivants : la gestion des déchets, la préservation des sols, l'efficacité énergétique et les énergies renouvelables, la qualité de l'air et la lutte contre le bruit." (ADEME, 2011)

On s'interesse à cette agence car elle se trouve toujours au cœur des débats qui nous concernent, tout spécialement car c'est elle qui a créé la méthode Bilan Carbone®, équivalent français du GHG Protocol précedemment cité.

Après avoir initié le projet, l'ADEME a aujourd'hui confié le developpement de la Méthode Bilan Carbone® à *l'Association Bilan Carbone*<sup>13</sup>.

## **b. Principes de la méthode**

La méthode Bilan Carbone® s'apparente beaucoup au GHG Protocol et à la plupart des méthodes de comptabilisation des Gaz à Effet de Serre. Elle consiste toujours à empiler différents facteurs d'émissions dans différents cadres d'études.

 $\overline{a}$ 

<sup>&</sup>lt;sup>9</sup> ANRED : Agence Nationale pour la Récupération des Déchets

<sup>10</sup> AQA : Agence pour la Qualité de l'Air

<sup>11</sup> AFME : Agence Française pour la Maîtrise de l'Énergie.

<sup>12</sup> ADEME : Agence De l'Environnement et de la Maitrise de l'Énergie.

<sup>13</sup> Association Bilan Carbone : Association multipartis rassemblant collectivités, entreprises, experts, institutionnels et sociétés de conseils.

Malgré tout, la méthode Bilan Carbone® présente quelques particularités. Plus ambitieuse que le GHG Protocol qui se limite aux 6 GES définis par le protocole de Kyoto (CO<sub>2</sub>, CH<sub>4</sub>, N<sub>2</sub>O, les hydrofluorocarbures, les perfluorocarbures et l'hexafluorure de soufre), la méthode Bilan Carbone<sup>®</sup> prend aussi en compte les CFC<sup>14</sup> et les vapeurs d'eau émises dans la stratosphère (Aviation).

La méthode Bilan Carbone® est avant tout un outil pédagogique qui doit aider les entreprises à mesurer l'impact de leur activité sur l'environnement. Sa "philosophie" s'illustre par un déroulement en 6 étapes (Carbone 11):

- x Sensibilisation de l'entreprise à l'effet de serre
- x Définition du champ d'application de l'étude
- Collecte des données
- Exploitation des résultats
- Établissement des pistes d'actions de réduction
- Lancement d'actions de réduction

Pour réaliser le bilan d'émission proprement dit, à l'instar du GHG Protocol, la méthode Bilan Carbone® met à disposition de l'utilisateur une série de tableurs Excel permettant de calculer les émissions des entreprises et collectivités pour différents postes :

- $\bullet$  Énergie
- Émissions directes (hors énergie)
- Matériaux intrants
- Futurs emballages
- $\bullet$  Fret
- · Déplacements
- Déchets directs
- Immobilisations
- Utilisation et fonctionnement
- $\bullet$  Fin de Vie

 $\overline{a}$ 

Notre objectif de réduire les émissions de GES causées par la construction de bâtiments semble assez éloigné des considérations de la méthode Bilan Carbone® plus adaptée aux collectivités et entreprises dans leur fonctionnement.

 $14$  Chlorofluorocarbure : gaz organique composé d'atomes de chlore, de carbone et de fluor

# **3. La méthode Bilan Carbone® appliquée au bâtiment**

On a vu que les méthodes classiques de calcul des émissions de GES s'appliquaient surtout pour le fonctionnement d'entreprises ou de collectivités. Or le secteur du bâtiment, émetteur majeur de Gaz à Effet de Serre, ne peut pas se permettre de comptabiliser uniquement les émissions résultantes de ses bureaux et sièges.

C'est dans cette optique que l'ADEME a développé un guide d'application du Bilan Carbone au bâtiment.

### **a. Processus à évaluer durant la vie du bâtiment**

La volonté de construire un bâtiment va engendrer des émissions de GES de différentes manières à différent moments :

- **La mise à disposition du bâti :** C'est la construction (ou réhabilitation) proprement dite, cela va prendre en compte tout les moyens mis en œuvre pour élever l'ouvrage, ainsi que l'impact induit par les matériaux choisis pour le constituer.
- x **Le fonctionnement du bâtiment :** Prise en compte des émissions résultantes des différents processus de chauffage, refroidissement, ventilation, eau chaude, éclairage, entretien, maintenance et tout autre processus inhérent au bon fonctionnement du bâtiment.
- x **L'Activité dont le bâtiment est le support :** Cela comprend tous les autres processus engendreurs de GES que peut accueillir le bâtiment (Ordinateurs, Électroménager, Outillage…)
- x **Déplacement des personnes :** Il faut aussi savoir que le choix de l'emplacement géographique d'un bâtiment pourra avoir de lourdes conséquences sur les émissions de GES (Proximité des transports en commun, des services etc.)

### **b. Périmètres**

Les quatre processus dont les émissions résultantes sont à évaluer vont s'inscrire dans trois grandes étapes du cycle de vie d'un bâtiment :

- La conception et la construction
- L'exploitation
- La démolition et la remise en état du site

# **c. Parallèle avec les postes de la méthode Bilan Carbone®**

On peut faire le parallèle avec les postes de la méthode Bilan Carbone® de base, on peut voir quels postes doivent être pris en compte selon les processus à étudier, la répartition se fait suivant ce tableau :

| Postes de la méthode<br>Bilan Carbone <sup>®</sup>                                     | <b>Processus</b>                 |                               |          |                             |
|----------------------------------------------------------------------------------------|----------------------------------|-------------------------------|----------|-----------------------------|
|                                                                                        | Mise à<br>disposition<br>du bâti | Fonctionnement<br>du bâtiment | Activité | Déplacements<br>des usagers |
| Utilisation de l'énergie : Energie                                                     | x                                |                               | x        |                             |
| Emissions directes autres que résul-<br>tant de l'usage de l'énergie :<br>Hors énergie | x                                |                               | x        |                             |
| Matières, matériaux entrants :<br><b>Intrants</b>                                      | x                                |                               | X        |                             |
| Emballages des produits vendus ou<br>distribués : Futurs emballages                    |                                  |                               | x        |                             |
| <b>Transport des matières : Fret</b>                                                   | x                                |                               | x        |                             |
| Transport des personnes (personnel<br>et usagers) : Déplacements                       | X                                |                               |          | x                           |
| Déchets directs                                                                        | x                                |                               | x        |                             |
| <b>Immobilisations</b>                                                                 | x                                |                               | x        |                             |
| <b>Utilisation</b>                                                                     |                                  | x                             | x        |                             |
| Fin de vie                                                                             | x                                |                               | x        |                             |

**Interaction des différents processus avec les postes de la méthode Bilan Carbone (ADEME, 2011)** 

## **d. Mise en œuvre de la méthode**

Une fois les champs d'études bien définis on peut calculer le bilan d'émissions par poste de la même manière que pour le bilan carbone d'une collectivité, si ce n'est que cette collectivité est en fait incarnée par le futur bâtiment.

Mais on voit bien l'apparition d'un poste bien spécifique à la construction d'un bâtiment : "*Matières, matériaux entrants, Intrants"*, qui représentera en fait l'impact carbone des matériaux constituant le bâtiment. Et on parle bien des émissions découlant en amont de la fabrication de ces matériaux.

C'est bien là que réside une des grandes difficultés rencontrée lors de la réalisation d'un bilan d'émissions de GES d'une construction. On peut facilement s'imaginer, par exemple, qu'une usine fabriquant des écrous comptera l'acier les constituant dans le poste *"Matériaux Entrants"* lors de la réalisation de son bilan carbone. A partit du moment où elle aura trouvé le facteur d'émission de l'acier en question elle se contentera de le multiplier par sa consommation d'acier. Il en va de même pour une administration consommant du papier, ou même une usine de micro-informatique qui consommera toujours les mêmes types de matériaux, tout du moins le temps d'une génération de produit. **Mais pour les entreprises du bâtiment, dont le fonctionnement se fait au jour le jour, et ou aucune réalisation n'est identique à une autre, la tâche va s'avérer bien plus fastidieuse.** 

# **4. L'initiative de Bouygues-Construction : CarbonEco®**

Pour répondre à la problématique de la comptabilisation des émissions de GES pour chaque construction (ou presque), le groupe Bouygues, à travers son *Pôle de Compétence Construction Durable* et à l'aide du cabinet *Carbone 4*, a mis au point un logiciel de comptabilisation des émissions de GES provenant de la construction d'un bâtiment.

Basé sur le modèle de la méthode Bilan Carbone® et particulièrement sur *La Méthode Bilan Carbone® appliquée au bâtiment*, le logiciel s'articule de la même manière

### **a. Processus et Périmètres**

CarbonEco prend en compte dans son bilan les processus du *Bilan Carbone® appliqué au bâtiment* suivants :

- Mise à disposition du bâti
- Fonctionnement du bâtiment
- Déplacement des personnes

Est en effet considéré que l'activité dont le bâtiment sera le support n'est absolument pas de la responsabilité de l'entreprise de construction.

On note aussi que le logiciel s'en tient aux périmètres :

- Conception/Construction
- Exploitation

Dans CarbonECO®, le périmètre "*Démolition et remise en état du site"* est considéré comme négligeable face au reste des émissions. Un choix qui est aussi motivé par le caractère imprévisible de ce périmètre, en effet quand un bâtiment est livré il est rarement possible de prévoir quand et comment se déroulera sa *Fin de Vie*. Afin que le logiciel s'accorde parfaitement avec la méthode bilan carbone il est tout de même possible d'estimer ce périmètre, mais cela reste une option.

En résumé le logiciel permet de traiter les postes suivant :

- Phase Construction
	- o Énergie
	- o Matériaux entrants
	- o Fret
	- o Déplacement du personnel de chantier
	- o Immobilisation
	- o Déchets
- Phase exploitation
	- o Énergie bâtiment
	- o Fluides frigorifiques
	- o Déplacement des personnes domicile/travail

### **b. Mode simple/avancé et fonctionnement général**

Un des atouts de CarbonEco réside dans son *Mode Simple* qui permet d'estimer rapidement les émissions de GES des différents périmètres. Pour cela les développeurs du logiciel ont accumulé des statistiques de multitudes de chantiers types réalisés par l'entreprise, ce qui leur a permis de mettre en place des coefficients permettant de calculer rapidement les émissions de tous les postes de la phase *Construction* à partir des émissions cumulée des matériaux principaux constituant le bâtiment. Les postes de la phase *Exploitation* sont eux calculés à partir de données facilement renseignables (Durée d'exploitation, Surface, Type d'énergie de chauffage, Localisation du bâtiment…).

Ainsi le logiciel permet, avec pour seule aide un métré, d'estimer le bilan d'émission d'un projet complet, en se contentant de saisir dans le logiciel les grandes quantités de matériaux tels que le béton, les aciers, les menuiseries, etc.

Le résultat de cette étude rapide n'est peut-être pas d'une grande précision pour le projet mais permet d'obtenir un résultat proche de la réalité au moment d'accumuler tous les bilans de l'entreprise. **Cela répond tout à fait au problème de l'extrême diversité et fréquence des bilans d'émissions que doit réaliser une entreprise de bâtiment de grande envergure.** (Pour chacun de ses chantiers)

Comme évoqué précédemment CarbonEco présente aussi un mode *Avancé*, se rapprochant plus des tableurs de la méthode Bilan Carbone®. Dans ce mode d'utilisation on peut renseigner beaucoup plus d'informations sur le projet, que ce soit pour la phase construction (consommation énergétique du chantier, type et ampleur de l'affrètement et des déplacements de personnels, engins de chantiers utilisés), ou pour la phase exploitation (consommations précises, types de fluides, quantification précise des déplacements). Il est important de noter que le *mode Avancé* met à disposition de l'utilisateur une gamme plus vaste de Matériaux entrants.

CarbonEco s'appuie sur une base finie de facteurs d'émissions de produits de construction, pour plus de clarté le logiciel se contente des matériaux les plus usuels. La plupart des FE sont calculés à partir de FDES, d'autres proviennent de calculs internes à l'entreprise ou d'autres bases de données internationales.

## **c. Limites du logiciel**

CarbonEco est un excellent outil pour réaliser des bilans carbone rapidement et de manière fréquente, de ce fait il répond tout à fait aux attentes du Grenelle de l'Environnement. D'autant plus que son fonctionnement a été validé par l'ADEME ce qui en officialise la valeur de ses résultats.

Malgré tout, même si on sera invité à s'en inspirer largement, ce logiciel ne sera pas suffisant pour atteindre les objectifs de notre étude :

- Premièrement la véracité de ses résultats s'inscrit surtout dans une vision globale de l'entreprise, les raccourcis statistiques qu'il emploit se rapprochant de la réalité d'autant plus qu'on s'éloigne de la ponctualité d'un projet (Tout du moins en mode simple, le plus usité et le plus utile, le mode avancé apportant plus de précisions mais n'apportant pas une réelle plus-value d'utilisation par rapport aux fastidieux tableurs de la méthode bilan Carbone®).
- On remarque aussi que la base de données de facteurs d'émission est finie, offrant peu de liberté à l'utilisateur lambda. CarbonEco se révélera alors peu efficace si on se place dans l'objectif d'innover à l'aide de nouveaux produits ou de solutions inédites. Cette idée est renforcée par le fait que les coefficients permettant les estimations des postes tels que l'affrètement ou les immobilisations sont déduit d'études faites sur des chantiers béton (Ce qui reste toujours de loin la solution constructive la plus employée par le groupe). Le mode simple peut donc s'avérer imprécis pour des solutions constructives plus originales.

Pour résumer CarbonEco est un excellent outil de comptabilisation des émissions de GES des ouvrages déjà réalisés par l'entreprise (ou tout du moins conçus), mais il n'incite pas ou peu à l'innovation, ce qui reste notre objectif premier.

# **B. PREMIÈRES ÉTUDES ET RÉFLEXIONS**

# **I. Réduction du champ d'étude**

Essayons maintenant de cibler sur quels points on peut agir pour tenter de réduire l'empreinte carbone des bâtiments.

Nous ne sommes évidement pas les premiers à nous pencher sur le problème, et cela fait déjà quelques années que des efforts sont réalisés pour réduire les émissions de GES provoquées par les bâtiments.

En parcourant quelques ouvrages traitant du sujet, références en la matière il y a quelques années (Peuportier, 2008), l'accent est mis sur les émissions dues à l'exploitation des bâtiments. On considère alors que les conséquences de la phase construction sont secondaires face aux autres sources d'émissions.

On a vu plus tôt que la phase exploitation englobait grossièrement :

- Les déplacements des usagers du bâtiment
- L'Énergie consommée par le bâtiment

On verra que le poste "déplacements" est le poste prépondérant de la phase exploitation, en effet la méthode Bilan Carbone® prescrit de prendre en compte la position géographique de l'ouvrage et d'estimer les conséquences de ce choix (disponibilité des transports en commun, éloignement du centre ville, distance domicile/travail). Ainsi le même bâtiment construit en centre ville ou dans une banlieue mal desservie présentera un bilan carbone bien plus élevé dans le deuxième cas.

Mais même si ce poste d'émission est primordial, il ne représente pas un levier d'action accessible pour une entreprise du bâtiment qui, mis à part pour le choix de son siège, ne sera jamais responsable de la situation géographique de ses productions, en effet ce choix est toujours du ressort du maître d'ouvrage.

Donc il reste deux possibilités de réduire significativement l'empreinte carbone d'un ouvrage : Réduire l'impact de la construction, réduire la consommation énergétique du bâtiment.

Comme dit plus tôt, l'accent a d'abord été mis sur la consommation du bâtiment, pour deux raisons évidentes :

- La consommation est (ou était ?) le plus gros poste d'émissions (hormis les déplacements)
- Réduction de la consommation énergétique est synonyme d'économies financières pour le consommateur, rendant ces efforts bien plus attirants qu'une construction plus propre qui présentera généralement un surcoût.

Pour accélérer ces volontés des directives gouvernementales ont progressivement été mises en place depuis 2000 au fil des progrès techniques, avec les Réglementations thermiques

RT2000, RT2005 et RT2012, respectivement appliquées depuis 2000, 2006 et 2011. Alors que la RT2005 réduisait de 20% les consommations énergétiques maximales autorisées, les portant à 230kWh/m²/an (logement), la RT2012 limite la consommation des logements à 50kWh/m²/an. L'objectif affiché de ces évolutions progressives est de standardiser les constructions passives (consommation nulle) pour 2020 quand devrait naître la RT2020 qui devrait même réglementer les bâtiments à énergie positive (produisant de l'électricité !) On a aussi vu apparaitre les labels HPE<sup>15</sup> et THPE<sup>16</sup> réduisant respectivement de 10% et 20% la consommation maximale par rapport à la RT2005.

Pour illustrer ces évolutions on peut en observer les conséquences carbone à l'aide du logiciel CarbonECO qui offre la possibilité d'estimer rapidement les émissions dues à la consommation énergétique d'un bâtiment en fonction de la norme qu'il respecte.

On va considérer un bâtiment réel dont le bilan carbone a déjà été calculé et on va faire varier les performances énergétiques de ce bâtiment. Il s'agit d'un logement collectif de 130 logements livré en 2009 s'appuyant sur un chauffage électrique et situé en proche banlieue. On considère à 80 ans la durée d'utilisation du bâtiment. En faisant varier les performances thermiques du bâtiment, on trouve :

- x Si conforme à la **RT2005**
	- o Émissions phase **construction** : **3800 t eq.CO2**
	- o Émissions phase exploitation, poste **consommation** énergétique : **4600 t eq.CO2**
	- o Émissions phase exploitation, poste **déplacement** des usagers : **18 000 t eq.CO2**
- x Si conforme à la RT2005 + Label **HPE**
	- o Émissions phase construction : 3800 t eq.CO2
	- o Émissions phase exploitation, poste consommation énergétique : 4100 t eq.CO2
	- o Émissions phase exploitation, poste déplacement des usagers : 18 000 t eq.CO2
- x Si conforme à la RT2005 + Label **THPE**
	- o Émissions phase construction : 3800 t eq.CO2
	- o Émissions phase exploitation, poste consommation énergétique : 3600 t eq.CO2
	- o Émissions phase exploitation, poste déplacement des usagers : 18 000 t eq.CO2
- x Si conforme à la **RT2012**
	- o Émissions phase construction : **3800 t eq.CO2**
	- o Émissions phase exploitation, poste consommation énergétique : **2400 t eq.CO2**
	- o Émissions phase exploitation, poste déplacement des usagers : 18 000 t eq.CO2

 $\overline{a}$ 

<sup>&</sup>lt;sup>15</sup> HPE: Hautes Performances Énergétiques

<sup>&</sup>lt;sup>16</sup> THPE : Très Hautes Performances Énergétiques

Et si on en croit les objectifs affichés par la RT2020, on pourra un jour ramener à zéro le poste de consommation énergétique.

Même si tout n'est pas aussi simple, notamment pour ce qui est de la rénovation du parc existant, on constate bien que depuis quelques années d'immenses progrès ont été réalisés en matière de consommation énergétique, redonnant ainsi de l'importance aux émissions dues à la construction qui ont bien souvent été mises de côté, d'autant plus que l'amélioration des performances énergétiques va de pair avec une conception plus fine et bien souvent une plus grande quantité de matériaux (la qualité de l'isolation étant l'un des grands facteurs de diminution de la consommation énergétique).

Dans l'exemple on voit bien qu'avec l'application de la RT2012 la phase construction devient prépondérante avec des émissions de l'ordre de 3800 t eq.CO2 contre 2400 t eq.CO2 de consommation énergétique. L'analyse peu sembler simpliste mais il faut aussi noter qu'avec la mise en place de la RT2012 la phase construction de ce bâtiment engendrerait sans doute plus que 3800 t eq.CO2 (valeur pour RT2005), et la durée de vie du bâtiment fixée à 80 ans (donc 80 ans de consommation énergétique) est une valeur large que l'on pourrait réduire, sans compter que 80 ans d'utilisation laissent présager d'autres améliorations de l'efficacité énergétique du bâtiment. Ces constatations simples creusent encore l'écart entre les deux phases.

Donc actuellement, avec la mise en application de la RT2012, la phase construction devient la phase la plus émettrice **sur laquelle une entreprise du bâtiment peut agir.** 

Si on reste sur cette logique on peut aussi s'imaginer que si une future loi de taxation des émissions voit le jour et qu'elle agit avec un minimum de bon sens, elle pénalisera ce sur quoi une entreprise peut agir, et dans le cas d'une entreprise du bâtiment, il s'agit bien de la construction.

#### **Dans cette étude on décide donc de se limiter à la phase constructive car :**

- On ne peut pas agir sur le déplacement des usagers
- Les performances énergétiques des bâtiments ne cessent de s'améliorer
- La phase construction a été sujette à beaucoup moins d'attention que la phase exploitation malgré une part des émissions non négligeable et qui devient même petit à petit majeure
- x C'est le levier d'action principal d'une entreprise de bâtiment

# **II. Premières études**

Dans un premier temps on a tenté de réaliser quelques études sur des pistes qui nous semblaient intéressantes, même si les résultats en seront peu probants, ces études vont nous permettre de cibler les difficultés auquel nous pourrons plus tard être confrontés.

# **1. Émissions d'un projet**

Comme base de travail on va s'intéresser à un projet de logement collectif où l'entreprise est sollicitée en *Conception-Réalisation*. Il s'agit d'un ensemble de logements et de bureaux dénommé *Ile de Corse* (Du même nom qu'une rue adjacente) dont les travaux commenceront prochainement sur Nancy. On s'attarde plus particulièrement sur un seul des bâtiments composant cet ensemble : un logement collectif R+5 en béton armé d'une quinzaine de logements.

Sans parler de Bilan Carbone on se propose déjà de calculer à la main le total des émissions qu'aurait engendrées la construction de ce bâtiment, ce qui va nous permettre d'avoir une idée des composants les plus émetteurs.

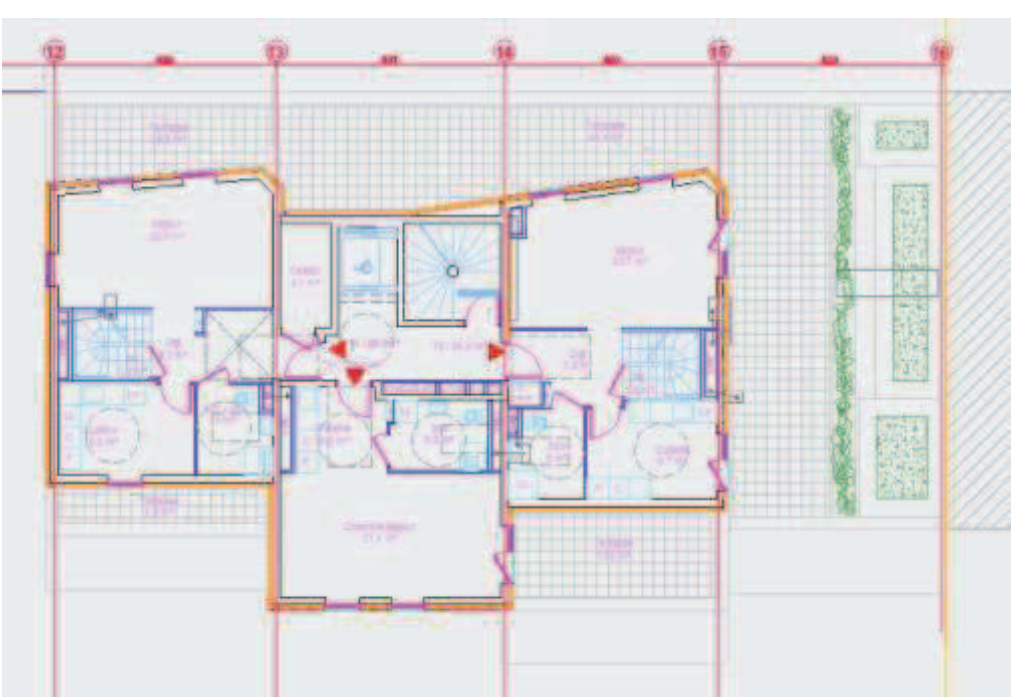

**Plancher Haut R+4, Bâtiment B, Ensemble** *Ile de Corse***, Nancy** 

On ne va considérer que le poste *Fabrication des Matériaux* de la phase construction, une étude interne à Bouygues a démontré que ce poste seul représentait plus de 87% des émissions totales de la phase construction d'un chantier classique. Pour le moment un ordre de grandeur nous suffit.

On commence par les éléments de structure de gros œuvre, on considère notamment comme facteurs d'émissions :

- **•** Béton C25/30 : **255 kg eq.CO2/m3** (Source : Étude BETie $^{17}$ )
- x Acier HA500 30% recyclé : **2,56 kg eq.CO2/kg** (Source : CarbonECO)

Pour chaque élément de structure du bâtiment on va multiplier le FE<sup>18</sup> du béton par le volume de l'élément, et y ajouter le FE de l'acier multiplié par la quantité d'armatures dans ce même élément.

Après calculs *(cf. Annexe 1)* on trouve pour le bâtiment complet, en ne considérant que les éléments de structure, **un total d'émissions de 412 t eq.CO2.** 

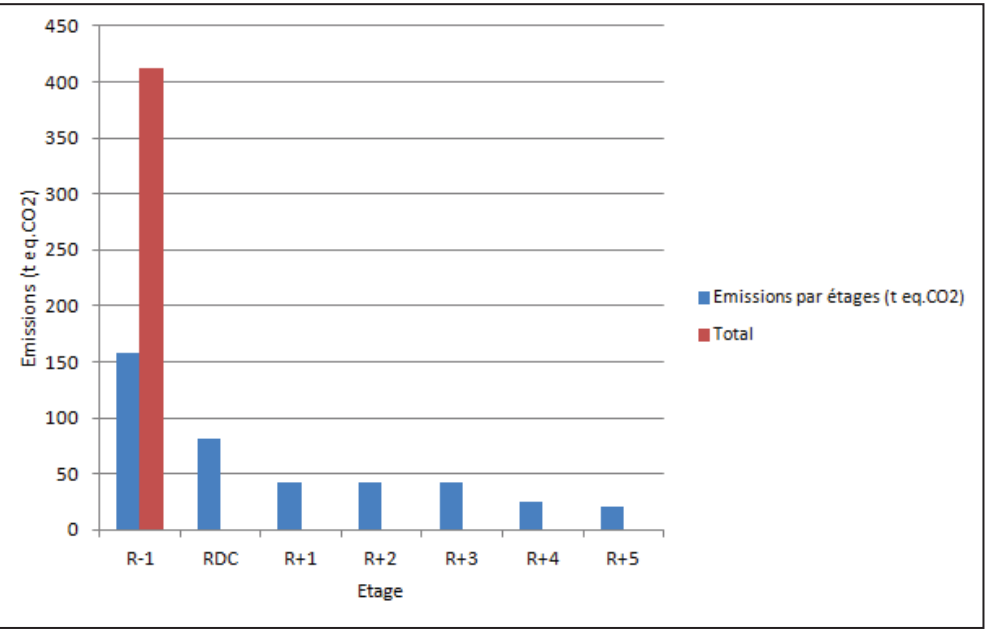

Il peut aussi être judicieux d'observer la répartition de ces émissions par étages :

**Répartition des émissions de GES (gros œuvre, poste production) par étages**

<sup>18</sup> FE : Facteur d'Émissions

 $\overline{a}$ 

<sup>17</sup> BETie : *Béton et Impacts Environnementaux*, outil de génération de FDES proposé par le SNBPE (Syndicat National du Béton Prêt à l'Emploi

#### Ainsi que par types d'éléments :

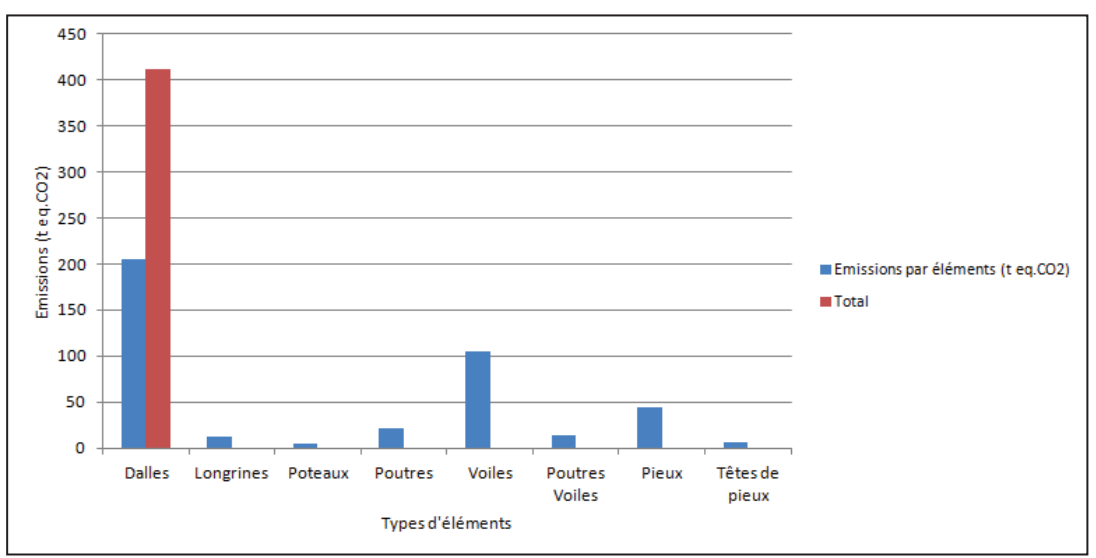

**Répartition des émissions de GES (gros œuvre, poste production) par types d'éléments**

En se servant de l'étude de prix réalisée pour ce projet on va rééditer l'opération mais maintenant pour tous les autres éléments de notre bâtiment (2<sup>nd</sup> œuvre pour résumer). Parfois ces éléments ont une durée de vie inférieure à la durée d'utilisation du bâtiment, dans ces cas là il convient de prendre en compte leur renouvellement et ainsi les recompter autant de fois qu'il faudrait les remplacer durant la vie du bâtiment. Pour notre exemple on considère une durée de vie de 50 ans (Durée de vie théorique d'un bâtiment d'après l'Eurocode) pour notre bâtiment.

On se sert de la base INIES afin de récupérer un maximum d'informations sur les produits, notamment la durée de vie et le facteur d'émissions *Étape Production*, le facteur d'émission est calculé comme expliqué plus tôt *(Cf. § A.I.4.d.)*

Après calcul *(cf. Annexe 2)* on trouve un total d'émissions de 101 t eq.CO<sub>2</sub> sans prendre en compte le renouvellement des matériaux, et 133 t eq.CO<sub>2</sub> en le prenant en compte.

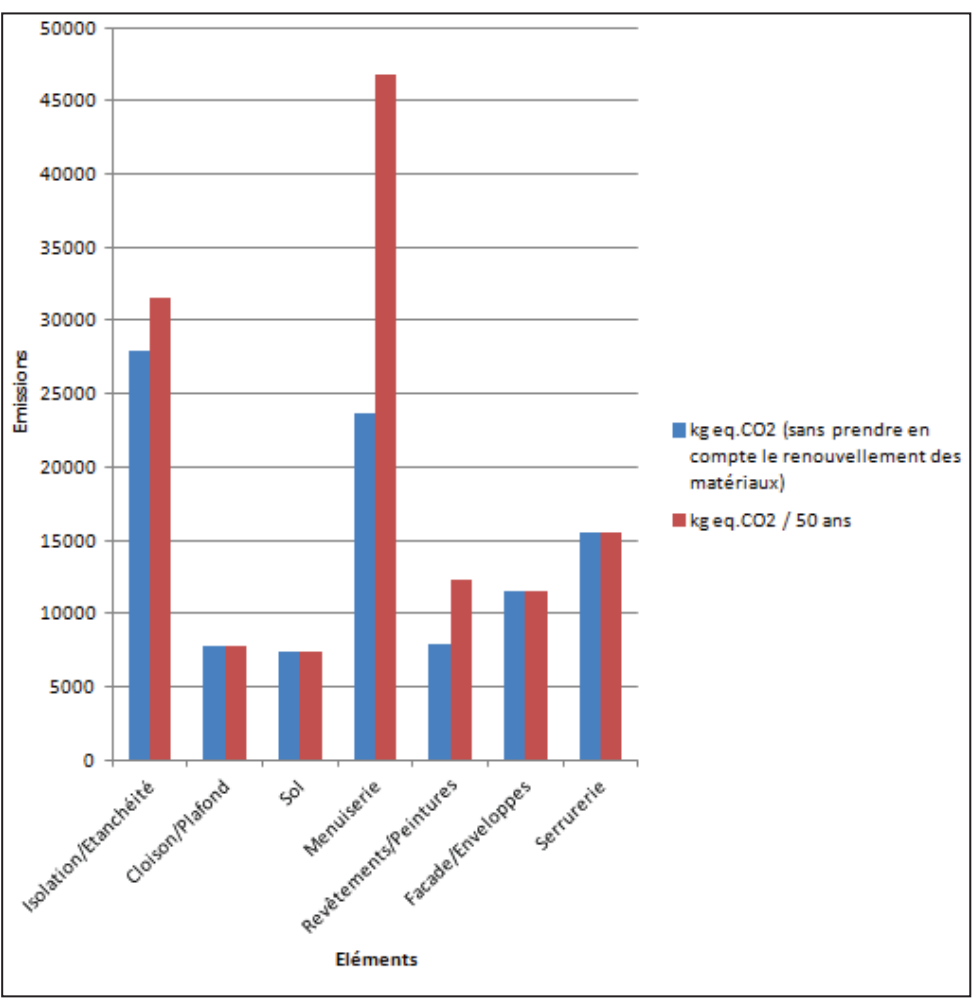

On observe aussi la répartition de ces éléments par familles de produits :

**Répartition des émissions de GES (2nd œuvre, poste production) par familles de produit**

En y ajoutant les émissions dues aux éléments de structure on trouve **un total d'émissions**, pour les matériaux seuls, de **545 t eq.CO2.** 

### **Enseignements de cette étude :**

La part du béton dans les émissions de GES des matériaux atteint 76%, c'est manifestement la première chose à cibler pour réduire l'empreinte carbone du bâtiment, et tout particulièrement en infrastructure. Malgré tout l'empreinte carbone du 2<sup>nd</sup> œuvre est loin d'être négligeable, alors qu'elle est souvent mise de côté dans la littérature.

Et méthodologiquement parlant :

- Calculer le volume de chaque élément de béton est très fastidieux (dans notre cas le métré béton n'était pas encore réalisé)
- L'unité de référence des taux d'acier varie selon le type d'élément (volume, surface, linéaire) alourdissant encore la démarche
- x Récupérer les Facteurs d'Émissions à partir des FDES requiert beaucoup de temps
- Garder une trace de la répartition des émissions peut être judicieux, permettant ainsi de cibler les principaux émetteurs.

# **2. Étude ciblée, comparaison de pieux de fondation**

On vient de voir notamment que l'infrastructure d'un bâtiment était une des principales sources d'émission d'un bâtiment.

Quand un ouvrage nécessite des fondations profondes on utilise en général des pieux forés en béton armé. On sait que le béton est un fort émetteur de GES, il serait donc judicieux de chercher une alternative à ces pièces de grandes envergures.

Il existe cependant une autre solution moins courante : le pieu métallique. On va donc comparer les impacts carbones d'un pieu en béton armé et d'un pieu métallique et voir si cette dernière solution permet d'économiser du carbone.

Une des raisons de l'utilisation quasi-systématique de pieux en béton est sa polyvalence. En effet les pieux métalliques étant battus ils sont incompatibles avec des sols comportant des strates trop dures de types calcaires ou rocheuses.

Au long de cette étude les empreintes carbones calculées n'incluent que les émissions de gaz à effet de serre induites par le choix des matériaux. Ces données n'ont donc de sens que si on les compare entre elles. On peut ainsi dévoiler les économies de carbone engendrées par le remplacement d'une solution par une autre, mais pas le véritable impact de la mise en œuvre d'une solution.

### x **ÉTUDE 1 : PIEUX ANCRÉS**

### o **Configuration du sol :**

Dans un premier temps on va considérer un sol pouvant accueillir un pieu métallique mais qui comporte tout de même une couche d'ancrage. On va associer à chaque strate une pression limite standard et crédible.

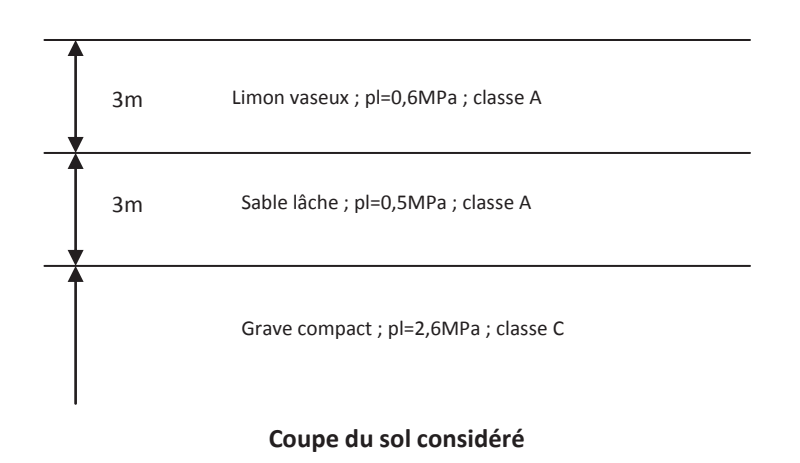

Dans les deux cas l'objectif est de dimensionner un pieu pouvant supporter une charge de **140t à l'ELS.** *(cf. Annexe 3)*

### o **Pieu béton armé :**

On va choisir la méthode la plus usitée, c'est-à-dire un pieu foré injecté basse pression.

Pour déterminer la section de béton on considère la contrainte limite du béton : 5 MPa soit 500t/m², 0,28m² de section de béton sont donc nécessaires pour supporter 140t.

On choisit donc un pieu de **diamètre 60cm** de **section A=0,28m²**

Pour atteindre une résistance de 140t à l'ELS la configuration nécessite un **ancrage de 8m** dans la couche de grave, soit une **hauteur totale de pieu de 14m**.

On trouve une résistance de pointe **Qp=88t** et une résistance de frottement latéral **Qs=221t**. Et des charges limites : **QELS=140,24t** ; **QELU=210,36t**

### o **Pieu métallique :**

Les pieux métalliques les plus adaptés aux fondations profondes de bâtiments sont des **profilés en H** dont l'âme et les ailes ont la même épaisseur.

Pour déterminer la section d'acier on considère la contrainte limite de l'acier : 160 MPa soit 16 000t/m², 88cm² de section d'acier sont alors nécessaires pour supporter 140t.

On choisit donc un profil de type HP260x75 (réf. : Arcelor Mittal) de section **A=94,54cm²**  (Section enveloppe : A'=659,8cm², périmètre P=1,493m)

Pour atteindre une résistance de 140t à l'ELS la configuration nécessite un **ancrage de 12m** dans la couche de grave, soit une **hauteur totale de pieu de 18m**.

On trouve une résistance de pointe **Qp=54,9t** et une résistance de frottement latéral **Qs=245,4t**.

Et des charges limites : **QELS=141t** ; **QELU=211,5t**

### o **Bilan d'émission des deux solutions :**

### Solution béton :

On a opté pour un pieu de diamètre 60cm et de longueur 14m. Soit un volume de béton : **Vbéton=3,96m<sup>3</sup>** . On estime que le pieu compte un taux d'armatures de 60kg d'acier pour un m 3 de béton, on a donc : **Macier=237,5kg**.

Les **empreintes carbones du béton** (30MPa) et des **aciers d'armature** sont respectivement de **303 kg eq.CO2/m3** (Source : Étude BETie) et de **2.56 kg eq.CO2/kg**  (source : CarbonECO).

La solution béton impliquerait une emprunte carbone de **1,807 t eq.CO2**

### Solution métallique :

On a opté pour un pieu d'une longueur totale de 18m avec une masse linéique de 75kg/m (réf. : Arcelor Mittal) soit un pieu de 1350kg. **L'empreinte carbone de l'acier utilisé** pour la confection du pieu est considérée à **2,56 kg eq.CO2/kg** (source : Acier de charpente dans CarbonECO)

La solution métallique impliquerait donc une emprunte carbone de **3,46 t eq.CO2** 

### o **Conclusion :**

On constate que le taux d'émissions de la solution béton reste plus faible que celui de la solution métallique. Rien ne justifie donc de changer les habitudes de fondations profondes à des fins d'économies carbone. On étudie maintenant un autre sol typique, ne comportant pas de couche d'ancrage, et qui va donc nécessiter la mise en place de pieux flottants.

### x **ÉTUDE 2 : PIEUX FLOTTANTS**

### o **Configuration du sol :**

On considère un sol argileux qui nécessitera des pieux flottants.

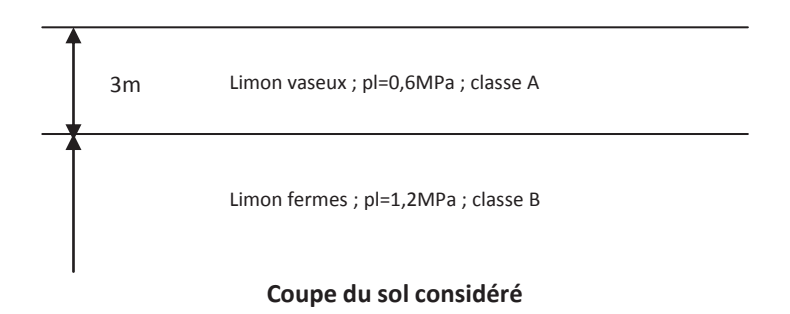

Dans les deux cas l'objectif est de dimensionner un pieu pouvant supporter une charge de 140t à l'ELS. *(cf. Annexe 4)*

### o **Pieu béton armé :**

On opte à nouveau pour un pieu foré injecté basse pression.

Pour déterminer la section de béton on considère la contrainte limite du béton : 5 MPa soit 500t/m², 0,28m² de section de béton sont donc nécessaires pour supporter 140t.

On choisit donc un pieu de **diamètre 60cm** de **section A=0,28m² et** de **périmètre P=1,88m.** Pour atteindre une résistance de 140t à l'ELS la configuration nécessite un pieu d'une **hauteur totale de 26,5m**.

On trouve une résistance de pointe **Qp=41t** et une résistance de frottement latéral **Qs=258,7t**.

Et des charges limites : **QELS=142,9t** ; **QELU=214,9t**

### o **Pieu métallique :**

On opte à nouveau pour un profilé en H.

Pour déterminer la section d'acier on considère la contrainte limite de l'acier : 160 MPa soit 16 000t/m², 88cm² de section d'acier sont donc nécessaires pour supporter 140t.

On choisit donc un profil de type HP260x75 (réf. : Arcelor Mittal) de section **A=94,54cm²**  (Section enveloppe : A'=659,8cm², périmètre P=1,493m)

Pour atteindre une résistance de 140t à l'ELS la configuration nécessite une **hauteur totale de pieu de 33,5m**.

On trouve une résistance de pointe **Qp=11,9t** et une résistance de frottement latéral **Qs=272,8t**.

Et des charges limites : **QELS=140,4t** ; **QELU=210,6t**

#### o **Bilan d'émissions des deux solutions :**

#### Solution béton :

On a opté pour un pieu de diamètre 60cm et de longueur 26,5m. Soit un volume de béton : **Vbéton=7,49m<sup>3</sup>** . On considère que le pieux compte des armatures au taux de 60kg d'acier pour un m3 de béton, on a donc : **Macier=449,56kg**.

Les **empruntes carbones du béton** (30MPa) et des **aciers d'armature** sont respectivement de **303 kg eq.CO2/m3** (Source : Étude BETie) et de **2,56 kg eq.CO2/kg**  (source : CarbonECO).

La solution béton impliquerait donc une empreinte carbone de **3,4 t eq.CO2**

#### Solution métallique :

On a opté pour un pieu d'une longueur totale de 33,5m avec une masse linéique de 75kg/m (réf. : Arcelor Mittal) soir un pieu de 2512,5kg. **L'emprunte carbone de l'acier utilisé** pour la confection du pieu est de **2,563 kg eq.CO2/kg** (source : CarbonECO)

La solution métallique impliquerait donc une empreinte carbone de **6,4 t eq.CO2** 

### o **Conclusion :**

Ici encore la solution béton est plus économe en carbone. Et même si on pousse le cas du pieu flottant à l'extrême en considérant un cas imaginaire d'un sol composé d'une couche infinie de limon vaseux, *(cf. Annexe 5)* on trouve un pieu béton de 47,5m de haut avec une emprunte carbone inférieure à celle d'un pieu métallique de qui devra lui mesurer 62m de haut.

### o **CONCLUSION ACIER vs BÉTON :**

On constate que dans l'optique de réduire les émissions de carbone, remplacer des pieux de fondations profondes en béton par des pieux métalliques n'est pas judicieux, et ceci quel que soit le cas. En effet la solution métallique sera toujours plus émettrice en gaz à effet de serre. Ceci sans compter que la solution métallique est plus contraignante car elle nécessite des études de sol plus poussées afin d'éviter soigneusement d'éventuelles couches calcaires, et que la corrosion durant la durée de vie des pieux implique un surdimensionnement qui ne fera qu'empirer leur empreinte carbone.

### x **PLUS LOIN : SOLUTION BOIS**

Même si ce type de solutions a complètement été abandonné en Europe occidentale, les pieux de fondations profondes en bois sont encore utilisés dans certains pays nordiques, notamment au Canada. Tout comme les pieux métalliques ils sont uniquement mis en place par fonçage ce qui limite leur utilisation à des sols sableux ou argileux. Cette méthode nécessitera des renforts au niveau de la tête et de la pointe du pieu.

L'inconvénient de cette technique est qu'il est très difficile de réaliser des jointures limitant ainsi la taille des pieux à une quinzaine de mètres pour des diamètres allant jusqu'à 400mm (les dimensions d'un arbre). Ces pieux peuvent tout de même supporter des charges allant en général jusqu'à 50 tonnes.

On peut se poser la question de la pérennité de cette solution. Il faut savoir qu'un pieu bois à l'état brut placé sous le niveau de nappe phréatique, étant isolé de l'air et de l'eau, résistera parfaitement à la pourriture. Par contre quand ces conditions ne sont pas remplies il devra être parfaitement traité.

La législation franco/européenne ne prévoit pas de calcul bien défini pour les fondations profondes en bois. Malgré tout on peut considérer le pieu bois comme un pieu battu, plein, avec refoulement du sol, et ainsi procéder tout de même à une étude approximative qui devrait respecter les ordres de grandeur.

### o **Configuration du sol :**

On reprend la configuration de sol de la première étude, un sol crédible qui peut accueillir un pieu battu.

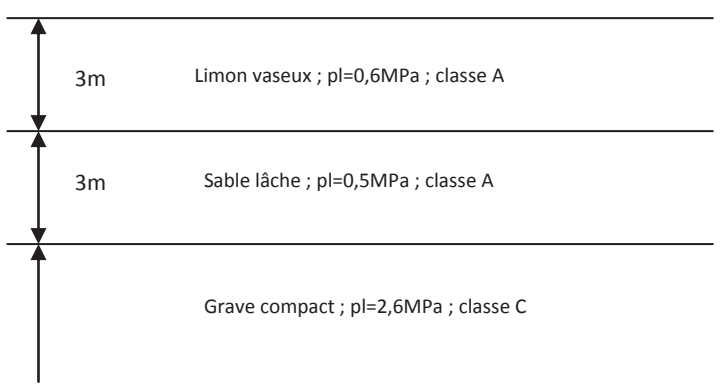

#### **Coupe du sol considéré**

Dans les deux cas l'objectif est de dimensionner *(cf. Annexe 6)* un pieu pouvant supporter une charge de **50t à l'ELS.** (Charge maximale préconisée par le *Canadian Foundation Engineering Manual*)

### o **Pieu bois (résineux) :**

Un bois de type résineux présente une contrainte limite à l'ELS estimée à 10 MPa soit 1000t/m², 0,04m² de section de bois sont donc nécessaires pour supporter 50t.

On choisit donc un pieu de **diamètre 30cm** avec une section de 0,07m².

Pour atteindre une résistance de 50t à l'ELS la configuration nécessite un **ancrage de 4m** dans la couche de grave, soit une **hauteur totale de pieu de 10m**. On voit bien les limites de la solution bois. Même si ce cas est acceptable il serait difficile de trouver une pièce de bois brut plus longue.

On trouve une résistance de pointe **Qp=58,8t** et une résistance de frottement latéral **Qs=64,5t**.

Et des charges limites : **QELS=51,8t** ; **QELU=77,8t**

### o **Pieu béton armé :**

On va choisir la méthode la plus usitée, c'est-à-dire un pieu foré injecté basse pression.

Pour déterminer la section de béton on considère la contrainte limite du béton : 5 MPa soit 500t/m², 0,1m² de section de béton sont donc nécessaires pour supporter 50t.

On choisit donc un pieu de **diamètre 40cm** de **surface A=0,13m²**

Pour atteindre une résistance de 50t à l'ELS la configuration nécessite un **ancrage de 3,5m** dans la couche de grave, soit une **hauteur totale de pieu de 9,5m**.

On trouve une résistance de pointe **Qp=39t** et une résistance de frottement latéral **Qs=79t**. Et des charges limites : **QELS=52,3t** ; **QELU=78,4t**

### o **Bilan carbone des deux solutions :**

### Solution bois :

On a opté pour un pieu de diamètre 30cm et de longueur 10m. Soit un volume V=0,71m3. La masse volumique d'un bois résineux est estimée à 450kg/m3, la masse du pieu serait donc de 319,5kg.

L'empreinte carbone du bois conditionné est estimée à 37 kg eq.CO2/t (source : CarbonECO).

La solution bois impliquerait donc une empreinte carbone de **11,82 kg eq.CO2** 

En considérant un cas très défavorable avec une nappe phréatique sous la base du pieu, la surface extérieure complète du pieu devrait être traitée (9,4m<sup>2</sup>). Si on considère l'emprunte carbone d'un traitement de bois à 1,5kg eq.CO2/m² (source : INIES). Il faudrait ajouter 14,1 kg eq.CO2 à l'emprunte carbone de la solution bois, soit une emprunte totale de **26 kg eq.CO2** 

#### Solution béton :

On a opté pour un pieu de diamètre 40cm et de longueur 9,5m. Soit un volume de béton : **Vbéton=1,19m3**. On considère que le pieux compte des armatures au taux de 60kg d'acier pour un m3 de béton, on a donc : **Macier=71,1kg**.

Les **empruntes carbones du béton** (30MPa) et des **aciers d'armature** sont respectivement de **303 kg eq.CO2/m3** et de **2.56kg eq.CO2/kg** (source : CarbonECO).

La solution béton impliquerait donc une emprunte carbone de **542 kg eq.CO2**

### o **Conclusion :**

Même si les pieux en bois sont moins polyvalents que les pieux en béton il faut admettre que l'économie carbone engendrée par leur utilisation est plus qu'acceptable. La solution bois semble près de **20 fois moins émettrice** de gaz à effet de serre que la solution béton (560 kg eq.CO2 économisés dans notre cas). Malgré tout, cette économie a un prix. Même si les données à ce sujet se font rares on peu estimer le prix du pieu en bois à 460€ alors que le pieu en béton couterait autour de 200€ (ces prix concernent uniquement les matériaux et pas la mise en œuvre et ne sont judicieux qu'en les comparant entre eux).

Aujourd'hui on n'utilise plus de pieux bois, moins à cause du prix que du danger que représente leur pourrissement potentiel. Mais avec les progrès réalisés en matière de traitement du bois, couplés avec des études de sol sérieuses, il serait aujourd'hui envisageable de recourir à des fondations bois pour des constructions de type maisons individuelles reposant sur des terrains médiocres. Et il suffirait de s'inspirer de nos voisins d'Europe du Nord qui possèdent déjà une forte expérience en la matière.

#### x **Enseignements de l'étude :**

Mis à part le résultat de cette étude on peut déjà observer qu'on trouve assez rapidement des résultats allant à l'encontre des idées reçues et que le béton n'est pas toujours la pire solution au niveau des émissions de Gaz à Effet de Serre.

Il est aussi temps de noter l'importance du prix des solutions alternatives, qu'il peut être "facile" de trouver des alternatives moins émettrices mais que trouver des solutions financièrement raisonnables s'annonce bien plus ardu.

Il faut aussi remarquer que par exemple les données environnementales des matériaux sont en constante évolution et varient au fil des débats et des découvertes, l'idéal serait de pouvoir s'adapter facilement à ces évolutions.
### **3. Variantes de dimensionnement d'une poutre**

On vient de voir que l'acier était un matériau dont la production engendrait de grandes quantités de GES, or on retrouve ce matériau partout dans les constructions en béton armé, en effet ce ne serait que du béton sans ses armatures en acier. On se propose alors de faire varier plusieurs paramètres de dimensionnement sur une poutre et une dalle afin d'observer l'influence de l'acier d'armatures sur l'empreinte carbone des pièces de structure qu'il compose.

On travaille de nouveau sur un projet réel, il s'agit cette fois ci d'un bâtiment de bureaux dans le cadre du projet BA102, une base aérienne dans l'agglomération dijonnaise.

Tout au long de cette étude on va considérer :

Facteur d'émission du béton : 303 kg eq. $CO_2/m^3$ Facteur d'émission de l'acier d'armatures : 2,56 kg eq.CO<sub>2</sub>/m<sup>3</sup>

On va aussi garder un œil sur le prix des variantes avec :

Prix du béton :  $106 \text{E/m}^3$ Prix de l'acier : 1,5€/kg

#### x **Variation sur une poutre à trois travées**

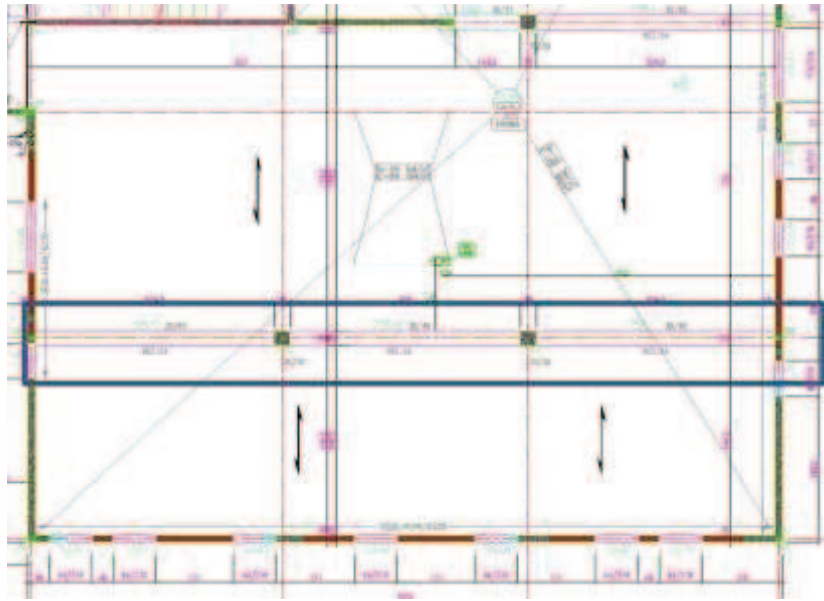

**Poutre concernée sous plancher haut RDC,** *BA102,* **Dijon** 

On travaille dans un premier temps sur une poutre hyperstatique à 3 travées sous le plancher haut du rez-de-chaussée, cette poutre supporte 6,05m de portée d'une dalle de 21cm d'épaisseur (les deux demis portées de dalle dans le sens de portée de ces dernières)

On considère un béton C25/30 avec les hypothèses : fissuration peu préjudiciable et résistance au feu 1h, l'étude est réalisée à l'aide du logiciel de dimensionnement *Graitec Arche*.

Pour des planchers de bureaux les charges à appliquer sont :  $G<sub>hureau</sub>=1,5kN/m<sup>2</sup>$  $Q<sub>bureau</sub>=2,5kN/m<sup>2</sup>$ 

Le long de la poutre on a alors : G=1.15\*6.05\*(1.5+5.25) **G=47kN/m** 

> Et Q=1.15\*6.05\*2.5  **Q=17kN/m**

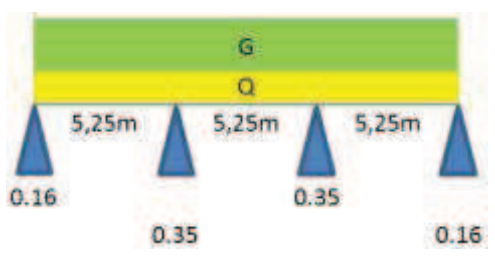

**Chargement de la poutre à trois travées**

#### o **Dimensionnements à largeur constante (35cm) et hauteur de poutre variable, ainsi que conséquences sur le ferraillage.**

Résultats :

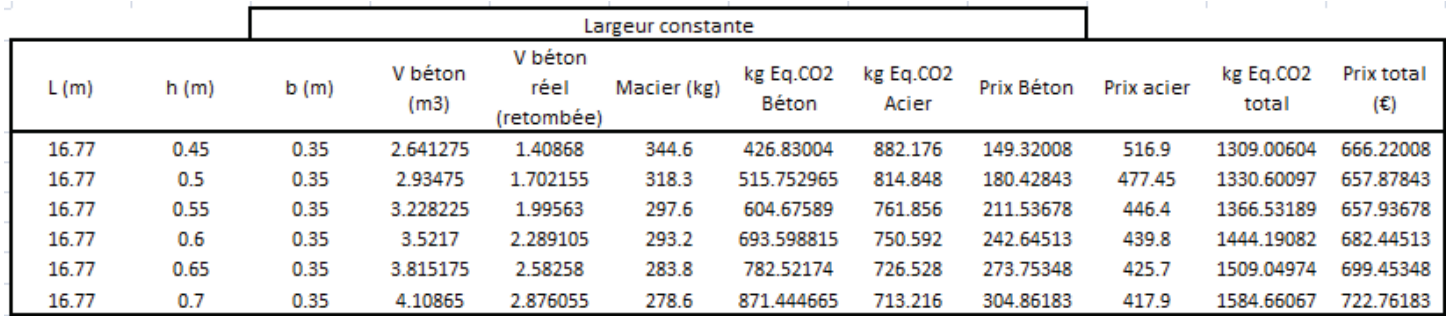

**Calcul des volumes, prix et émissions de la poutre en faisant varier uniquement sa hauteur, d'après les résultats du dimensionnement informatique**

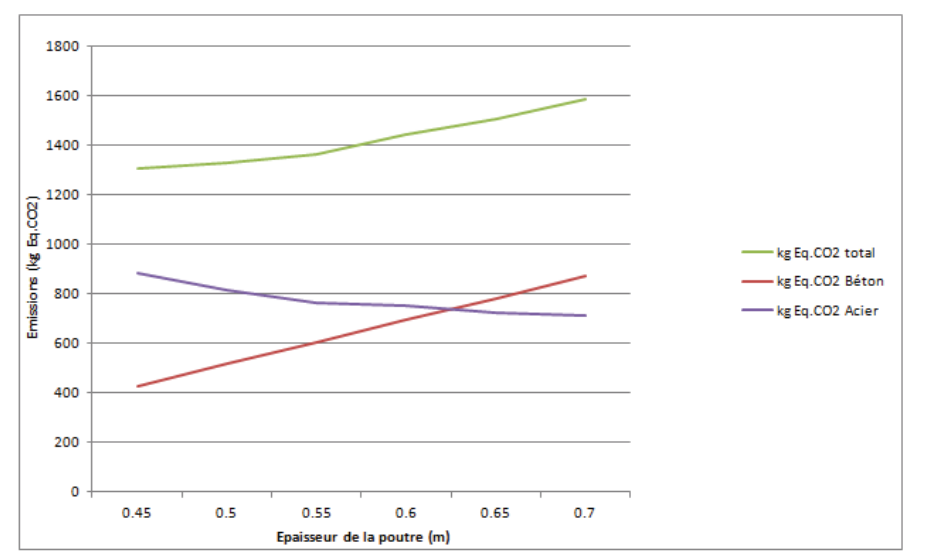

On constate qu'augmenter l'épaisseur de la poutre permet effectivement de diminuer la quantité d'acier. Mais la baisse d'émissions due aux aciers ne compense pas celles dues à l'augmentation du volume de béton. On choisira donc la poutre la plus fine possible dans la limite des impératifs techniques, pour optimiser les émissions, quitte à ferrailler en conséquence.

**Émissions de la poutre dues aux aciers et au béton en fonction de l'épaisseur de la poutre. Ainsi que somme des deux sources d'émissions.**

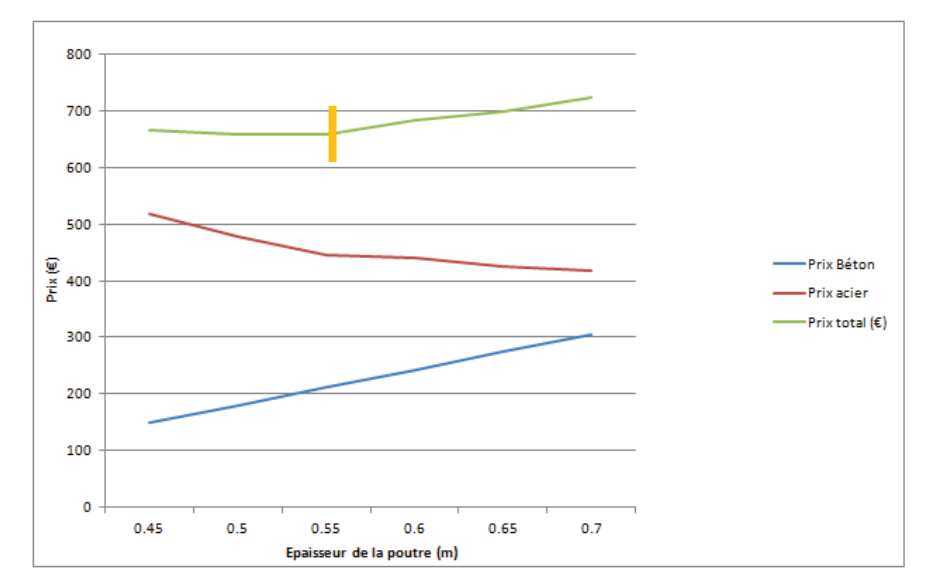

Par ailleurs on constate que **l'optimum de prix** s'accorde avec un meilleur compromis épaisseur/quantité d'acier, mais notre objectif de réduction des émissions de GES et le faible gain engendré nous fait écarter cette solution.

**Prix des aciers et du béton en fonction de l'épaisseur de la poutre. Ainsi que prix total de la poutre.** 

#### o **Dimensionnements à hauteur constante (45cm) et largeur de poutre variable, ainsi que conséquences sur le ferraillage.**

#### Résultats :

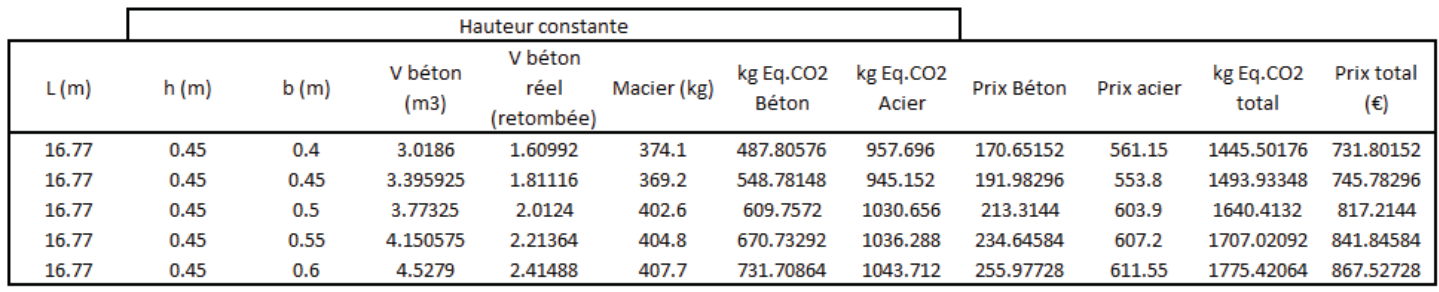

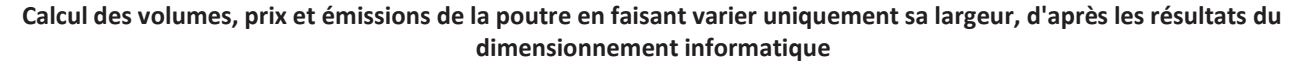

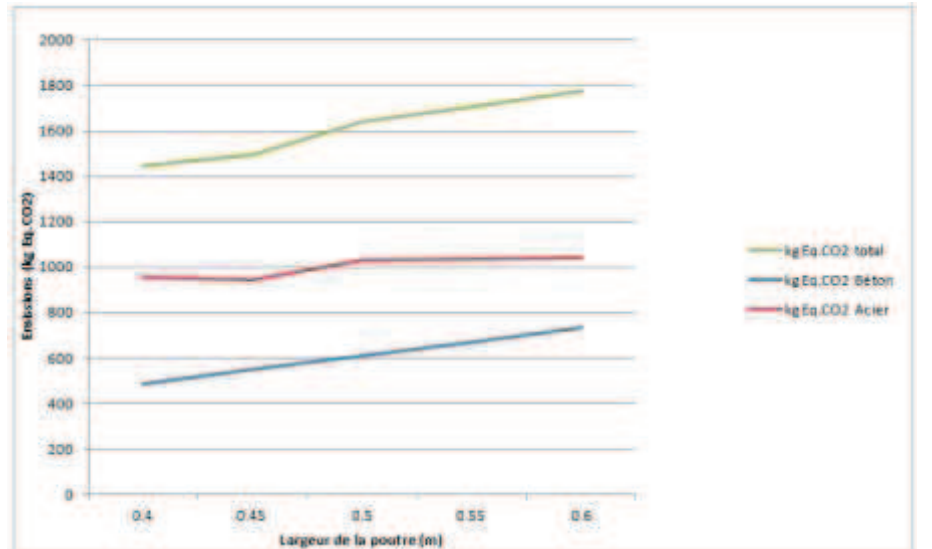

Le faible apport de performances mécaniques apporté par l'augmentation de la largeur de la poutre ne permet pas de diminuer le ferraillage comme on aurait pu l'espérer, on devra même l'augmenter avec l'apparition de rangées de barres supplémentaires.

**Émissions de la poutre dues aux aciers et au béton en fonction de la largeur de la poutre. Ainsi que somme des deux sources d'émissions.**

*DES SOLUTIONS RENTABLES À FAIBLE EMPREINTE CARBONE 38* 

#### **•** Approche isostatique

On considère maintenant une seule travée de la même poutre afin d'observer l'influence d'une approche isostatique sur les émissions de GES.

#### o **Dimensionnements à largeur puis hauteur constante et conséquences sur le ferraillage.**

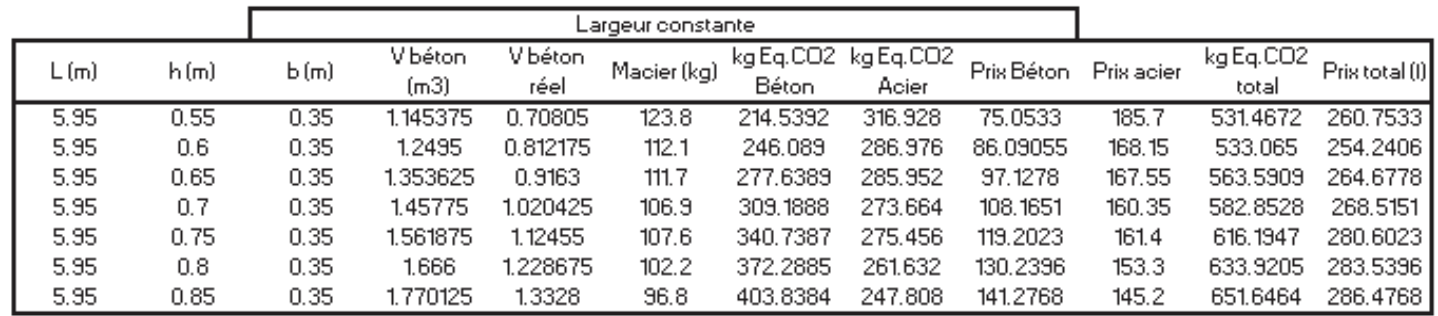

**Calcul des volumes, prix et émissions de la poutre en faisant varier uniquement sa hauteur, d'après les résultats du dimensionnement informatique**

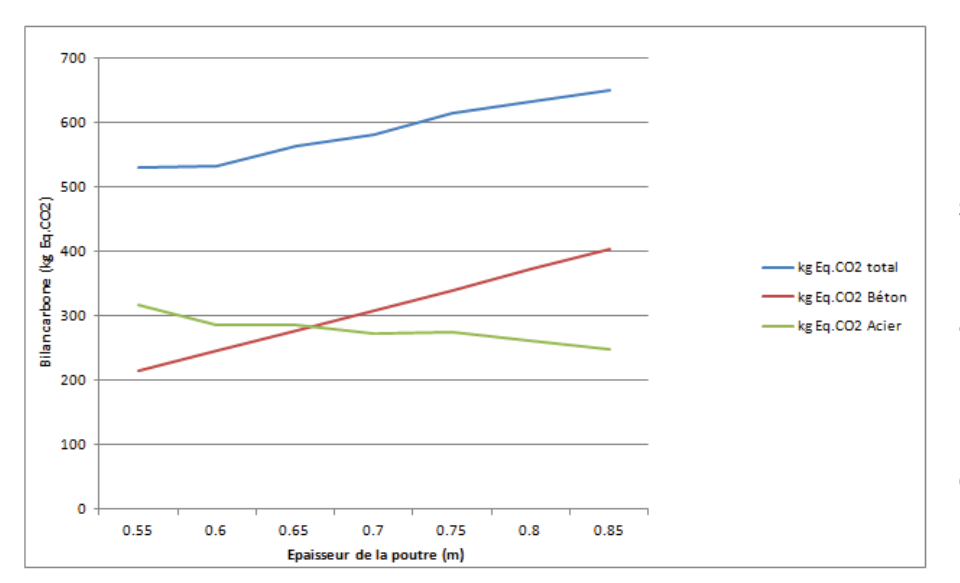

Les conclusions à tirer pour une poutre isostatique sont les mêmes que pour une poutre hyperstatique, néanmoins pour la poutre à trois travées il est préférable de la traiter en hyperstatique, solution qui présente les meilleurs taux d'émissions.

**Émissions de la poutre dues aux aciers et au béton en fonction de l'épaisseur de la poutre. Ainsi que somme des deux sources d'émissions.**

(Ici Emin=3\*531=1593 kg eq.CO2 contre Emin=1309 kg eq.CO2 en hyperstatique)

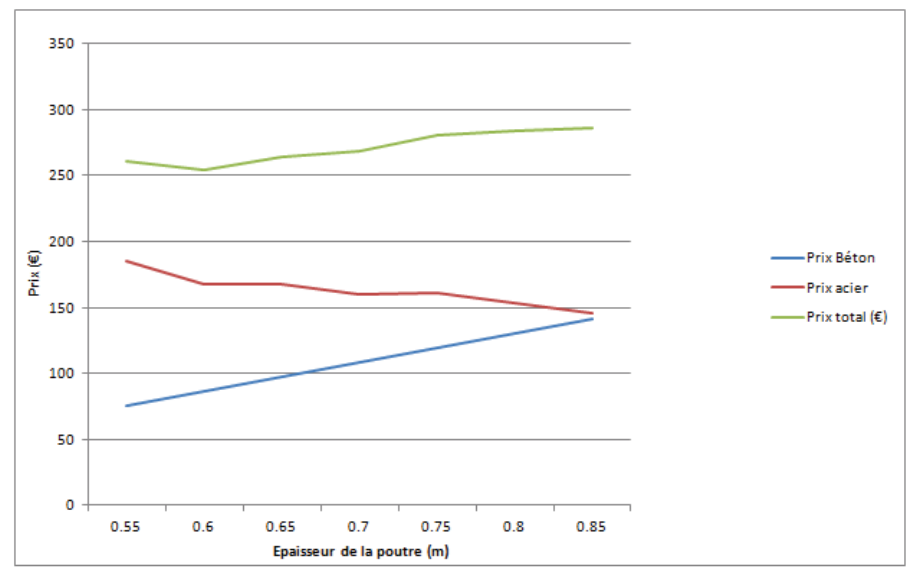

Et de même que précédemment, faire varier la largeur de la poutre n'apporte guère de satisfactions.

**Prix des aciers et du béton en fonction de l'épaisseur de la poutre. Ainsi que prix total de la poutre.** 

|      | Hauteur constante |      |          |         |             |           |           |            |            |           |              |
|------|-------------------|------|----------|---------|-------------|-----------|-----------|------------|------------|-----------|--------------|
| L(m) | h(m)              | b(m) | V béton  | V béton | Macier (kg) | kg Eq.CO2 | kg Eq.CO2 | Prix Béton | Prix acier | kg Eq.CO2 | Prix total   |
|      |                   |      | (m3)     | réel    |             | Béton     | Acier     |            |            | total     | $(\epsilon)$ |
| 5.95 | 0.55              | 0.4  | 1.309    | 0.8092  | 131.4       | 245.1876  | 336.384   | 85.7752    | 197.1      | 581.5716  | 282.8752     |
| 5.95 | 0.55              | 0.45 | 1.472625 | 0.91035 | 127.7       | 275.83605 | 326.912   | 96.4971    | 191.55     | 602.74805 | 288.0471     |
| 5.95 | 0.55              | 0.5  | 1.63625  | 1.0115  | 141.3       | 306.4845  | 361.728   | 107.219    | 211.95     | 668,2125  | 319.169      |
| 5.95 | 0.55              | 0.55 | 1.799875 | 1.11265 | 142.4       | 337.13295 | 364.544   | 117.9409   | 213.6      | 701.67695 | 331.5409     |
| 5.95 | 0.55              | 0.6  | 1.9635   | 1.2138  | 156.3       | 367.7814  | 400.128   | 128.6628   | 234.45     | 767.9094  | 363.1128     |
| 5.95 | 0.55              | 0.65 | 2.127125 | 1.31495 | 157.3       | 398.42985 | 402.688   | 139.3847   | 235.95     | 801.11785 | 375.3347     |
| 5.95 | 0.55              | 0.7  | 2.29075  | 1.4161  | 163.7       | 429.0783  | 419.072   | 150.1066   | 245.55     | 848.1503  | 395.6566     |

**Calcul des volumes, prix et émissions de la poutre en faisant varier uniquement sa largeur, d'après les résultats du dimensionnement informatique**

#### o **Rangées et lits de barres**

On reprend notre poutre isostatique avec pour hauteur 55cm et 35cm de largeur. On va faire varier le nombre de lits et de rangées de barres et en observer les conséquences carbones.

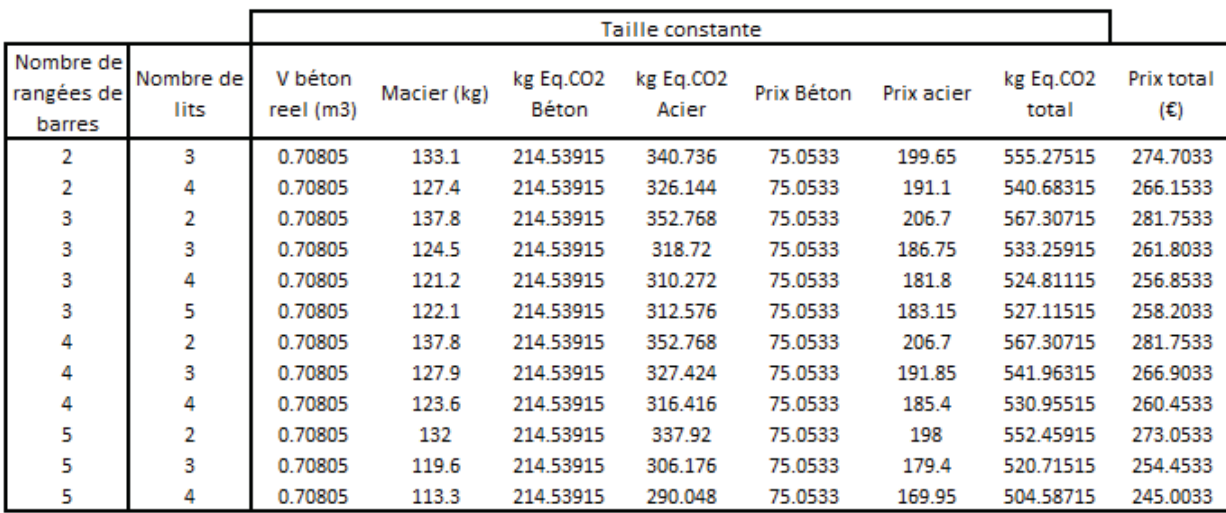

**Calcul des volumes, prix et émissions de la poutre de taille constante en faisant varier le nombre de rangées et lits de barres, d'après les résultats du dimensionnement informatique**

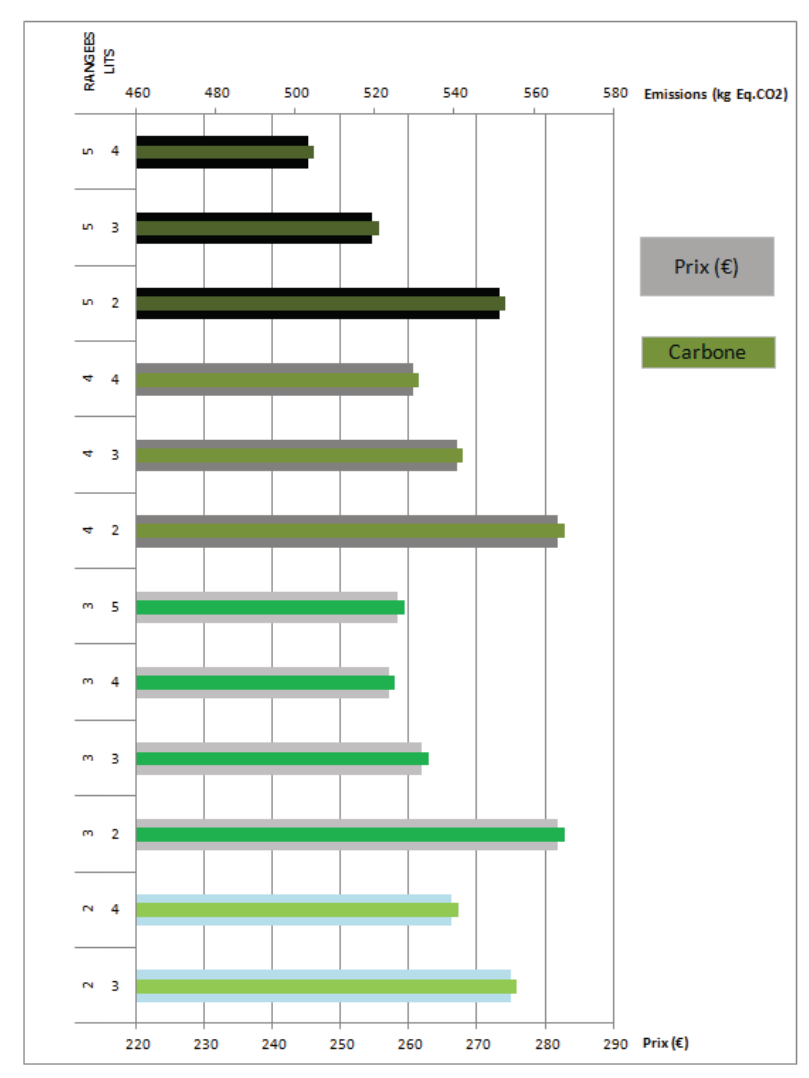

On constate une certaine influence sur le prix et les émissions en fonction du nombre de lits et rangées de barres. Un plus grand nombre de rangée et de lits en engendrant une sensible réduction. Un nombre de lit plus important permet d'économiser de l'acier grâce à une meilleure optimisation des arrêts de barre et un nombre de rangées plus important permet de réduire les sections d'acier. Mais ces optimisations doivent tout de même permettre un coulage aisé du béton (règle du plus gros granulat) et ne pas trop compliquer la mise en œuvre tout en évitant la mise en compressions d'aciers (dans le cas d'un nombre de lits trop importants)

**Émissions et prix de la poutre en fonction du nombre de rangées et de lits de barres.**

#### **•** Conclusions

Effectivement l'optimisation du dimensionnement d'éléments de structures telle une poutre a une certaine influence sur les émissions de GES des matériaux et même si ces économies semblent dérisoires elles peuvent prendre de l'importance à l'échelle d'un projet. Malgré tout, les habitudes actuelles, souvent motivées par des économies financières, engendrent automatiquement une plus faible quantité de matériaux mis en œuvre et donc un plus faible taux d'émissions.

### **4. Conséquences d'un choix d'isolant**

On a vu plus tôt que l'isolation tenait une part respectable dans les émissions de GES dues au choix des matériaux d'un projet. En cherchant un peu plus loin on constate que le polyuréthane, systématiquement utilisé dans l'isolation des toitures terrasses, présente un fort facteur d'émission. On va observer deux alternatives à ce choix et réfléchir aux conséquences qu'il implique.

On utilise aujourd'hui le polyuréthane pour l'isolation des toitures terrasses pour deux principales raisons :

- Sa grande résistance thermique permet d'atteindre de bonnes performances avec une épaisseur modeste.
- Sa bonne résistance à la compression permet d'isoler des surfaces accessibles sans prendre trop de précautions vis-à-vis de l'écrasement.

Mais ces qualités sont compensées par un prix et une empreinte carbone élevés.

On peut s'étonner qu'un produit cher devienne un standard de construction mais il faut savoir que la finesse du polyuréthane permet de réduire la hauteur des acrotères et donc d'économiser du béton armé et de l'isolation extérieure. Essayons de savoir si ces croyances sont justifiées et si d'autres choix ne présenteraient pas de meilleurs compromis prix/carbone.

On va prendre la solution polyuréthane comme étalon et y comparer une solution type *polystyrène* et une autre *laine de roche*, deux isolants à même de remplir les impératifs de résistance à la compression d'une toiture terrasse.

On cherche à isoler une surface carrée de 20m de côté soit 400m² de terrasse avec un coefficient de transmission thermique visé U=0,15 W/m².K.

#### o **Épaisseur d'isolant nécessaire pour atteindre U=0,15 W/m².K :**

- Polyuréthane :  $160$ mm ( $\lambda$ =0.024)
- Polystyrène : 250mm (+90mm) ( $\lambda$ =0.038)
- Laine de roche : 230mm (+70mm) ( $\lambda$ =0.034)

#### o **Prix et FE**

- Polyuréthane 80mm :  $18.3 \text{E/m}^2$ ; 12,5 kg eq.CO<sub>2</sub>/m<sup>2</sup>
- Polystyrène 100mm :  $14.520 \text{E/m}^2$ ; 7,68 kg eq.CO<sub>2</sub>/m<sup>2</sup>
- Laine de roche 80mm :  $9\epsilon/m^2$ ; 20 kg eq.CO<sub>2</sub>/m<sup>2</sup>

#### o **Prix et FE ramenés à la hauteur d'isolant visée**

- Polyuréthane 160mm :  $36.7 \text{E/m}^2$  ; 25 kg eq.CO<sub>2</sub>//m<sup>2</sup>
- Polystyrène 250mm :  $36.8 \text{E/m}^2$ ; 19.46 kg eq.CO<sub>2</sub>/m<sup>2</sup>
- Laine de roche 230mm :  $25.5 \text{€/m}^2$  ; 56.7 kg eq.CO<sub>2</sub>/m<sup>2</sup>

#### o **Prix et FE ramenés à la surface totale (400m²)**

- Polyuréthane 160mm : 14680  $\epsilon$ ; 10000 kg eq.CO<sub>2</sub>
- Polystyrène 250mm : 14713  $\epsilon$  ; 7782 kg eq.CO<sub>2</sub>
- Laine de roche 230mm 10200 € : 22667 kg eq.CO<sub>2</sub>

Si on s'arrête là on peut déjà constater que la solution *polystyrène* semble générer moins d'émissions de GES qu'avec du polyuréthane pour un prix à peu prêt équivalent. On constate l'effet inverse avec la laine de roche dont le prix faible fait face à un taux de  $CO<sub>2</sub>$  émis très élevé.

Mais comme on l'a précisé précédemment, une augmentation de l'épaisseur de l'isolation impose une augmentation égale de la hauteur d'acrotère. La solution *polystyrène* nécessitera donc une augmentation de 90mm de la hauteur de l'acrotère sur tout le périmètre de la toiture, et 70mm pour la solution *laine de roche*.

Après calcul *(cf. Annexe 7)* on constate pour notre cas, pour la solution *polystyrène* et la solution *laine de roche* un volume de béton armé supplémentaire respectivement de 1,2m<sup>3</sup> et 0,9m<sup>3</sup> (acrotère de 16cm d'épaisseur). On prend aussi en compte l'ajout d'isolation extérieure nécessaire pour couvrir l'élévation de l'acrotère.

Au final on constate que le choix de la solution *polystyrène* engendre une plus-value de l'ordre de 680€ pour une diminution des émissions de 1540 kg eq.CO2, alors qu'à l'inverse la solution *laine de roche* permet d'économiser 4000€ mais engendre un surplus d'émissions de plus de 13 t eq.CO2 !

On pourra dire que le prix de la tonne de CO<sub>2</sub> évitée dans le choix de la solution *polystyrène* s'élève à 442€ (=680/1,54).

**Conclusion :** Malgré sa mauvaise réputation, dans ce cas le polystyrène permet d'économiser du carbone pour peu que l'on souhaite investir en conséquence.

**MAIS :** Ce résultat est intéressant sauf que si on y regarde de plus près, on va trouver des polystyrènes déclarant de plus forts taux d'émissions, par exemple ici on a pris comme référence un panneau de marque KNAUF dont les estimations d'émissions d'usinage s'élèvent à 7,68kg eq. $CO_2/m^2$  (INIES), mais si on prend comme référence un produit de marque concurrente tel le MAXISOL de PLACO, on trouvera des émissions d'usinage s'élevant à 13,57 kg eq. $CO<sub>2</sub>/m<sup>2</sup>$  (INIES)! Notre analyse s'en retrouve complètement faussée.

Une des grosses difficultés que l'on doit affronter, est que les bâtiments et les bilans d'émissions s'accordent mal. En effet dans un bâtiment on se retrouve souvent face à des produits insignifiants mais qui une fois mis en œuvre dans de grandes quantités prennent beaucoup d'importance. Par exemple, le choix d'une ampoule parait futile (certes l'exemple de l'ampoule sort de notre sujet) mais si cette ampoule apparait des centaines voir des milliers de fois dans un ouvrage, la moindre imperfection ou écart de prix prendra une grande importance. On constate que les bilans d'émissions se retrouvent face à des problèmes similaires que ceux rencontrés en étude de prix, sauf que l'expérience en la matière est beaucoup plus limitée. Donc de voir qu'un produit, qui peut sembler uniforme selon les fabricants, présente un facteur d'émission pouvant varier du simple au double d'une marque à l'autre est inquiétant. Surtout que pour le moment les données environnementales des produits ne sont pas d'une justesse infaillible.

Donc si on veut atteindre une précision au-delà de l'ordre de grandeur on va être forcé de travailler au cas par cas.

# **III.Comment atteindre notre objectif ?**

Rappelons que le but initial de cette étude est d'accompagner l'entreprise vers des solutions rentables à faible empreinte carbone, donc de proposer des alternatives bas carbone et réalisables à ses habitudes constructives, et pour proposer, il faut déjà trouver. Dans cette optique on vient de constater que se lancer tête baissée dans des études n'était pas forcément une bonne idée, et même si on peut en ressortir des résultats intéressants, il est difficile de faire le lien entre ces derniers. De plus si ces résultats sont démentis par la suite il sera difficile de les actualiser, n'oublions pas que le bilan d'émissions est une pratique nouvelle, remise en question chaque jour. Pour répondre à nos attentes on va tenter de mettre au point un logiciel flexible, évolutif, et adapté à la recherche par comparaison de solutions nouvelles.

# **C. MISE AU POINT D'UN OUTIL RÉPONDANT À NOS ATTENTES**

# **I. Un problème, une solution**

On va s'adonner à un jeu de questions réponses illustrant les problématiques que devra affronter le développement de l'outil.

---------------------------------------------------------------------------------------------------------------------------

#### **On souhaite réaliser des bilans d'émissions précis sur des sujets restreints, cela nécessite un grand choix de facteurs d'émissions.**

*On va mettre au point une base de donnée flexible et facilement éditable qui permettra des échanges aisés entre collaborateurs afin de la rendre rapidement la plus complète possible.* 

#### **Remplir cette base de données risque d'être fastidieux.**

*On va automatiser le calcul des facteurs d'émissions à partir des relevés d'émissions de GES présents dans les FDES, les PRG seront éditables au cas où ils devraient être affinés.* 

#### **La fabrication des matériaux est certes la source d'émission principale mais ce n'est pas le seul poste de la phase constructive**

*Et bien servons nous des étapes du CDV des matériaux que les FDES mettent à notre disposition, cela permettra d'avoir un bon indicateur des autres postes (Fret, Mise en Œuvre…). Évidement cela ne prendra pas en compte les grands travaux de chantier tel que le terrassement ou la logistique de chantier, mais cela restera judicieux dans le cas de comparaisons de variantes ciblées au sein d'un projet (un type de voile ou de couverture par exemple), notre objectif est de trouver de meilleurs solutions par rapport aux actuelles, pas de réaliser des bilans carbones, pour cela des outils performants existent déjà. Malgré tout rien ne nous empêche de créer des "produits" illustrant d'autres postes. Par exemple un produit "immobilisation grue" avec l'heure comme unité, ou encore un produit "terrassement" en m<sup>3</sup>*

#### **Mais certaines banques de facteurs d'émissions ne proposent pas toutes les étapes du cycle de vie, sans parler des FDES incomplètes**

*Il faudrait encourager l'utilisateur à compléter par lui-même ces données, soit d'après des retours d'expérience, soit en recopiant les données manquantes à partir d'un produit similaire.* 

**Dans ce cas si on compare des morceaux de bâtiment, le gros œuvre de structure risque d'être un problème dans les cas où un métré du projet n'existe pas encore, il n'existe pas de FDES du voile béton de 18cm d'épaisseur avec 3kg d'acier au m², calculer tout cela à la main risque de ralentir nos efforts.** 

*Et bien mettons en place une deuxième base de données, réservée aux matériaux de gros œuvre, on y trouvera d'une part des types de béton/bois/profilés etc. et d'autre part des types d'armature, après il suffira de rentrer les dimensions de l'élément et son éventuel taux d'armatures, le logiciel s'occupera du reste. Cela permettra également de réaliser des scénarios de structures, de formes ou de ferraillage.* 

#### **Et si on veut tout de même comparer des projets complets ?**

*Servons nous du travail déjà réalisé par Bouygues sur le mode simple de CarbonECO, pour des projets complets on utilisera les coefficients statistiques définissant les autres postes tels Énergies, Déplacements, Fret etc.* 

#### **Mais ces coefficients ne sont-ils pas prévus pour des ouvrages classiques en béton ?**

*Si, mais ils donnent tout de même une bonne idée de l'impact de chaque poste, mais on peut espérer que des coefficients adaptés à d'autre modes constructifs seront mis au point dans le futur, pour cela il faudrait créer un moyen de stocker et d'éditer de nouvelles séries de coefficients.* 

#### **On parle de comparaisons, mais pour comparer il faut deux entités.**

*En effet, le logiciel ne permettra pas de réaliser un mais bien deux bilans d'émissions en même temps, qui seront voués à être comparés. Pour résumer, on remplira deux listes avec les composantes respectives des deux solutions, leurs émissions seront ensuite analysées et comparées. Ces listes devront pouvoir être sauvegardées et échangées, comme à peu près toutes les données du programme.* 

#### **On saura quelle est la solution la moins émettrice, mais pas si elle est réalisable.**

*Voila pourquoi dans l'idéal tous les produits et matériaux présents dans les différentes bases de données du logiciel devront comporter un prix, comprenant la main d'œuvre si possible, les solutions pourront alors être aussi comparées financièrement, on pourra ainsi calculer un prix de la tonne de CO2 évitée pour la solution bas carbone.* 

#### **Et la taxe carbone dans tout ça ?**

*Une éventuelle taxe carbone sera prise en compte et il sera possible de réaliser des scénarios de taxation, des solutions moins émettrices mais plus chères pourraient ainsi s'avérer rentables.* 

**Mais on ne sait pas tellement sur quoi la taxe carbone risque de porter.** 

*Pour parer à toute éventualité il sera possible d'analyser tous types de combinaisons de postes d'émissions (ou d'étape du CDV) et ainsi envisager une multitude de scénarios de responsabilité de l'entreprise.* 

**On parle bien d'un outil de recherche, mais si on ne trouve pas une solution du premier coup on ne sera pas plus avancés.** 

*A défaut de résoudre les problèmes tout seul le programme permettra de cibler les gros responsables d'émissions de GES et ainsi guider rapidement l'utilisateur vers une amélioration de sa ou ses solutions*.

#### **Et comment diffuser ces résultats ?**

*En plus de pouvoir échanger toutes les données saisies et les études réalisées, le logiciel permettra de générer automatiquement des rapports imprimables, ces derniers seront complètement personnalisables.* 

## **II. Choix technologiques**

Le logiciel va être développé en utilisant la couche VBA<sup>19</sup> mise à disposition dans Excel. Excel étant tout particulièrement adapté aux analyses calculatoires et au stockage de données numériques.

## **III.Pérennisation et place du logiciel dans l'entreprise**

Il est important de définir dans quels contextes l'utilisation du logiciel s'impose.

**•** Travail de fond

 $\overline{a}$ 

Pour rester efficace dans le temps le logiciel doit être "vivant", il convient de s'assurer de la mise à jour des bases de données, des prix, et des différentes évolutions qui pourraient émaner de la recherche en matière de bilans d'émissions. Cela nécessite un travail de fond détaché du quotidien de l'entreprise.

Un autre travail de fond réside évidement dans la recherche de solutions et d'innovations dans l'objectif d'inculquer sur le long terme de nouvelles habitudes constructives à faible empreinte carbone. Il faudra pour cela partir des habitudes traditionnelles de l'entreprise et chercher par tâtonnement des alternatives, qu'elles soient globales et structurelles ou ponctuelles et accessoires.

<sup>&</sup>lt;sup>19</sup> VBA : Visual Basic for Application, version adaptée pour la suite Microsoft Office du langage de programmation Visual Basic

Cela peut impliquer un travail volontaire de collaborateurs ou l'affectation particulière de personnels à ces questions (CDD, Missions ponctuelles, Stagiaires…), on peut aussi envisager de confier cette mission aux différents pôles spécialisés dans la construction durable de l'entreprise (avec l'aide de spécialistes en étude de prix), dans la limite de leurs possibilités de charge de travail, qui seront sans doute les plus efficaces sur des sujets qu'ils côtoient tous les jours.

#### x **Marché de consultation**

Dans le cas d'un marché de consultation, l'entreprise se pliant complètement aux choix techniques des Maîtres d'ouvrages/d'œuvre en amont, le logiciel n'aura guère d'occasion de s'illustrer, si ce n'est dans la proposition d'une variante. Une variante compétitive et décarbonnée pourrait être une belle illustration du savoir faire de l'entreprise.

#### x **Marché de conception réalisation**

C'est dans le cadre de marchés de conception-réalisation que l'utilisation quotidienne du logiciel sera la plus judicieuse. En phase d'avant projet il permettra aux différents décideurs de diriger rapidement leurs hésitations à propos de choix techniques, qu'ils soient de grande envergure (Choix structurels, infrastructures), ou plus anodins (choix de matériaux, de solutions technique (isolation thermique/phonique …)). Le logiciel pourra réapparaitre en phase projet où il permettra d'orienter des choix plus fins (solutions de ferraillage, optimisation du dimensionnement, choix d'une marque ou d'un matériau particulier etc.)

#### x **En résumé**

La démarche proposée par cette étude s'inscrit dans des visions de court, moyen et long termes.

A court terme on pourra orienter au jour le jour nos hésitations vers les choix avec la meilleure *rentabilité carbone.*

A moyen terme, les décisions à courts termes orienteront l'entreprise dans une direction responsable, banalisant ainsi au jour le jour la démarche *bas carbone*. Les petits ruisseaux faisant les grandes rivières on peut espérer que le bilan carbone global de l'entreprise en ressentira les effets.

A long terme on peut espérer que le travail de fond réalisé sur la recherche de solutions bas carbone portera ses fruits, et que ces découvertes deviendront petit à petit des habitudes naturelles de l'entreprise.

# **IV.Le** *Logiciel d'Analyse de Rentabilité Carbone* **(ARC)**

Les prérogatives d'installation et les toutes les explications de fonctionnement du logiciel sont décrites et illustrées dans le document "Logiciel d'analyse de rentabilité carbone : Manuel d'Utilisation" d'ailleurs placé en annexe. *(cf. Annexe 8)*

# **V. Quelques pistes d'étude**

Liste non exhaustive de pistes (hors des techniques traditionnelles) à étudier concernant la réduction de l'empreinte carbone des bâtiments, en précisant qu'il est encore compliqué de se procurer les caractéristiques environnementales de certains produits "Nouveaux".

- La construction bois (une évidence mais qu'il convient de préciser)
- La construction en terre crue armée (terre+roseau)
- Toitures et façades végétalisées
- x Bétons issus de centrales HQE
- Démocratisation des ciments verts et usage courant du CEM III
- Associations béton/bois et structures mixtes en générale
- · Bétons de chanvre
- Construction en paille
- Utilisation de granulats recyclés
- BFUP en structure (légèreté et finesse des ouvrages)
- x Isolants issus de biomatériaux

# **CONCLUSION :**

Il va falloir s'habituer à l'avenir à ce genre de démarches. En effet, même si actuellement la crise économique occupe le devant de la scène, la question environnementale ne tardera pas à reprendre ses droits, c'est tout du moins ce que l'on peut espérer si l'on souhaite limiter les effets potentiellement dévastateurs du réchauffement climatique.

Le secteur du bâtiment, de part sa nature, a un rôle important à jouer dans le cadre de l'amélioration des comportements responsables. Et si à l'échelle de l'humanité, il semble primordial de *prévenir* plutôt que *guérir*, c'est-à-dire prendre les devants face au problème du réchauffement climatique en appliquant les mesures nécessaires (si ce n'est pas déjà trop tard), il en va de même du secteur du bâtiment qui, même si il ne souhaite pas prendre de l'avance sur le changement climatique en général, se doit au moins d'anticiper de futures directives gouvernementales ou européennes.

Espérons que le produit de cette étude, c'est-à-dire le logiciel ARC (Logiciel d'Analyse de Rentabilité Carbone), pourra au moins guider l'entreprise dans cette direction et se révélera être un outil productif et pédagogique épaulant les collaborateurs dans la préhension de nouveaux réflexes pour des conceptions responsables, et non pas comme une énième formalité ralentissant leur travail.

Pour finir, sortons de toutes préoccupations financières et rappelons que cette démarche peut présenter un effet terriblement pervers, en effet se focaliser uniquement et obsessionnellement sur les émissions de GES ne doit pas occulter les autres considérations environnementales. Imaginons qu'on découvre un produit miracle n'engendrant que très peu de Gaz à Effet de Serre, si sa production intensive a pour effet de contaminer toutes les nappes phréatiques de la région, il vaudrait alors mieux se garder d'en faire le nouveau standard de l'entreprise.

# **BIBLIOGRAPHIE :**

ADEME. (2011). *HS ADEME & VOUS : ADEME HIER, AUJOURD'HUI ET DEMAIN.* ADEME. (2011). *La méthode Bilan Carbonne® appliquée au bâtiment.* AFNOR. (s.d.). Récupéré sur http://www.afnor.org Carbone 11. (s.d.). Récupéré sur http://www.carbone11.com Peuportier, B. (2008). *Eco-Conception des bâtiments et des quartiers.* Presses des Mines.

# **AUTRES SUPPORTS DE TRAVAIL :**

*Liste non exhaustive* 

WBCSD/WRI. (2004). *The Greenhouse Gas Protocol*  MARTINAGE G. (2012). *Bilan Carbone – Réglementations et outils.* Techniques de l'ingénieur ECO-BAU. (s.d.). http://www.eco-bau.ch CSTB. (s.d.). http://www.cstb.fr CRTE. (s.d.). http://www.crtib.lu ADEME. (s.d.). http://www.inies.fr FRANK R. (2012). *Fondation Profondes.* Techniques de l'ingénieur CANADIAN GEOTECHNICAL SOCIETY. (2006). *Foundation Engineering Manual* JANCOVICI J.M. (s.d.). http://www.manicore.com

# **ANNEXES :**

- **Annexe 1 :** Comptabilisation des émissions de GES associées aux éléments de structure du bâtiment B *ile de corse* (poste production)
- **Annexe 2 :** Comptabilisation des émissions de GES associées aux éléments de second œuvre du bâtiment B *ile de corse* (poste production)
- x **Annexe 3 :** Dimensionnement de pieux ancrés béton et métalliques
- **\*** Annexe 4 : Dimensionnement de pieux flottants béton et métalliques
- **\*** Annexe 5 : Dimensionnement de pieux flottants béton et métalliques dans une couche infinie de limon vaseux :
- **Annexe 6 :** Dimensionnement de pieux ancrés béton et bois
- **Annexe 7 :** Calcul des conséquences d'un choix d'isolant
- x **Annexe 8 :** LOGICIEL D'ANALYSE DE RENTABILITÉ CARBONE *À la recherche de solutions rentables à faible empreinte carbone -* Manuel d'utilisation

# **ANNEXE 1 : COMPTABILISATION DES ÉMISSIONS DE GES** ASSOCIÉES AUX ÉLÉMENTS DE STRUCTURE DU BÂTIMENT BILE DE CORSE (POSTE PRODUCTION)

#### $\bullet$  RDC :

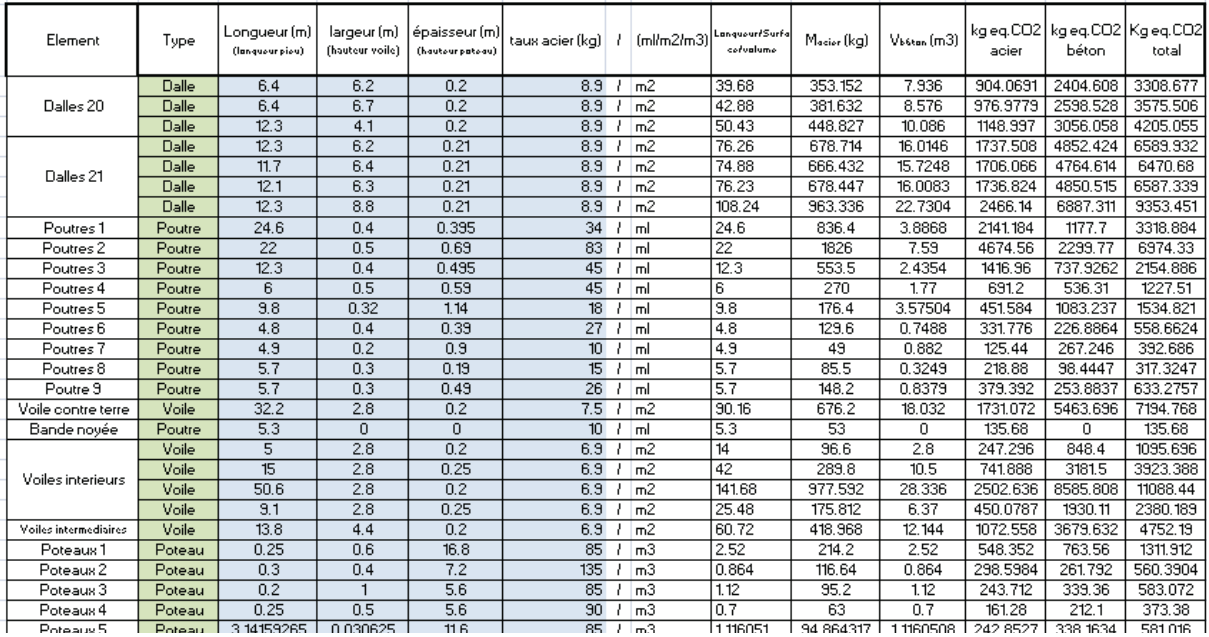

#### $\bullet$  R+1:

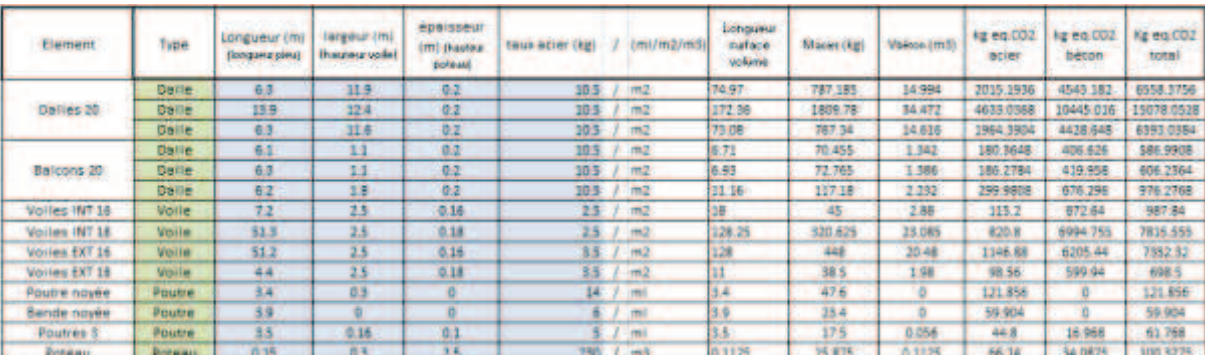

#### $\bullet$  R+2:

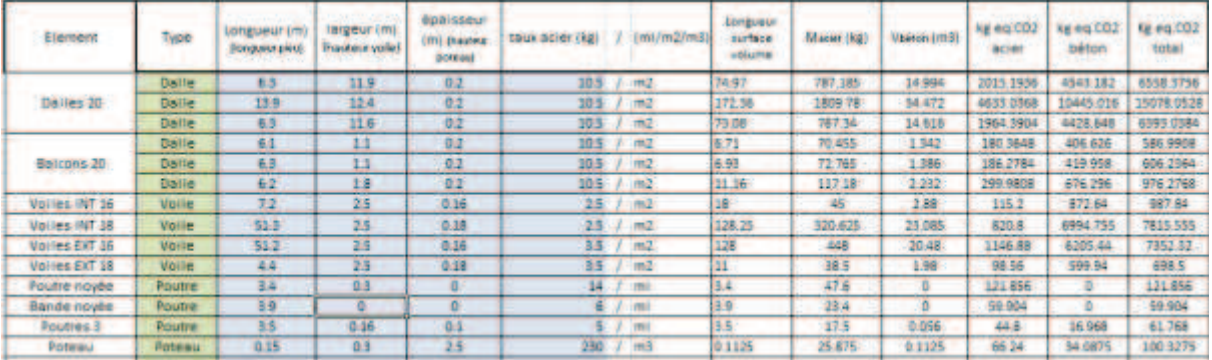

# ANNEXE 2 : COMPTABILISATION DES ÉMISSIONS DE GES ASSOCIÉES AUX ÉLÉMENTS DE SECOND ŒUVRE DU BÂTIMENT B ILE DE CORSE (POSTE PRODUCTION)

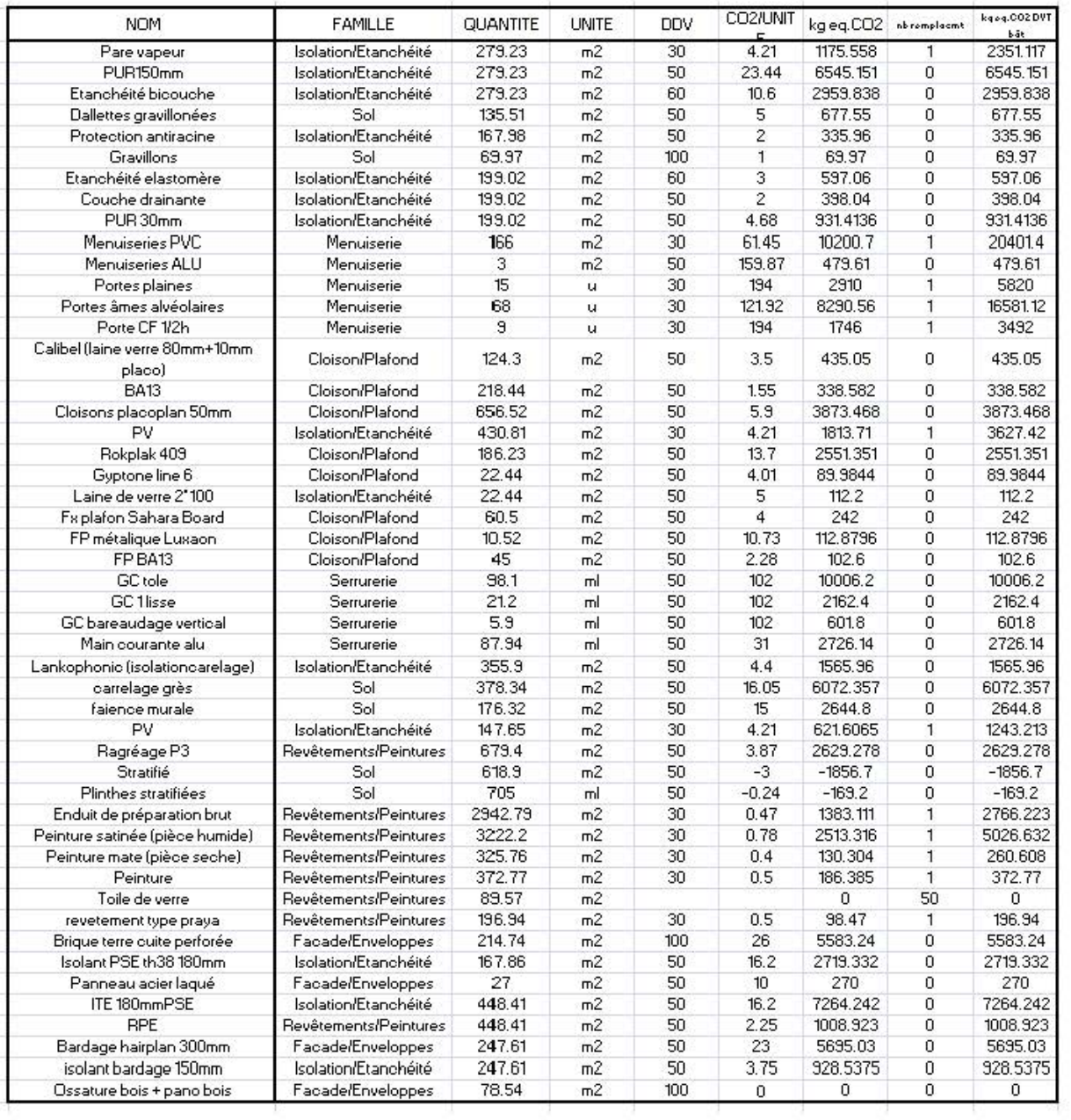

# **ANNEXE 3 : DIMENSIONNEMENT DE PIEUX ANCRÉS BÉTON ET MÉTALLIQUES**

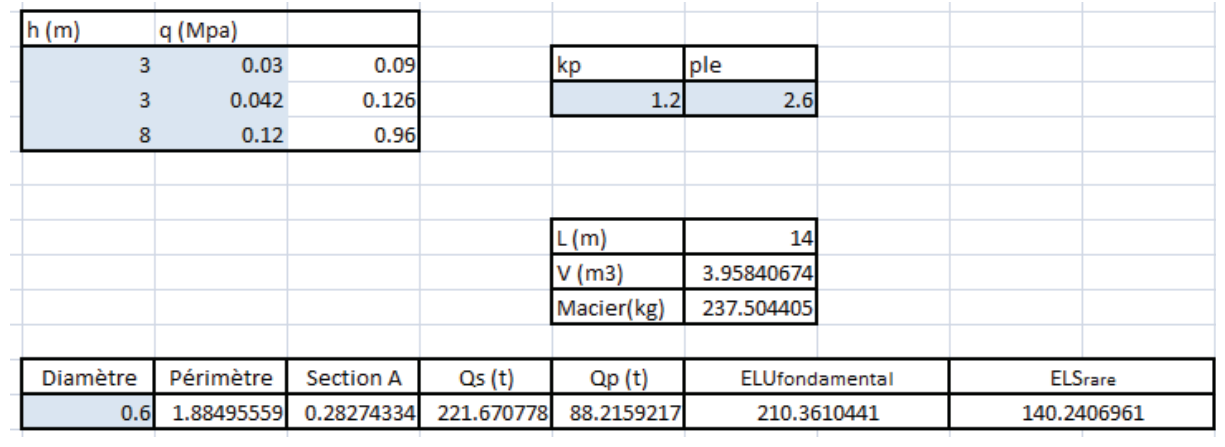

· Pieu béton armé foré injecté basse pression :

### • Pieu métallique en H :

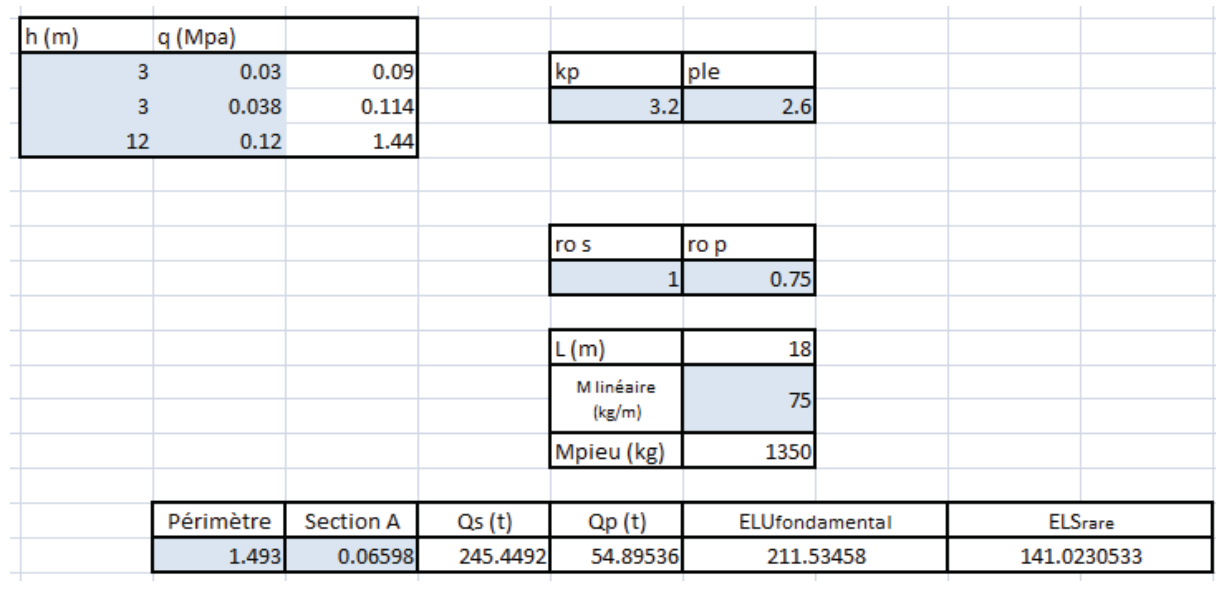

# ANNEXE 4 : DIMENSIONNEMENT DE PIEUX FLOTTANTS BÉTON ET **MÉTALLIQUES**

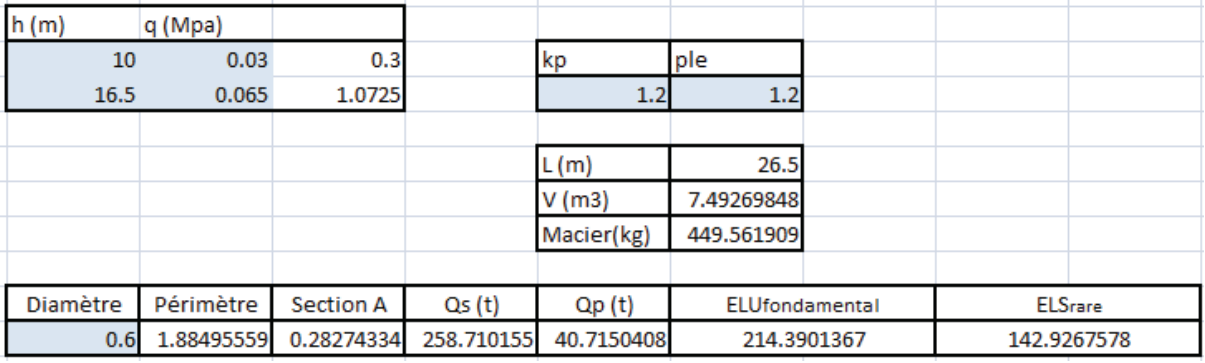

### · Pieu béton armé foré injecté basse pression :

### • Pieu métallique en H :

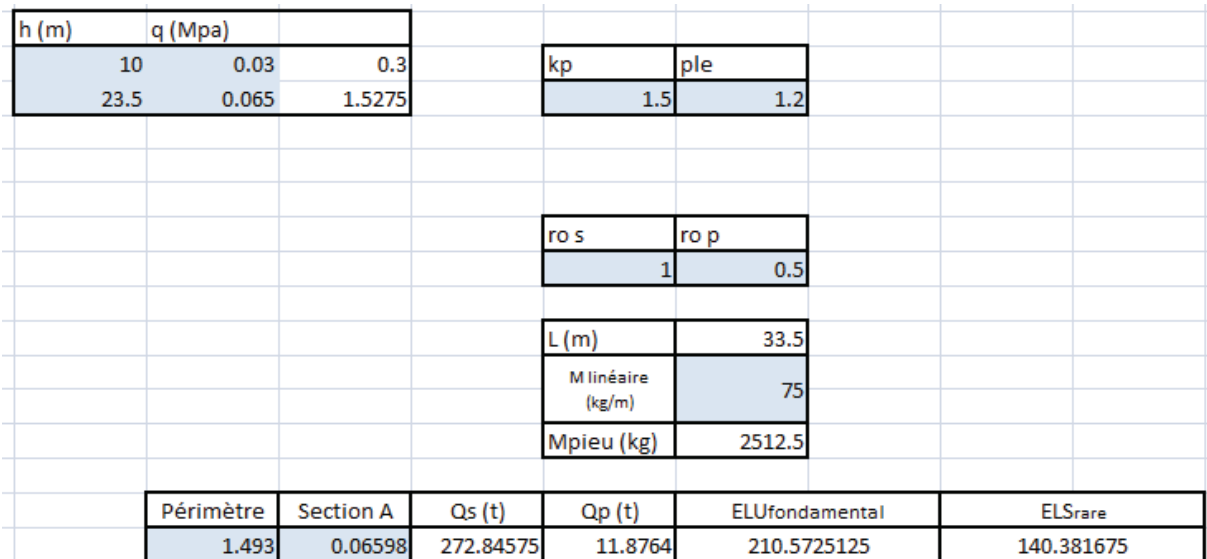

# **ANNEXE 5 : DIMENSIONNEMENT DE PIEUX FLOTTANTS BÉTON ET** MÉTALLIQUES DANS UNE COUCHE INFINIE DE LIMON VASEUX :

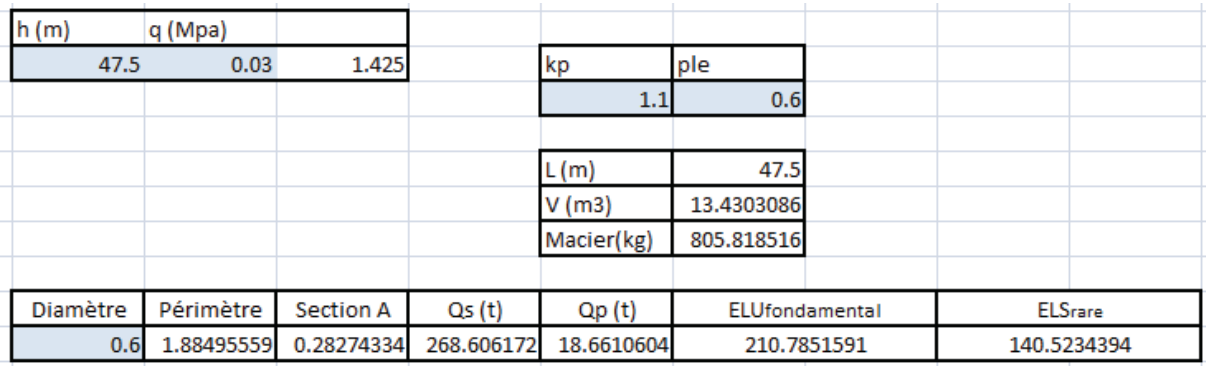

### · Pieu béton armé foré injecté basse pression :

#### • Pieu métallique en H :

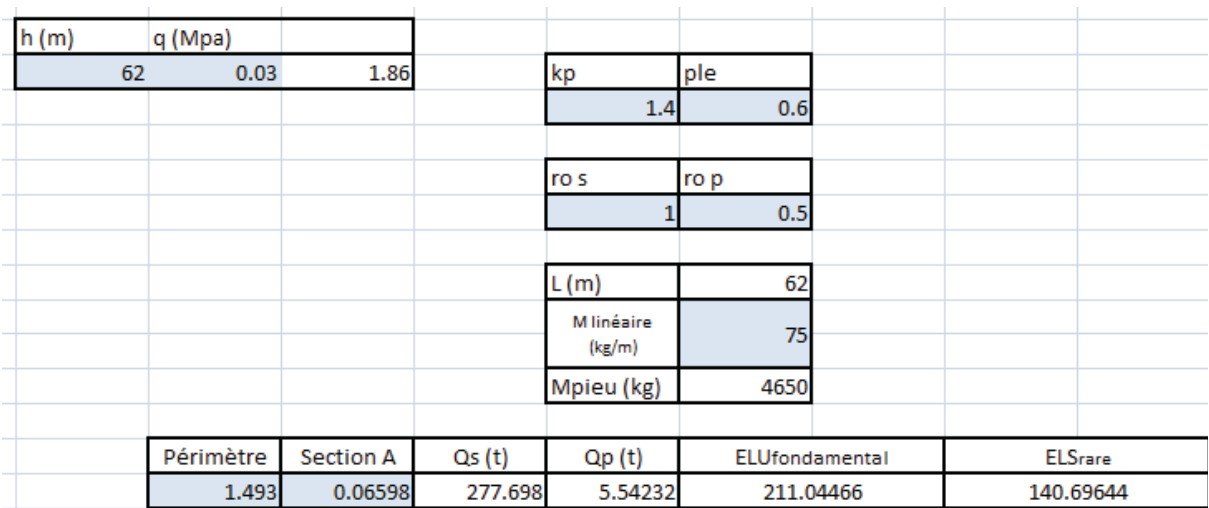

# **ANNEXE 6 : DIMENSIONNEMENT DE PIEUX ANCRÉS BÉTON ET BOIS**

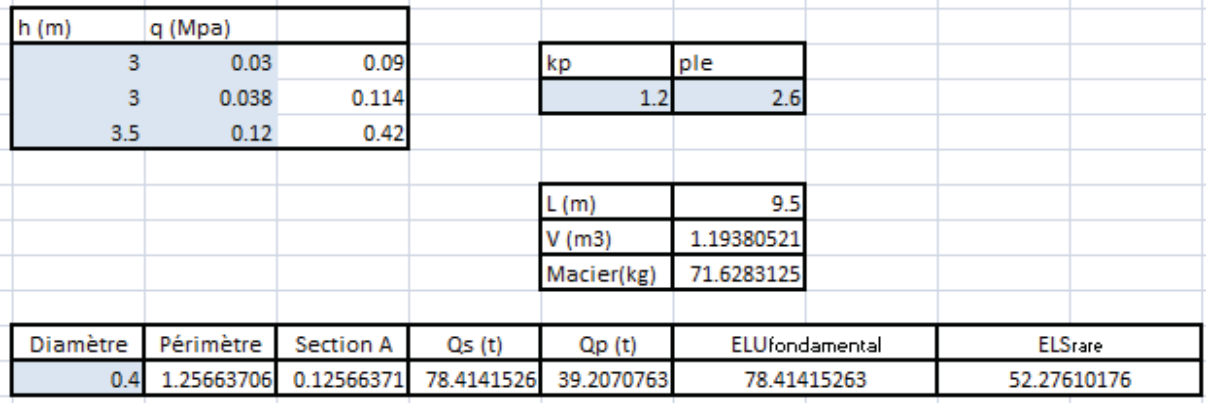

### · Pieu béton armé foré injecté basse pression :

#### • Pieu bois:

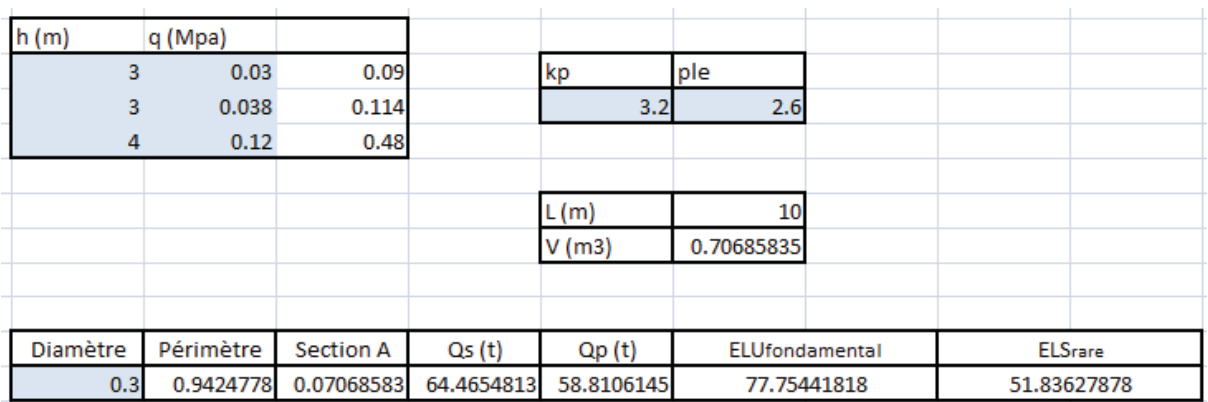

# ANNEXE 7 : CALCUL DES CONSÉQUENCES D'UN CHOIX D'ISOLANT

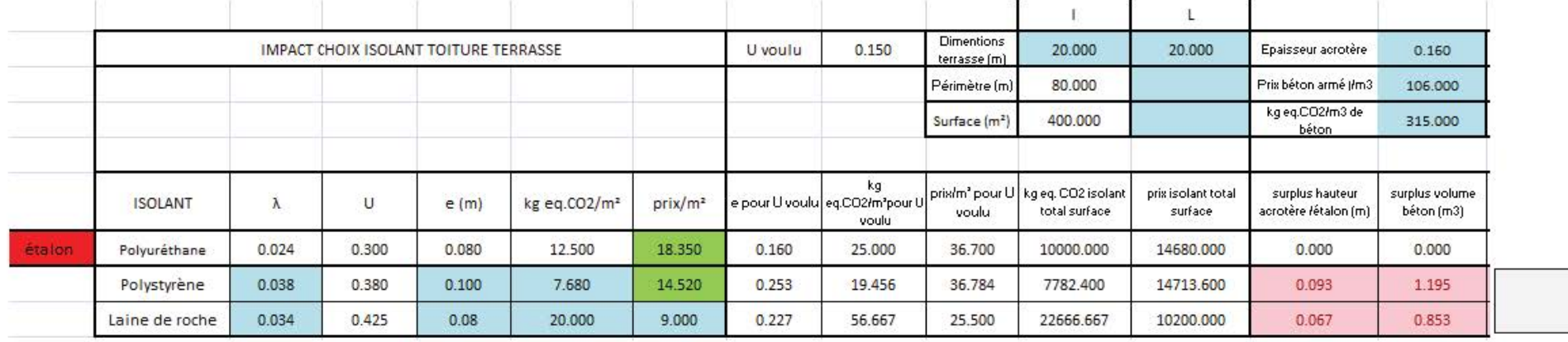

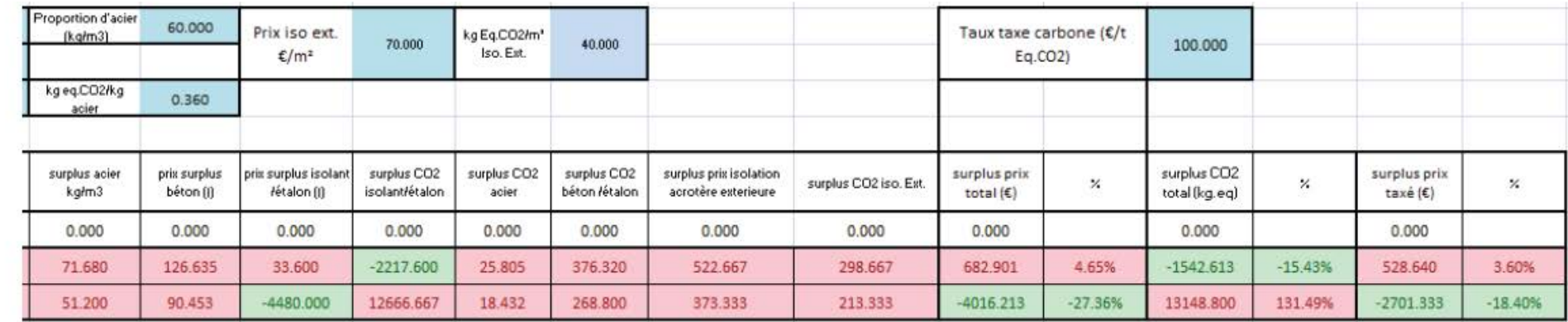

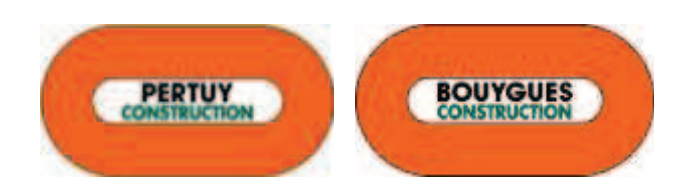

# **LOGICIEL D'ANALYSE DE RENTABILITÉ CARBONE**

*À la recherche de solutions rentables à faible empreinte carbone* 

**Manuel d'utilisation**

**Annexe 8 du rapport : "Des solutions rentables à faible empreinte carbone"** 

DIT PERTUY Construction, Nancy

Développé et rédigé par : Simon JANEL Dirigé par : Dominique RENARZEWSKI

## **Table des matières :**

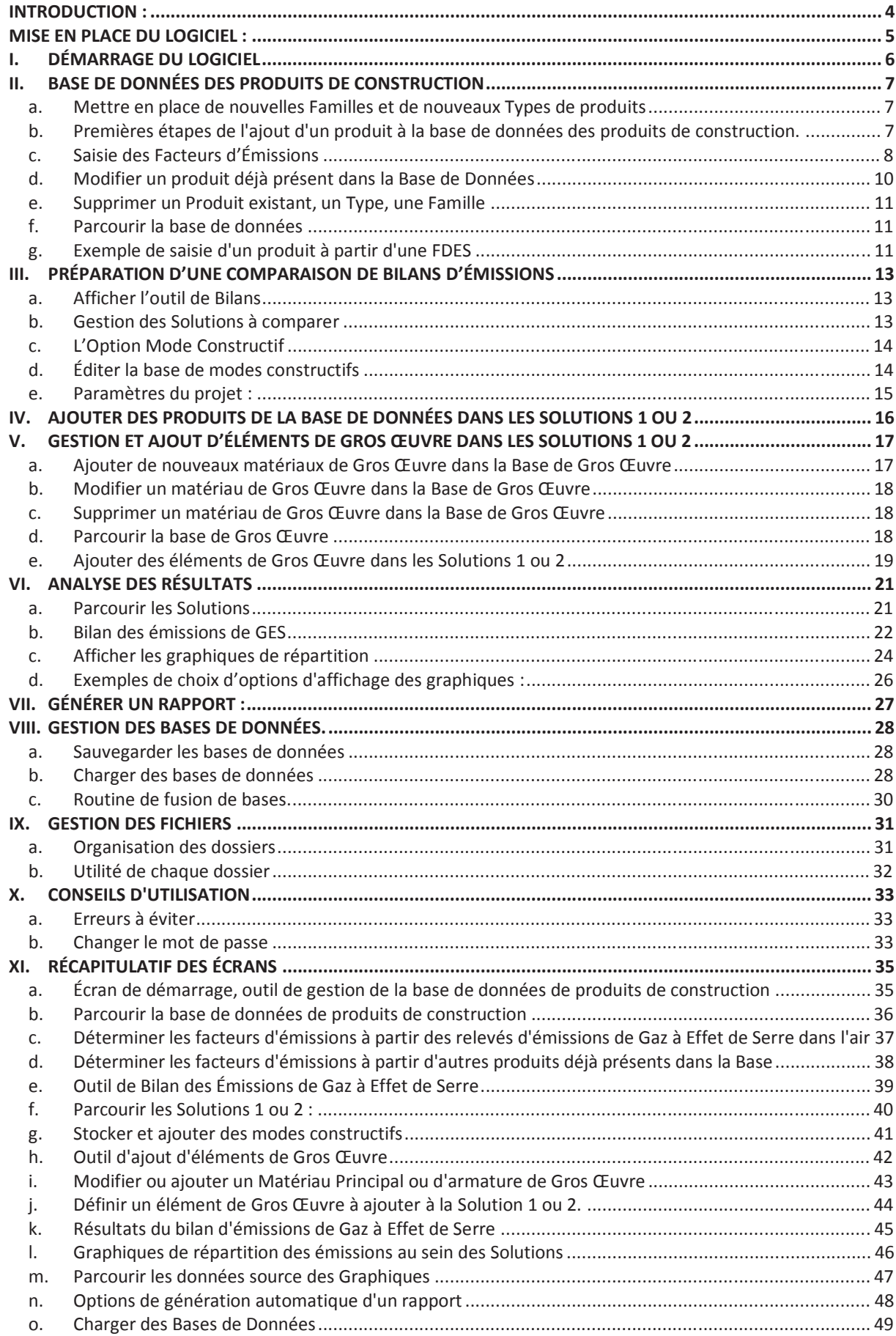

#### **INTRODUCTION :**

 Les préoccupations actuelles en matière de constructions durables poussent les entreprises à faire des efforts dans ce sens, notamment en ce qui concerne les émissions de Gaz à Effet de Serre (GES) dont le secteur du bâtiment est un des principaux responsables. Au-delà des préoccupations environnementales il semble très probables qu'une taxe sur les émissions de Gaz à Effet de Serre soit mise en place dans les années à venir, et à ce moment là, construire des ouvrages à faible empreinte carbone passera de démarche volontaire à obligation financière.

Alors que beaucoup d'efforts ont été réalisés en ce qui concerne la consommation énergétique des ouvrages, on s'aperçoit aujourd'hui qu'il est encore compliqué de maitriser l'empreinte carbone de la construction proprement dite d'un bâtiment.

Ce logiciel est là pour rectifier ça et il devrait accompagner l'entreprise dans sa transition vers des habitudes constructives plus propres. Le *Logiciel d'analyse de rentabilité carbone* n'est pas un outil destiné à concurrencer CarbonECO® ou encore la méthode Bilan Carbone®, ni même d'obtenir une quelconque certification, mais il s'agit bien d'un outil de recherche qui permettra de guider l'entreprise au quotidien dans les choix constructifs qu'elle devra affronter, de l'anodin au hors du commun, et ainsi elle pourra au jour le jour garder un œil sur l'empreinte carbone de ses productions. Cet outil devrait aussi permettre un travail de fond afin de mettre en lumière les mauvaises habitudes de la profession et toujours rechercher de meilleurs compromis économiques et environnementaux.

#### **MISE EN PLACE DU LOGICIEL :**

- Assurez-vous que sont bien installés sur votre poste de travail :
	- o Microsoft Excel dans une version égale ou supérieure à Excel 2007
	- o Acrobate Reader ou tout autre Logiciel supportant la lecture des fichiers PDF
- x Dézippez l'archive *"Outil Analyse Rentabilité Carbone.zip"* où bon vous semble du moment que vous pouvez y avoir accès.
- x Vous obtenez donc un dossier *"Outil Analyse Rentabilité Carbone"* où on trouve :
	- o Le classeur Excel *"Outil Analyse Rentabilité Carbone.xlsm"*
	- o Les dossiers : *"BDD", "Rapports", "Patron", "Projets"," Graphiques", "Aide"*
- x Il est conseillé de créer un raccourci facilement accessible vers *"Outil Analyse Rentabilité Carbone.xlsm"* et un autre vers le dossier *"Outil Analyse Rentabilité Carbone"*. Le premier servira à lancer le logiciel, le second à accéder aux différents dossiers de sauvegarde.
- x Pour démarrer le logiciel lancez *"Outil Analyse Rentabilité Carbone.xlsm"* directement ou à partir du raccourci nouvellement créé.

#### **I. DÉMARRAGE DU LOGICIEL**

A l'ouverture du logiciel, deux modes d'utilisation nous sont proposés *(Figure 1):*

Le **mode Utilisateur**, qui permet une utilisation normale du logiciel. Ce mode laisse tout de même une grande liberté d'utilisation et laisse accessibles toutes les fonctionnalités du programme y compris les modifications de bases de données. Néanmoins dans ce mode l'utilisateur ne peut pas agir sur l'architecture du logiciel, les fonctionnalités de modifications offertes par Excel étant toutes verrouillées.

Le **mode Administrateur** est lui réservé aux développeurs. Dans ce mode d'utilisation toutes les feuilles Excel sont débloquées, laissant à l'utilisateur toute la liberté de modifier l'organisation du programme et d'étudier plus profondément son fonctionnement. **ATTENTION :** En mode administrateur une totale liberté étant donnée à l'utilisateur il n'est pas à l'abri de

générer des erreurs d'utilisation provoquées par un mauvais ordre de traitement des données. A noter que ce mode est verrouillé par un mot de passe. Il en est de même du code VBA sur lequel s'appuie le fonctionnement du logiciel, le code est d'ailleurs précisément commenté afin de faciliter des modifications ultérieures.

Il est possible à tout moment de redémarrer le logiciel et de sélectionner à nouveau un mode d'utilisation *(Figure 2, icône Utilisateur)*, de sauvegarder le classeur principal et donc les travaux en cours *(Figure 2, icône Disquette)*, d'afficher l'aide générale *(Figure 2, icône "point d'interrogation bleu")* ou l'aide ciblée sur la page en cours *(Figure 2, icône "point d'interrogation orange")*.

La plupart des menus du logiciel comportent cette icône *"point d'interrogation orange"*, elle permet à chaque fois d'afficher une aide ciblée sur la page en cours d'utilisation.

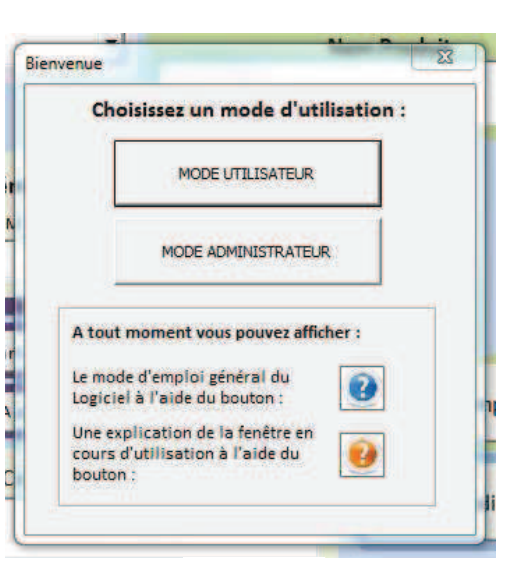

*Figure 1*

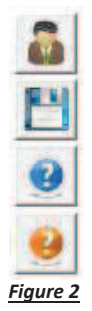

#### **II. BASE DE DONNÉES DES PRODUITS DE CONSTRUCTION**

Pour pouvoir réaliser des bilans et comparatifs précis il faut pouvoir avoir accès à une base de données de produits de construction la plus complète possible. Étant donné le caractère balbutiant des bilans écologique, cette dernière doit être flexible et dynamique afin de s'adapter aux avancées de la recherche en matière d'évaluation des émissions de GES. Cette base de données ne comprend pas les matériaux de gros œuvre en vrac (Béton, profilés …) qui seront stockés ailleurs *(Cf. V.).*

Pour plus de lisibilité on a fait le choix de classer tous les produits par **Familles**, puis, à l'intérieur d'une *Famille*, par **Types**. Par exemple, un rouleau de laine de verre d'un certain genre pourra se ranger dans la Famille "*Isolants"*, et dans le Type "*Laine de Verre"*.

#### **a. Mettre en place de nouvelles Familles et de nouveaux Types de produits**

Le logiciel offre la possibilité de créer de nouvelles *Familles*, pour cela il suffit d'entrer un nom de *Famille* dans le champ prévu à cet effet *(Figure 3),* de cliquer sur le bouton **"***Ajouter Famille"*, et d'accepter le message de confirmation. Après ça, une nouvelle *Famille* est disponible pour y ajouter des types.

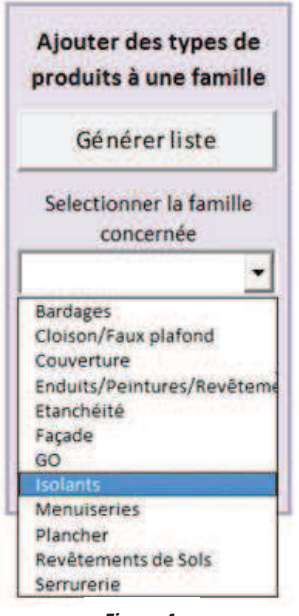

*Figure 4*

Pour ajouter un nouveau *Type* au sein d'une famille il faut d'abord sélectionner la *Famille* dans laquelle le *Type* va être ajouté. *(Figure 4)* 

On remplit ensuite le champ **"***Entrez le nouveau type"* avec le nom du *Type* à ajouter à la *Famille* sélectionnée *(Figure 5)*. Il faut ensuite cliquer sur le bouton **"***Ajouter Type"* et accepter le message de confirmation. Après ça le nouveau *Type* est disponible pour y ajouter des produits.

Le bouton **"***Générer liste"*, tout comme les différents boutons d'initialisation, permet de mettre à jour la liste de *Familles* en cas de modifications. Mais cette action est sensée se réaliser automatiquement. Ce bouton est surtout utile en mode administrateur en cas de sauts de procédures.

**Ajouter des familles** de produits Entrer la nouvelle famille Isolants Ajouter Famille

*Figure 3*

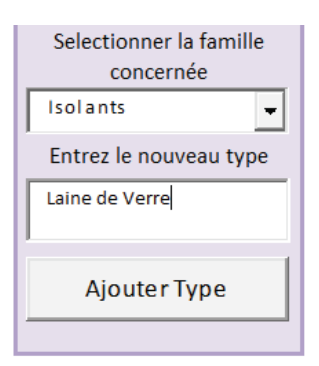

*Figure 5*

#### **b. Premières étapes de l'ajout d'un produit à la base de données des produits de construction.**

Comme exemple on se propose d'ajouter à la base de données le produit "*Panneau laine de verre ISOVER FEUTRAL 80mm de Saint-Gobain"*. Ce produit possède une *Fiche de Déclaration Environnementale et Sanitaire (FDES)*, ces fiches disponibles librement dans la base *INIES (www.inies.fr)* comprennent la plupart des données nécessaires à l'ajout d'un produit.

On commence par sélectionner dans les listes prévues la *Famille* et le *Type* du produit à ajouter *(Figure 6)*.

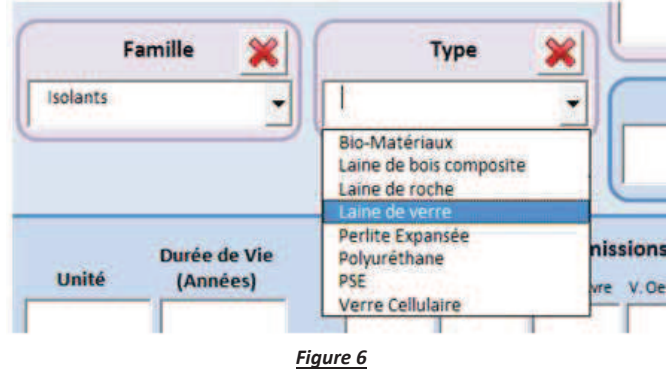

On remplit ensuite les divers champs d'information *(Figure 7)* :

- x **Nom du produit :** Intitulé du produit.
- x **Unité** : L'unité de base du produit, ici par exemple on considère un m2 de produit. On trouve cette information dans la FDES sous le nom *d'unité fonctionnelle*. Elle doit toujours être ramenée à l'unité.
- x **Durée de Vie** : Durée de vie du produit, permet notamment de calculer le renouvellement des produits durant la vie du projet.
- x **Épaisseur et Résistance thermique** : Valeurs facultatives et purement indicatives portant sur les capacités d'isolation de certains produits. Ces valeurs ne rentrent jamais en compte dans les différents calculs effectués par le logiciel.
- x **Prix Unitaire :** Prix du produit pour une unité. Autant que possible ce prix doit comporter le coût de la mise en œuvre

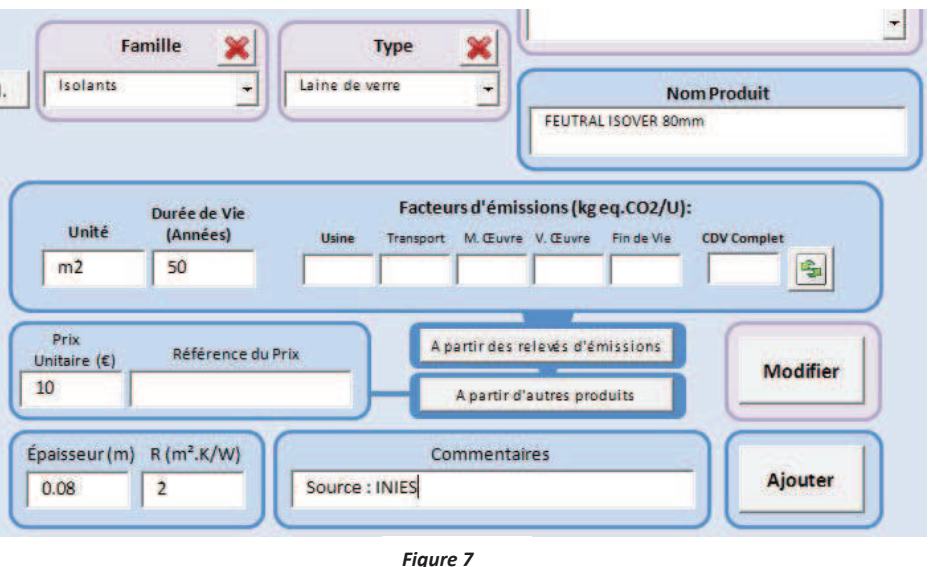

(Main d'œuvre, matériel) afin de permettre une étude de coût global des solutions.

- x **Référence du prix :** Il est possible et vivement conseillé d'ajouter un commentaire sur le prix, notamment sa provenance et surtout son année d'application, dans le but d'éviter l'utilisation de prix obsolètes.
- x **Commentaires :** Plage disponible pour y indiquer tout commentaire, notamment les sources d'où proviennent les informations du produit.

#### **c. Saisie des Facteurs d'Émissions**

Sur le modèle des FDES, les émissions de Gaz à Effet de Serre engendrées par les produits sont réparties selon les 5 étapes du cycle de vie : *Usinage***,** *Transport***,** *Mise en Œuvre***,** *Vie en Œuvre* **et** *Fin de vie***.** Auxquelles on ajoute la somme de ces 5 étapes : *Le cycle de vie complet (CDV)*. On peut saisir les facteurs d'émissions de plusieurs manières :

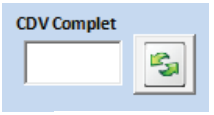

*Figure 8*

- x Si vous détenez directement les facteurs d'émissions par étape, il suffit de rentrer directement les valeurs
- dans les cases prévues *(Figure 7)* puis de cliquer sur l'icône *"flèches vertes" (Figure 8)* qui permet de calculer la somme des facteurs pour le cycle de vie complet.
- Mais ces données sont encore rarement directement disponibles, les FDES indiquant seulement les émissions pour le cycle de vie complet. Mais il est possible de retrouver les valeurs de chaque étape à partir des relevés d'émissions de gaz dans l'air par annuité, des données qui sont

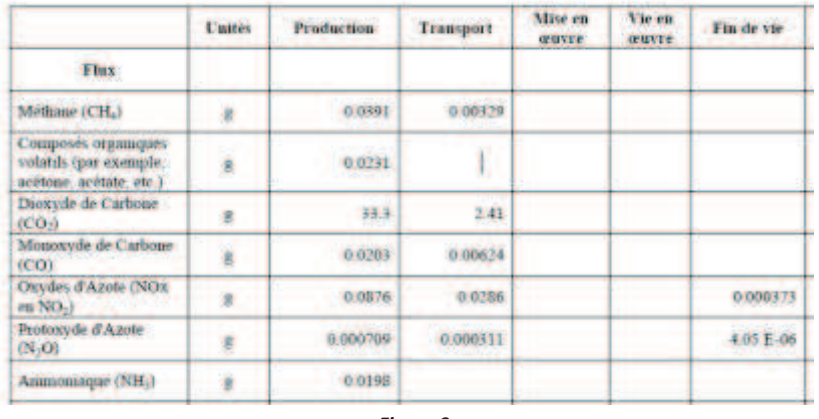

toujours présentes dans les FDES *(Figure 9).* Pour cela, en cliquant sur le bouton **"***à partir des relevés d'émissions" (Figure 7)*, on peut rentrer les émissions par annuité des trois principaux gaz à effet de serre (Méthane, Dioxyde de Carbone, Protoxyde d'Azote) pour chaque étape du cycle de vie du produit *(Figure 10)*. Il est important de s'assurer que les valeurs sont bien saisies en g/annuité, et que la valeur prérentrée dans **"***Durée de Vie"* correspond bien à la valeur indiquée dans la FDES. On note la présence sur cet écran d'un bouton *"PRG"* ce qui signifie *"Pouvoir de* 

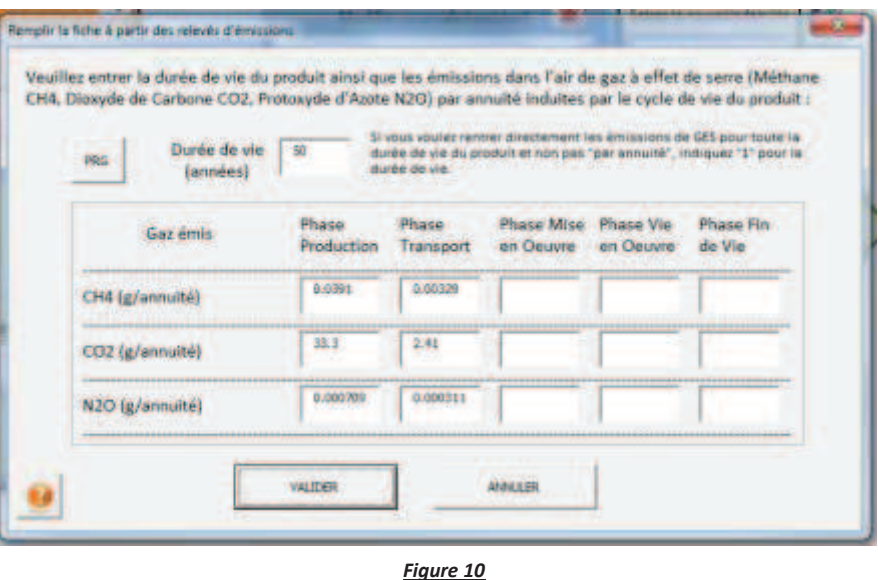

réchauffement global" soit les coefficients définissant la capacité d'un gaz à provoquer de l'effet de serre par rapport au dioxyde de carbone. Ces coefficients définissent donc comment se calculent les facteurs d'émissions à partir des relevés d'émissions. Il est possible à l'aide de ce bouton de modifier ces coefficients. *(Figure 11)*.

Malgré tout on remarque que ces données sont encore bien souvent incomplètes. Soit, comme dans notre exemple, la FDES n'indique pas des valeurs pour chaque étape du cycle de vie, soit on s'appuie sur une base de données n'indiquant que le Facteur d'Émission dit "*Sortie d'Usine"*. (C'est le cas de la plupart des bases hormis INIES). Dans ces cas le logiciel propose de copier les émissions par étape du cycle de vie d'autres produits déjà présents dans la base de données. Pour cela on affiche la fenêtre de recherche en cliquant sur **"***à partir d'autres produits" (Figure 7)*. Dans notre exemple on aimerait au moins récupérer les émissions

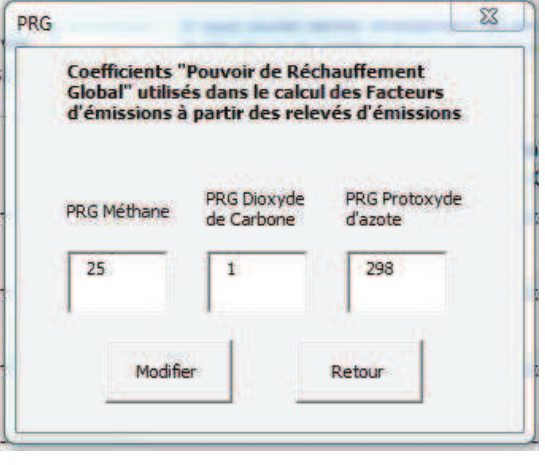

*Figure 11*

pour l'étape *mise en œuvre*. Dans la fenêtre précédemment ouverte on cherche dans les menus déroulants un produit se rapprochant du produit en cours de saisie, et après s'être assuré que les unités des deux produits coïncident on coche l'étape du cycle de vie à copier *(Figure 12).*

On confirme en cliquant sur le bouton **"***Copier",* et la valeur cochée est copiée dans le formulaire en cours. Il est ensuite important de recliquer sur le bouton *"flèches vertes" (Figure 8)* afin de recalculer la somme des étapes du cycle de vie.

Pour finir on clique sur le bouton "*Ajouter" (Figure 7),* ce qui ajoute le produit dans la base de données des produits de construction et réinitialise le formulaire de saisie. Il est important de préciser en commentaires quelles données ont été repiquées (U(Usine), T(Transport), M(Mise en Œuvre), V(Vie en Œuvre), F(Fin de vie), P(Prix) repiqués)

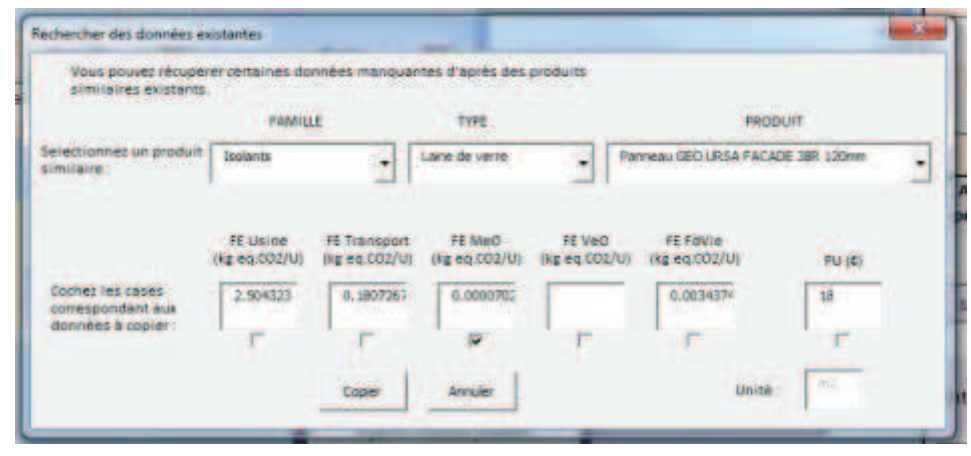

*Figure 12*

#### **d. Modifier un produit déjà présent dans la Base de Données**

A tout moment on peut modifier les données d'un produit déjà présent dans la base de données. Pour cela, après avoir sélectionné la *Famille* et le *Type* du *Produit* à modifier dans les menus déroulants, on sélectionne le produit à modifier dans le menu *"Modifier un produit existant" (Figure 13).* 

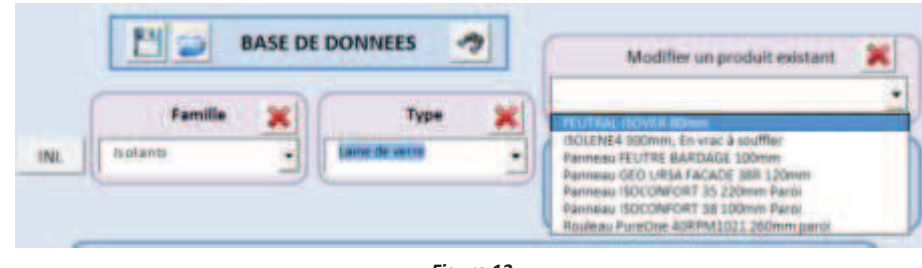

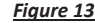

Cela a pour effet de remplir les champs de saisie avec les données du produit sélectionné, des données que l'on peut alors toutes modifier (Y compris le Nom du produit et les Facteurs d'émissions par les méthodes particulières). Pour modifier la Famille et/ou le Type du produit, deux nouveaux menus déroulants s'affichent et l'on peut y sélectionner de nouveaux Types et Familles *(Figure 14)*.

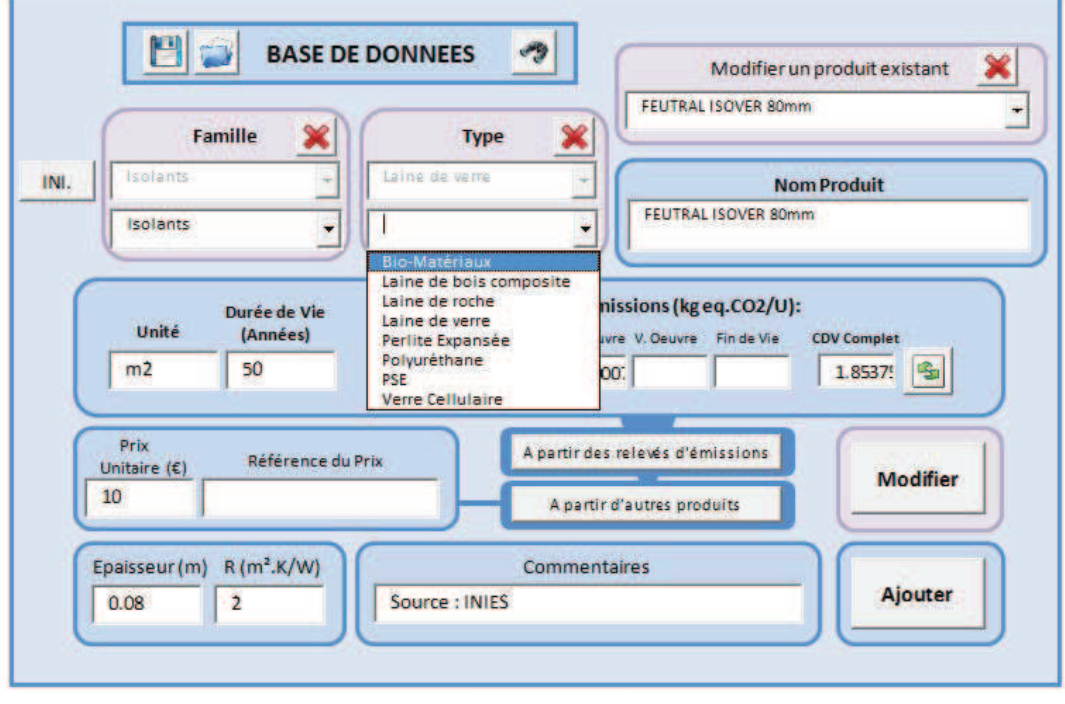

*Figure 14*

Ensuite, en cliquant sur le bouton *"Modifier"*, le produit est modifié dans la base de données et les champs sont réinitialisés. Avec cette méthode on peut également dupliquer un produit, en changeant son nom et en cliquant par la suite sur le bouton *"Ajouter"*.

#### **e. Supprimer un Produit existant, un Type, une Famille**

- Pour supprimer un produit existant de la Base de données il faut déjà sélectionner ce produit dans la liste déroulante *"Modifier un produit existant"(Figure 13)*, puis cliquer sur le bouton *"croix rouge"* adjacent. Après avoir confirmé via la fenêtre de validation, le produit est supprimé définitivement de la Base de données.
- x Il en va de même pour les *Types* et *Familles*, en les sélectionnant dans les listes déroulantes **"***Type"* et **"***Famille"*, et en cliquant sur les croix rouges correspondantes. Cette action n'est possible que si aucun *Produit* de la base de données n'est du *Type* ou de la *Famille* à supprimer. Si ce n'est pas le cas il faut préalablement déplacer les *Produits* dans d'autres *Types* ou *Familles* via la méthode *Modifier*.

#### **f. Parcourir la base de données**

Il est possible à tout moment de parcourir la base de données en cliquant sur le bouton **"***jumelles"* prévu à cet effet *(Figure 15)*. Cela a pour effet d'afficher la feuille Excel où viennent se ranger tous les produits précédemment ajoutés ou modifiés. Cette feuille, comme toutes les autres, n'est modifiable qu'en mode Administrateur, en effet de mauvaises manipulations pourraient engendrer un mauvais fonctionnement du logiciel.

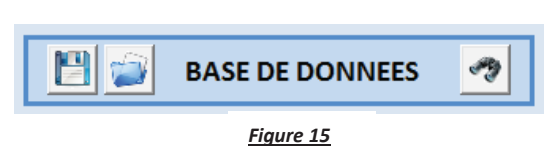

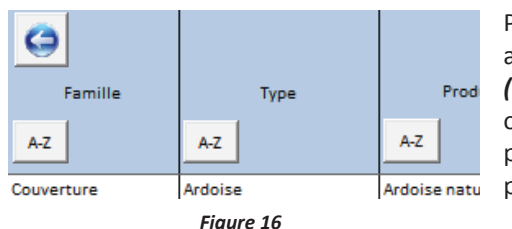

Pour plus de lisibilité on peut ranger la liste par ordre alphabétique croissant ou décroissant de *Familles/Types/Produits (Figure 16, Boutons A-Z)*, ou par ordre chronologique croissant ou décroissant de *Date d'ajout/de modification*. Pour revenir à la page de démarrage il faut cliquer sur le bouton *"flèche bleue"* prévu à cet effet *(Figure 16)*.

**g. Exemple de saisie d'un produit à partir d'une FDES**

On reprend comme exemple la FDES récupérée sur le site internet INIES.fr et intitulée *"SAINT GOBAIN ISOVER – Panneau de laine de verre FEUTRAL 80mm"* 

On note que la plupart des FDES sont organisées de la même façon.

On se rend d'abord dans le paragraphe : **"1.1 Définition de l'unité fonctionnelle (UF)"** et on peut lire (Figure a):

Définition de l'Unité Fonctionnelle (UF)  $1.1$ En considérant les fonctions de ce produit, l'unité fonctionnelle peut être décrite ainsi Réaliser une fonction d'isolation d'isolation thermique  $R = 2.00$  K.m2.W-1 sur 1 m<sup>2</sup> de parol, pendant une annuité.

*Figure a*

Dans ce paragraphe on peut trouver :

- x L'unité de base du produit : **m²** (parfois on va trouver par exemple 100m², on prendra dans ces cas le m² comme unité et diviser toutes les valeurs d'émission par 100)
- x La résistance thermique du produit (facultatif) : **R=2 K.m².W-1**

Passons au paragraphe suivant : **"1.2 Masses et données de base pour le calcul de l'unité fonctionnelle"** *(Figure b) :* 

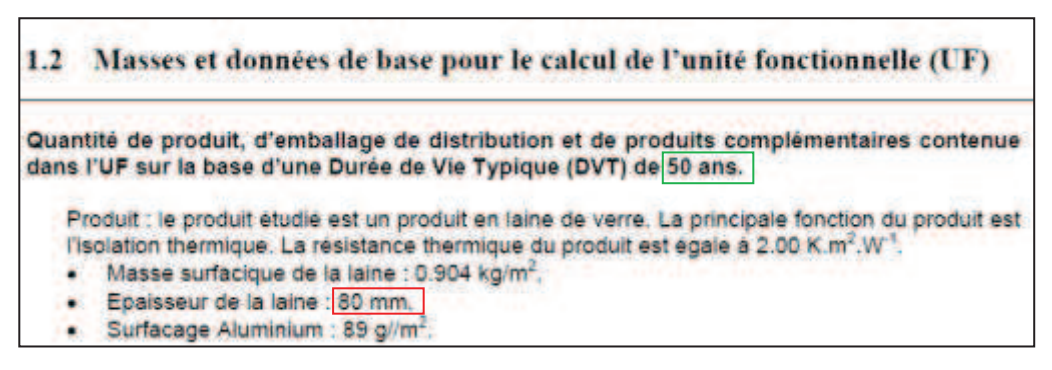

*Figure b*

Dans ce paragraphe on récupère :

- x La durée de vie du produit : **50ans**
- x L'épaisseur du produit (facultatif) : **0.08m**

La partie suivant qui nous intéresse s'intitule : **"2.2 Émissions dans l'air, l'eau et le sol"** *(Figure c):*

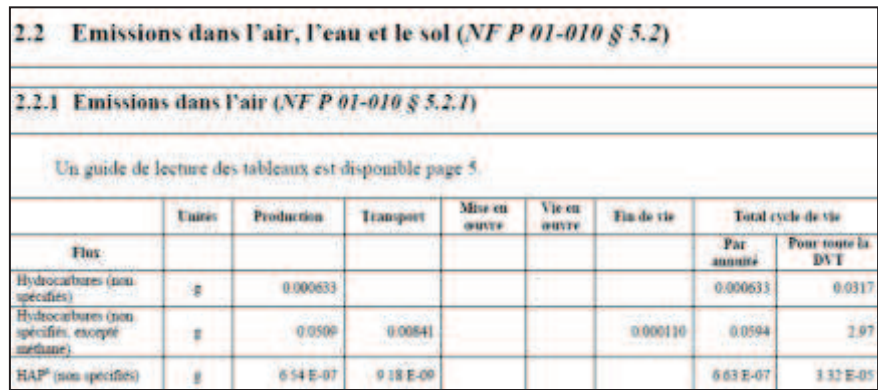

*Figure c*

Ce tableau *(Figure c)* est tronqué mais comporte en réalité beaucoup plus de données. C'est là qu'on va trouver les émissions par annuité et par étape du cycle de vie de chaque Gaz, et notamment les 3 principaux GES qui nous intéressent : Dioxyde de carbone, Méthane et Protoxyde d'azote. Ce sont ces données qu'on nous propose de saisir dans la saisie "à partir des relevés d'émissions" *(Figure 10)*

**Note 1 :** Ces valeurs *par annuité* sont complètement liées à la durée de vie du produit *(Figure b)*

**Note 2 :** Pour les produits *issus de la biomasse* (notamment le bois) on peut trouver deux séries d'émissions de dioxyde de carbone. Une intitulée *Fossile* et l'autre *Biomasse*, dans ces cas là on ne prendra en compte que les émissions *Fossiles (Cf. : Des solutions rentables à faible empreinte carbone, rapport de mission)*

#### **III. PRÉPARATION D'UNE COMPARAISON DE BILANS D'ÉMISSIONS**

#### **a. Afficher l'outil de Bilans**

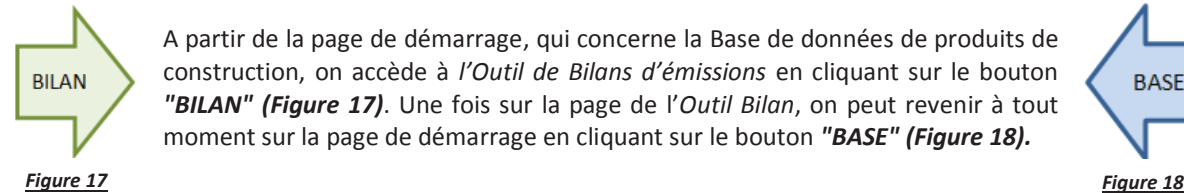

A partir de la page de démarrage, qui concerne la Base de données de produits de construction, on accède à *l'Outil de Bilans d'émissions* en cliquant sur le bouton *"BILAN" (Figure 17)*. Une fois sur la page de l'*Outil Bilan*, on peut revenir à tout moment sur la page de démarrage en cliquant sur le bouton *"BASE" (Figure 18).*

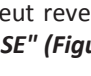

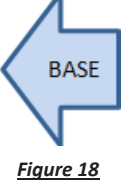

#### **b. Gestion des Solutions à comparer**

L'*Outil de Bilan* permet de construire et comparer deux alternatives de construction à étudier (allant d'une solution ponctuelle, comme un type de voile ou de plancher, à un bâtiment complet). Pour ce faire on ajoute des produits dans deux listes intitulées *Solution 1* et *Solution 2*, qui seront ensuite analysées. Chaque solution est gérée depuis un panneau de contrôle qui lui est dédié *(Figure 19)*.

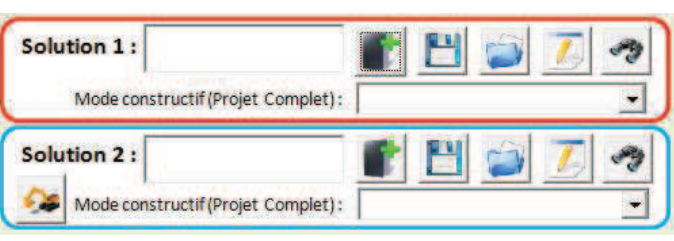

*Figure 19*

#### x **Créer de nouvelles Solutions :**

Pour créer une nouvelle *Solution 1* ou une nouvelle *Solution 2*, on clique sur le bouton *"Ajouter"* **(** *Figure 19***)**, et on rentre un nom pour cette solution dans la fenêtre de confirmation. Cette action crée une nouvelle feuille vierge pour accueillir la solution concernée, les saisies en cours sont alors écrasées, il convient de bien les sauvegarder avant.

#### x **Sauvegarder les Solutions sur l'ordinateur :**

L'accumulation des produits ajoutés dans les *Solutions 1 et 2* se fait dans des feuilles de calcul Excel qui peuvent être sauvegardées individuellement sur l'ordinateur. Pour sauvegarder la *Solution 1* ou la *Solution 2* sur

l'ordinateur on clique sur le bouton *"Sauvegarder" ( Figure 19)* de la solution correspondante et cela crée une nouvelle feuille de calcul Excel comprenant les données rentrées dans la solution sauvegardée. Cette feuille est placée dans le dossier *"Projets"* situé à la racine du Logiciel dans l'explorateur Windows, le fichier est sauvegardé sous le nom de la solution.

**Attention** : Tout fichier portant le même nom et préalablement sauvegardé sera écrasé.

On peut noter que les fichiers sauvegardés peuvent être déplacés, copiés, dupliqués, renommés, ouverts… depuis l'explorateur Windows sans que cela les rende inexploitables par la suite.

#### x **Charger des Solutions :**

Pour recharger une des solutions sauvegardées, afin de l'exploiter à nouveau dans les *Solutions 1 ou 2,* il faut

cliquer sur le bouton *"Charger" ( Figure 19)* et choisir le fichier à charger dans la liste déroulante de la fenêtre de Confirmation. Cette liste contient tous les fichiers présents dans le dossier **"***Projets"* situé à la racine du logiciel dans l'explorateur Windows. Assurez vous de n'y placer que des fichiers compatibles préalablement sauvegardés via cet outil, dans le cas contraire des erreurs pourraient être générées.
## x **Renommer une solution :**

Pour renommer une solution en cours d'utilisation (notamment utile pour dupliquer des fichiers sans écraser le fichier précédent), il faut cliquer sur le bouton *"Renommer" ( Figure 19)* et rentrer un nouveau nom dans la fenêtre de confirmation.

# **c. L'Option Mode Constructif**

On verra plus tard que le logiciel peut définir les sources d'émissions de deux manières différentes :

- x En analysant les émissions des produits selon les étapes de leurs cycles de vie (Les 5 étapes d'émissions affichées dans la base de données).
- En estimant, à partir des émissions dues à la production des matériaux, les émissions produites par les différents postes d'un projet de construction. (Matériaux entrants, Énergie, Affrètement, Immobilisations, Déplacement des usagers, Déchets).

Dans ce second cas, qui reprend la méthode de CarbonECO®, les émissions sont calculées en affectant des coefficients aux émissions de l'étape *"Production"* des produits ajoutés dans les *Solution 1 et 2*. Mais ces coefficients dépendent du type de mode constructif choisi pour le chantier (OSB, Béton etc.), il convient donc d'indiquer pour les solutions 1 et 2 de quel type de chantier il s'agit. Pour cela on choisit le *"Mode constructif"* dans les listes déroulantes présentes dans le panneau de contrôle de chaque Solution *(Figure 19).*

# **d. Éditer la base de modes constructifs**

Malheureusement, pour le moment, seule l'option *"Béton"* est disponible dans le choix des modes constructifs. On peut espérer que dans un futur proche, les retours d'expériences permettront de mettre en place des coefficients rigoureux pour d'autres modes constructifs. Pour le moment on se contente d'utiliser l'option *Béton* en gardant un œil critique sur les résultats.

Mais quand il conviendra d'ajouter de nouveaux modes constructifs, on pourra cliquer sur le bouton *"pelleteuse" (Figure 19)* qui permet d'afficher la page d'édition de la base de modes constructifs.

Concrètement pour le calcul des émissions de chaque poste, les émissions du poste "Matériau entrant" sont une majoration par le coefficient R1 de la somme des émissions de l'étape production du cycle de vie des matériaux. Et les autres postes sont déduits de cette valeur à l'aide des autres coefficients.) Cette méthode est directement repiquée du mode simple de CarbonECO.

• La page ainsi ouverte affiche la liste des modes constructifs affectés de leurs coefficients. Ces coefficients sont expliqués sur la note adjacente : *"Principe des ratios en mode simple"*. On peut supprimer des lignes dans le

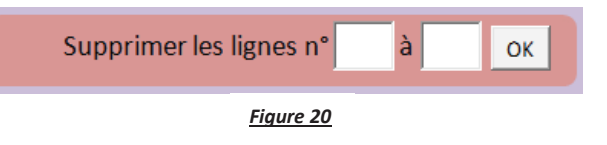

module prévu à cet effet *(Figure 20)* en entrant le numéro (Excel) de la première et de la dernière ligne de la plage de lignes à supprimer dans la liste. Pour supprimer une seule ligne : entrez les deux mêmes chiffres.

La page comporte aussi un module permettant d'ajouter un nouveau type de mode constructif *(Figure 21)*, on peut rentrer dans ce dernier le nom d'un nouveau mode et les coefficients qui lui sont rattachés. On clique sur le bouton *"Ajouter"* pour ajouter ce mode dans la base. Pour modifier un mode déjà présent on le sélectionne dans la liste déroulante du module, on modifie les champs, et on valide à l'aide du bouton *"MODIFIER".*

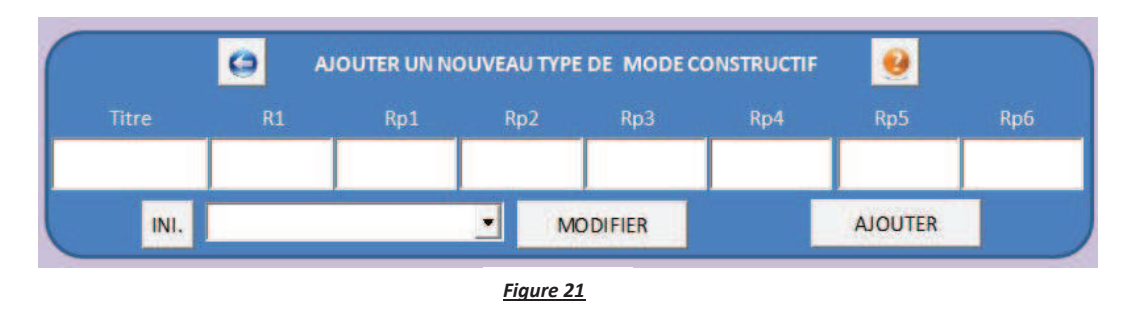

x On clique ensuite sur le bouton *"flèche bleue" (Figure 21)* afin de retourner dans l'*Outil de Bilan*. Si un nouveau mode à été ajouté, il est maintenant disponible à l'usage.

# **e. Paramètres du projet :**

Dans *l'Outil de Bilan* il faut impérativement remplir la case *"Durée de vie du projet" (Figure 22)*, qui indique la durée de vie estimée du projet dans lequel s'inscrit la comparaison. Cette donnée permet notamment de prendre en compte le renouvellement des matériaux au cours de la vie du bâtiment. Si vous ne voulez pas prendre en compte le renouvellement des matériaux entrez simplement *"0"* dans cette case. Pour information on prend en général 50 ans comme durée de vie estimée d'un projet, cela correspond à la durée

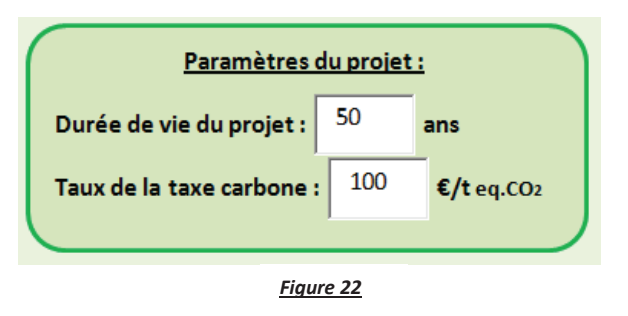

de vie structurelle préconisée dans les Eurocodes. Mais cette valeur peut sembler sous-évaluée par rapport à la réalité, dans ce soucis on constate par exemple que la durée de vie des projets dans CarbonECO est estimée à 80ans.

La case *"Taux de la taxe carbone" (Figure 22)* doit comporter le montant en Euros de la taxe à appliquer pour une tonne d'équivalent CO2 émise. De cette donnée dépendent tous les résultats des simulations de taxation carbone.

# **IV. AJOUTER DES PRODUITS DE LA BASE DE DONNÉES DANS LES SOLUTIONS 1 OU 2**

Il faut maintenant ajouter dans les *Solution 1 et 2* les produits qui les composent. Le module *"Ajouter des produits dans les solutions 1 ou 2"* permet :

x De choisir le produit à ajouter à partir de la *Base de Données de Produits (Figure 23).* On note que les informations : *Durée de vie, Émissions Sortie d'Usine, Prix Unitaire et Unité* sont rappelés une fois le produit sélectionné.

![](_page_74_Picture_123.jpeg)

![](_page_74_Figure_4.jpeg)

x D'indiquer la quantité de ce produit à ajouter dans les solutions 1 ou 2 *(Figure 24).*

x De choisir dans quelle solution la quantité de produit sélectionnée va

x Et enfin d'ajouter la quantité de produit sélectionnée dans la solution choisie via le bouton *"Ajouter" (Figure 26).* À ce moment la liste est réinitialisée et on peu ajouter un nouveau produit dans la solution souhaitée, dans la quantité souhaitée.

être ajoutée *(Figure 25).*

![](_page_74_Figure_6.jpeg)

![](_page_74_Picture_7.jpeg)

![](_page_74_Picture_8.jpeg)

Ajouter

*Figure 26*

x En cas d'erreur de manipulation, pour modifier un ajout il faut supprimer le produit préalablement rentré et rééditer l'opération d'ajout avec les nouveaux paramètres souhaités. *(voir : VI. a. Parcourir les solutions)*

# **V. GESTION ET AJOUT D'ÉLÉMENTS DE GROS ŒUVRE DANS LES SOLUTIONS 1 OU 2**

Le logiciel comprend un module spécifique dédié à la gestion des éléments de structure Gros œuvre *(Figure 28).* Pour l'ouvrir il faut cliquer sur le bouton *"Ajouter Gros Œuvre" (Figure 27)* dans l'outil de Bilan.

Ajouter un élément de gros oeuvre dans la solution selectionnée

**Ajouter Gros Oeuvre** 

![](_page_75_Picture_131.jpeg)

*Figure 28*

**a. Ajouter de nouveaux matériaux de Gros Œuvre dans la Base de Gros Œuvre**

Un élément de structure Gros Œuvre (Dalle, Poutre, Voile…) est composé d'un matériau principal (Béton, Bois, Métal…) et, notamment dans le cas du béton armé, d'un matériau d'armature (Barres, Treillis…)

- x Pour ouvrir la fenêtre d'ajout d'un matériau principal il faut cliquer sur le bouton *"Nouveau matériau principal" (Figure 28).* Dans cette fenêtre *(Figure 29)* on doit saisir le nom du matériau à ajouter, ses différents facteurs d'émissions selon les étapes de son cycle de vie (à la main ou à partir des relevés d'émission de la même manière que pour la *base de données de produits*), son prix, et les commentaires nécessaires sur l'origine du prix et des facteurs.
- Toutes ces valeurs concernent 1m3 de produit et le bouton *"flèches vertes"* permet toujours de sommer les différents facteurs d'émissions dans le cycle de vie complet.
- x On clique ensuite sur le bouton *"Confirmer"* et le matériau s'ajoute à la base de Matériaux de Gros Œuvre.

![](_page_75_Picture_132.jpeg)

*Figure 29*

x On procède exactement de la même manière pour ajouter un matériau d'armature à la *base de Matériaux de Gros Œuvre*, mais cette fois si en cliquant sur *"Nouveau Matériau d'Armature" (Figure 28)*. On note que pour les matériaux d'armatures les données saisies sont valables pour un kg de produit alors que l'unité de référence des matériaux principaux est le m3.

On remarque également que la durée de vie des matériaux de gros œuvre est toujours considérée à 100 ans. La durée de vie indiquée et modifiable dans le cas d'une saisie des facteurs à partir des relevés d'émissions de GES *(Figure 10 appliquée au Gros Œuvre)* n'est qu'un facteur de calcul Anuitée/Vie, il n'intervient en rien dans le calcul du renouvellement des matériaux.

# **b. Modifier un matériau de Gros Œuvre dans la Base de Gros Œuvre**

Des matériaux principaux et d'armatures de Gros Œuvre sont maintenant disponibles, on peut les modifier à tout moment en les sélectionnant dans les listes déroulantes du *module de gestion des éléments de Gros Œuvre*, puis en cliquant sur le bouton *"modifier" (Figures 28 et 30)*

Une fenêtre de modification similaire à la fenêtre d'ajout de matériaux *(Figure 29)*, dont les champs sont pré remplis avec les valeurs du matériau sélectionné s'ouvre et

![](_page_76_Picture_179.jpeg)

on peut modifier les caractéristiques du produit. On clique ensuite sur le bouton *"Confirmer"* afin de confirmer les changements effectués.

# **c. Supprimer un matériau de Gros Œuvre dans la Base de Gros Œuvre**

Pour supprimer un matériau de Gros Œuvre de la *Base de Gros Œuvre* il faut déjà sélectionner le matériau à supprimer dans les listes déroulantes du *module de gestion des éléments de Gros Œuvre (Figure 30)*, puis cliquer sur le bouton *"croix rouge"* adjacent. Une fois la suppression confirmée le matériau sera définitivement effacé de la *base de Gros Œuvre.*

# **d. Parcourir la base de Gros Œuvre**

Tout comme la *base de données principale de produits de construction*, il est possible de parcourir la *base de Gros Œuvre*. Pour cela il faut cliquer sur le bouton *"Jumelles" (Figure 30)*, à côté du *déroulant des Matériaux principaux* pour afficher la liste détaillée des matériaux principaux, et à côté du *déroulant des Matériaux d'armature* pour afficher la liste détaillée des matériaux d'armature. Cela affiche la feuille Excel où sont stockés les matériaux principaux/d'armatures. *(Figure 31)*.

![](_page_76_Picture_180.jpeg)

#### *Figure 31*

Le bouton *"flèche bleue" (Figure 31)*, permet de retourner à la fenêtre précédente.

# **e. Ajouter des éléments de Gros Œuvre dans les Solutions 1 ou 2**

Dans l'*Outil Bilan*, quand on clique sur le bouton *"Ajouter Gros Œuvre"*, en plus d'accéder à la gestion des éléments de Gros Œuvre, il faut savoir que l'on s'apprête à ajouter un élément de Gros Œuvre dans la *solution* sélectionnée *(Figure 25).* La solution cible est ensuite rappelée dans la *fenêtre de gestion du Gros Œuvre (En rouge, figure 28 et 32)*.

On sélectionne ensuite dans les trois listes déroulantes de la *fenêtre de gestion du Gros Œuvre (Figure 32)*:

- x Un *"Type d'élément"* (Voile, poutre …)
- x Un *"Matériau principal"*
- x Un *"Matériau d'armature"* (Si vous n'en utilisez pas sélectionnez "Absence d'armatures").

![](_page_77_Picture_121.jpeg)

*Figure 32*

Pour saisir les caractéristiques de l'élément on clique sur le bouton *"CONTINUER".*

S'ouvre alors une fenêtre permettant d'entrer les caractéristiques de l'élément de Gros Œuvre. Y sont rappelés la Solution cible et les caractéristiques des matériaux constituants. *(Figure 33)*

On peut alors saisir dans cette fenêtre :

- x Les dimensions de l'élément (Dans le cas de surfaces le choix est laissé entre une saisie des dimensions ou une saisie directe, notamment utile pour des formes d'éléments inhabituelles).
- x Le taux d'armature par unité d'élément (Dans le cas d'un élément non armé il faut entrer la valeur *0*)
- x Le nom de l'élément.

![](_page_78_Picture_43.jpeg)

*Figure 33*

On clique ensuite sur le bouton *"AJOUTER"* afin d'ajouter cet élément à la solution sélectionnée. Dans notre exemple **(***Figure 33***)**, on a ajouté à la *Solution 1*, 20m² de voile en béton C25/30 armé avec 3kg/m² d'armatures HA500.

Pour des projets complets il est parfois utile de saisir des quantités en vrac de matériaux de Gros Œuvre, pour cela il suffit de sélectionner *"-Saisie directe des quantités-"* dans la *fenêtre de gestion des éléments de Gros Œuvre (Figure 32).*

# **VI. ANALYSE DES RÉSULTATS**

On commence par éditer deux solutions d'exemple en utilisant l'*Outil d'ajout de produits de construction (Cf. IV.)*, et l'*Outil d'ajout d'éléments de Gros Œuvre (Cf. V.)*. Ces solutions présentent deux alternatives de façade en béton armé :

## **Solution Acier :**

- $\bullet$  20m<sup>2</sup> de bardage acier
- $\bullet$  20m<sup>2</sup> de laine de roche
- 20m<sup>2</sup> de voile béton armé 18cm
- $\bullet$  5m<sup>2</sup> de menuiseries PVC
- $\bullet$  20m<sup>2</sup> de peinture intérieure

#### **Solution Bois :**

- $\bullet$  20m<sup>2</sup> de bardage bois
- $\bullet$  20m<sup>2</sup> de laine de verre
- 20m<sup>2</sup> de voilé béton armé 18cm
- $\bullet$  5m<sup>2</sup> de menuiserie bois
- $\bullet$  20m<sup>2</sup> de lambris bois

## **a. Parcourir les Solutions**

A tout moment on peut parcourir les *Solutions 1 et 2* afin de vérifier leurs contenus. Pour cela on clique sur le bouton *"Jumelles"* présent dans le tableau de bord de la solution à observer *(Figure 34)*.

![](_page_79_Picture_178.jpeg)

#### *Figure 34*

La feuille stockant les différents éléments composant la Solution choisie s'ouvre *(Figure 35)*. On peut alors ranger les données par ordre alphabétique croissant ou décroissant à l'aide des boutons "*Tri A-Z"*, et on peut revenir à la page précédente grâce au bouton *"Flèche Bleue".*

![](_page_79_Picture_179.jpeg)

![](_page_79_Figure_20.jpeg)

C'est aussi depuis cette page que l'on peut supprimer des produits ajoutés dans une solution, et cela en rentrant les numéros (Excel) des premières et dernières lignes de la plage de donnée à supprimer. Pour supprimer une seule ligne il faut rentrer deux fois le même chiffre. *(Figure 35)*.

#### **b. Bilan des émissions de GES**

Analysons maintenant le comparatif de nos solutions.

![](_page_80_Picture_2.jpeg)

On choisit les paramètres du projet : 50ans de *durée de vie du projet* et 100€/t eq.CO2 de *taxe carbone (figure 22)*. Après avoir sélectionné un mode constructif pour chaque solution on clique sur *le* bouton *"Voir Progression"* **(***Figure 36 dans le module BILAN***)**.

*Figure 36*

Cette action ouvre la fenêtre *"Progression du bilan d'émissions de GES" (Figure 37),* cette fenêtre est pour le moment incomplète car aucune émission n'est encore prise en compte. Deux choix s'offrent alors à nous :

- x Étudier les différentes émissions induites par les cycles de vie des matériaux composant notre solution.
- **•** Étudier les émissions produites par les différents postes du chantier du projet complet (C'est dans ce cas qu'intervient le choix du mode constructif. Concrètement pour le calcul des émissions de chaque poste, les émissions du poste "Matériau entrant" sont une majoration par le coefficient R1 de la somme des émissions de l'étape production du cycle de vie des matériaux. Et les autres postes sont déduits de cette valeur à l'aide des autres coefficients.)

Dans notre cas on étudie un morceau de façade, nous ne somme donc pas dans le cas d'un projet complet, on utilise la première alternative et on décide d'observer uniquement les émissions induites par la *Production*, le *Transport*, et la *Mise en Œuvre* de nos façades, en cochant les options correspondantes **(***Figure 38***)**.

![](_page_80_Picture_192.jpeg)

*Figure 37* 

![](_page_80_Figure_11.jpeg)

*Figure 38*

En sélectionnant ainsi des postes d'émission, la fenêtre de bilan se met à jour de façon dynamique *(Figure 39).* Ainsi elle affiche désormais pour chaque solution :

- Le total des émissions des étapes/postes sélectionnés
- $\bullet$  Le prix total
- La taxe carbone à appliquer suivant les étapes/postes sélectionnés
- Le prix total (Prix de base + Taxe induite par les étapes/postes)

En général, mettre au point une alternative moins émettrice en carbone a un coût. On parle alors de *Prix de la tonne de CO2 évitée*, ce qui représente le prix qu'il faudrait investir dans ce type d'alternative pour éviter les émissions d'une tonne eq.CO2.

Cette valeur peut être un bon indicateur de la pertinence d'une alternative. La *fenêtre de bilan d'émissions (Figure 37)* indique donc aussi le *Prix de la tonne de CO2 évitée,* calculé pour la solution la moins émettrice *(Figure 40)*. Elle est calculée avec et sans prise en compte de la taxe carbone.

![](_page_81_Picture_116.jpeg)

*Figure 39*

![](_page_81_Picture_117.jpeg)

*Figure 40*

Par ailleurs on remarque que si *Le prix de la tonne de CO2 évitée* indiqué est négatif (cas où la solution la moins émettrice est aussi la moins cher), cela veut dire que si on choisissait la solution la moins émettrice elle serait moins cher de cette valeur par tonnes de CO2 émis de différence avec la solution la plus émettrice. Cette donnée manque d'intérêt et est à prendre avec beaucoup de recul car bien sur relative au caractère comparatif du bilan.

# **c. Afficher les graphiques de répartition**

Depuis la *fenêtre de bilan d'émissions (Figure 37)*, on peut afficher des graphiques de répartition des émissions/prix selon les étapes/postes d'émissions à prendre en compte. Cela permet de cibler les atouts et les points faibles de nos solutions. Pour cela, après avoir sélectionné les émissions à considérer *(Figure 38)*, on clique sur le bouton *"Graphiques de Répartition" (Figure 41).*

Cela a pour effet d'afficher une feuille comprenant pour chaque solution les graphiques :

- Répartition des émissions de GES
- x Répartition des prix
- Répartition des Prix + Taxe Carbone

La feuille rappelle certains résultats et informations pour chaque solution *(Figure 42):* 

- x Nom de la solution
- Taux de la taxe carbone appliquée
- Total des émissions de GES
- $\bullet$  Prix total
- $\bullet$  Prix total + taxe appliquée
- Postes pris en compte

![](_page_82_Picture_202.jpeg)

*Figure 41*

**G** Familles

Types Produits

![](_page_82_Picture_203.jpeg)

![](_page_82_Figure_16.jpeg)

La feuille présente aussi une barre d'options *(Figure 43)* composée de :

![](_page_82_Picture_18.jpeg)

![](_page_82_Picture_19.jpeg)

o Bouton *"Flèche bleue"* permettant de revenir à la fenêtre de progression du bilan d'émissions

*Figure 43*

3D

- o Bouton *"Disquette"* permettant de sauvegarder la feuille d'affichage des graphiques sur l'ordinateur telle qu'elle est actuellement configurée. La feuille Excel est sauvegardée dans la racine du logiciel dans le dossier *"Graphiques".* Accessible depuis l'explorateur Windows, cette feuille est sauvegardée sous un nom composé des noms des solutions comparées et des postes pris en compte. De plus elle est mise en forme de tel façon à pouvoir être imprimée facilement (2\*A4 ou A3 paysage).
- o Bouton *"Jumelles"* permettant d'afficher la feuille Excel où s'accumulent les données sur lesquels s'appuie la construction des graphiques.

x **Options de répartition** *(Figure 45)* **:** 

![](_page_83_Figure_1.jpeg)

- o *Option "Familles"* : la répartition des émissions et des prix se fait par Familles de produits.
- o *Option "Types"* : la répartition des émissions et des prix se fait par Types de produits.
- o *Option "Familles"* : la répartition des émissions et des prix se fait par Produits.

Ces répartitions permettent de cibler plus ou moins précisément les principaux émetteurs.

#### x **Options d'affichage :**

Pour chaque type de graphique on trouve aussi des options d'affichage. Pour les graphiques de prix et de prix+taxe, on peut, à l'aide des cadres d'options adjacents, faire apparaitre différentes étiquettes de données : Indiquant la valeur de chaque répartition (ici en €), ou le pourcentage de chaque pars, ou encore le nom de chaque tranche. *(Figure 46).* 

![](_page_83_Figure_8.jpeg)

![](_page_83_Figure_9.jpeg)

Pour la paire de graphiques d'émissions, on peut choisir d'afficher les émissions pour chaque tranche, les pourcentages du total d'émission qu'elles représentent ou encore les valeurs en € de ces émissions converties en € de taxe carbone. *(Figure 47).* 

Il est aussi possible d'afficher tous les graphiques en 3D, ceci à l'aide de l'option du même nom. *(Figure 43)*.

## **d. Exemples de choix d'options d'affichage des graphiques :**

x Répartition des émissions de GES (converties en € de taxe) de la solution 1 par Familles (Options *"Familles"* et *"Taxe"* Cochées)

![](_page_84_Figure_2.jpeg)

x Répartition des émissions de GES de la solution 1 par Types (*Options "3D"," %"* et *"Types"* Cochées)

![](_page_84_Figure_4.jpeg)

x Répartition des Prix de la solution 1 par Types (Options *"Types", "Prix"* et *"Noms"* Cochées)

![](_page_84_Figure_6.jpeg)

On constate que pour notre exemple une répartition par types ou par produits n'a pas d'intérêt étant donné que chaque famille ne présente qu'un seul produit pour un seul type.

Note : La première plage (bleu foncé dans les exemples ci-dessus) de chaque graphique correspond toujours au premier terme de la légende correspondante, les autres termes de légende suivent les autres plages du graphique dans le sens des aiguilles d'une montre. Cela peut être bon à savoir si un grand nombre de tranches réduisent la lisibilité d'un graphique.

## **VII. GÉNÉRER UN RAPPORT :**

Dans la fenêtre de progression du bilan d'émissions *(Figure 37)*, on nous propose de générer un rapport concernant le travail en cours. Pour afficher les options du rapport on clique sur *"Générer un Rapport" (Figure 41).* 

![](_page_85_Picture_244.jpeg)

*Figure 48*

Dans cette fenêtre d'options on commence par sélectionner les différentes combinaisons d'étapes du cycle de vie ou de postes d'émissions à étudier. Pour ajouter une combinaison on coche ses composantes *(Figure 48)* et on clique sur *"Ajouter une combinaison à traiter" (Figure 49).* Ainsi cette combinaison s'affiche dans une liste rappelant les combinaisons à prendre en compte. *(Figure 50).* Pour annuler cette sélection il suffit de cliquer sur l'icône *"Croix rouge"*  adjacente.

![](_page_85_Picture_5.jpeg)

*Figure 49*

-Production-Transport-Mise en Oeuvre

*Figure 50*

On répète ainsi l'opération indéfiniment pour chaque combinaison à étudier. (Même si de trop nombreuses combinaisons pourraient entrainer un temps d'analyse très long).

> Prix **REPARTITIONS A GENERER POUR LES PRIX**  $\nabla$  Familles  $\nabla$  Types  $\Box$  Produits Emissions **REPARTITIONS**

Remarquez que les combinaisons seront traitées dans leur ordre d'ajout, restez logiques.

On sélectionne ensuite quels degrés de répartitions vont être affichés pour les Prix et pour les Émissions. *(Figure 51).* 

Il faut désormais choisir les options d'affichage des différents types de graphiques du rapport *(Figure 52).* Ces options sont les mêmes que celles présentes dans la fenêtre d'affichage des graphiques de répartition *(Cf. VI. c.).* Il est d'ailleurs conseillé de s'assurer à la main, avec l'outil d'affichage des graphiques, *(Cf. VI. c.)* de la bonne lisibilité des graphiques avec les options choisies.

![](_page_85_Figure_13.jpeg)

*Figure 52*

Enfin on saisit le nom de l'auteur, le nom de l'entreprise et le nom que portera le fichier sauvegardé. On clique ensuite sur *"Générer le rapport" (Figure 53)* pour lancer la création du rapport. Ce dernier est sauvegardé à la racine du logiciel dans le Dossier *"Rapports"*

![](_page_85_Picture_245.jpeg)

#### *Figure 53*

Faites un essai et ouvrez le rapport ainsi généré afin de bien assimiler son architecture.

# **VIII. GESTION DES BASES DE DONNÉES.**

Ce logiciel sera d'autant plus puissant que ses bases de données seront complètes. Pour cela il faut être en mesure de mettre à jour et d'échanger les bases de données.

#### **a. Sauvegarder les bases de données**

Sur la page de démarrage (Base de données) du logiciel, en cliquant sur l'icône disquette *(Figure 54)*, (à ne pas confondre avec l'icône de sauvegarde du classeur *(Figure 2)***)** on peut sauvegarder sur l'ordinateur les différentes bases de données en cours d'usage, à savoir :

![](_page_86_Picture_4.jpeg)

- x La base de données des Produits de construction *(Cf. II.)*.
- Listes des Familles et Types de produits (Dépendantes des produits de construction)
- x La base de données de Matériaux principaux de Gros Œuvre *(Cf. V.)*
- x La base de données de Matériaux d'armatures de Gros Œuvre *(Cf. V.)*
- x La base de données de Modes Constructives *(Cf. III. d.)*

Donc en cliquant sur l'icône de sauvegarde *(Figure 54)* une fenêtre de confirmation s'ouvre, on rentre ensuite dans cette dernière le nom que portera la sauvegarde sur l'ordinateur *(Figure 55).* On confirme en cliquant sur *"Sauvegarder"*

Ainsi les différentes bases citées précédemment sont sauvegardées dans un nouveau classeur Excel sur l'ordinateur à la racine de logiciel dans le dossier *"BDD"* à cet instant t.

![](_page_86_Picture_159.jpeg)

*Figure 55*

# **b. Charger des bases de données**

Pour charger des bases de données préalablement sauvegardées on clique sur l'icône *"Dossier" (Figure 55)* ce qui ouvre une fenêtre de confirmation *(Figure 56).* 

On commence par sélectionner le fichier de sauvegarde à charger dans la liste déroulante prévue à cet effet. *(Figure 57).*

![](_page_86_Picture_160.jpeg)

![](_page_86_Picture_161.jpeg)

*Figure 56*

Deux possibilités s'offrent ensuite à nous :

#### x **Écraser la base de données actuelle**

Si on choisit cette possibilité les bases de données présentes sur la sauvegarde remplaceront simplement les bases de données en cours d'utilisation dans le logiciel. Pour cela on coche les bases que l'on souhaite charger et on clique sur *"Écraser" (Figure 58).* Ainsi toutes les bases sélectionnées (et seulement celles-ci) seront remplacées dans le logiciel.

![](_page_87_Figure_3.jpeg)

Ecraser

#### x **Mettre à jour les bases de données**

Écraser les bases de données présente ses limites, en effet imaginons que deux collaborateurs travaillent en même temps sur la mise à jour des bases de données, il serait alors compliqué de fusionner leurs travaux qui *s'écraseraient* entre eux. D'où l'intérêt de mettre à jour les bases de données. Il faut remarquer que toutes les nouvelles entrées/modifications dans les bases de données précédemment citées sont datées au jour et à l'heure de l'ajout/modification. Ainsi dans la fenêtre de chargement *(Figure 56 et 59)*, après avoir sélectionné le fichier de sauvegarde à charger *(Figure 57 et 59)*, on s'attarde sur le cadre *"Mettre à jour" (Figure 59)*.

On peut alors saisir une date dans ce cadre. Dans ce cas seules les ajouts/modifications des bases de données effectués à une date ultérieure à celle saisie seront ajoutées/modifiées aux bases de données déjà en cours d'utilisation. Ainsi si un collaborateur a travaillé sur une base de données à partir du **13 septembre 2012**, on pourra charger son travail préalablement sauvegardé en rentrant la date comme ceci. *(Figure 59).* Et on coche les bases de données particulières qui nous intéressent (dans l'exemple : Matériaux principaux de gros œuvre uniquement).

On clique ensuite sur *"Mettre à jour"* et pour notre exemple seules les ajouts/modifications de la base de donnée de matériaux principaux de gros œuvre, ultérieures au 13 septembre 2012, seront ajoutés/modifiés à la base de donnée en cours d'utilisation.

![](_page_87_Picture_197.jpeg)

Sélectionnez la sauvegarde de bases de

 $\overline{\phantom{a}}$ 

Matériaux d'armatures de Gros Oeuvre

**FCRASER** 

TEST du 27-07-2012 09;30;43.xlsm

données à charger :

 $\overline{\vee}$  Produits de construction + Familles + Types  $\Box$  Modes constructifs

*Figure 59*

# **c. Routine de fusion de bases.**

Imaginons que nous disposions de trois sauvegardes de bases de données.

- o Une sauvegarde *MÈRE* qui est sensée regrouper les travaux de mise à jour de tous les collaborateurs.
- o Une sauvegarde *A* basée sur la *MÈRE* où un collaborateur a ajouté des produits de construction depuis le 13 septembre 2012.
- o Une sauvegarde *B* où un collaborateur a refondé complètement la base de modes constructifs.
- o Une sauvegarde *C* quelconque.

#### **On souhaite refonder une nouvelle sauvegarde** *mère* **qui servira de nouvelle base de travail.**

Le logiciel est chargé sur la *sauvegarde C* dont nous ne connaissons plus trop la véracité.

On commence par utiliser la fonction *CHARGER->ÉCRASER ;* on sélectionne la *sauvegarde MÈRE*, on coche toutes les bases de données et on clique sur *"Écraser"*.

Ainsi on repart d'une base saine, on est assuré de travailler sur la sauvegarde *MÈRE*.

On veut ensuite y ajouter le travail accomplit sur la *sauvegarde A*.

Pour cela on utilise la fonction *CHARGER->METTRE A JOUR ;* on sélectionne la *sauvegarde A*, on coche *"Produits de constructions+Familles+Types"*, on rentre la date du *"13/09/2012"* et on clique sur *"Mettre à jour"*.

Ainsi seuls les produits de constructions ajoutés ou modifiés à partir du 13 septembre par le collaborateur travaillant sur la *sauvegarde A* sont ajoutés/modifiés.

On est ainsi surs qu'aucune donnée obsolète ne viendra parasiter la sauvegarde *MÈRE*.

On veut ensuite intégrer à la *sauvegarde MÈRE* le travail effectué sur la *sauvegarde B*.

Le travail effectué sur *B* rend la *base de modes constructifs* de la *sauvegarde MÈRE* obsolète, on va donc utiliser la fonction *CHARGER->ÉCRASER ;* on sélectionne la *sauvegarde C* à charger et on coche uniquement la case *"Modes Constructifs".* 

On clique sur *"Écraser"* et ainsi seule la *base de données de modes constructifs* est modifiée, et même complètement remplacée par le travail du collaborateur qui nous a assuré que son travail se suffisait à luimême.

Le logiciel contient alors la *nouvelle base MÈRE,* mise à jour que nous souhaitions obtenir, mais elle n'est pas encore sauvegardée. On utilise alors la fonction *SAUVEGARDER* et on rentre un nouveau nom de sauvegarde. Cette nouvelle sauvegarde, que l'on trouve dans l'explorateur Windows à la racine du logiciel dans le dossier "*BDD"*, va donc pouvoir être diffusée et devenir la nouvelle base de travail pour tous les collaborateurs.

# **IX. GESTION DES FICHIERS**

## **a. Organisation des dossiers**

On a vu qu'à plusieurs reprises des fichiers étaient sauvegardés sur l'ordinateur. Il est important de pouvoir les récupérer afin de pouvoir les échanger avec ses collaborateurs.

Il convient d'abord de savoir où se trouve sur l'ordinateur le classeur Excel *"Outil Analyse Rentabilité Carbone.xlsm"*Ce classeur Excel est le programme à part entière, et c'est lui qu'il faut exécuter pour démarrer le logiciel. L'emplacement sur le disque dur de ce fichier n'a pas d'importance, il est conseillé de s'en créer un raccourci.

Par contre les dossiers se trouvant dans le même dossier que le classeur Excel *"Outil Analyse Rentabilité Carbone.xlsm"* sont inhérents au bon fonctionnement du logiciel. Dans l'explorateur Windows les dossiers doivent s'organiser de cette façon :

## **Dans le même DOSSIER on doit trouver (peut importe la position et le nom de ce DOSSIER) :**

- x Le classeur Excel *"Outil Analyse Rentabilité Carbone.xlsm"*
- x Un dossier nommé *"BDD"*
- x Un dossier nommé *"Patron"*
- x Un dossier nommé *"Rapports"*
- x Un dossier nommé *"Graphiques"*
- x Un dossier nommé *"Projets"*
- x Un dossier nommé *"Aide"* 
	- o Dans le dossier *"Aide"* un autre dossier nommé *"Indiv"*

Dans l'explorateur Windows, à la racine du logiciel, on doit donc voir *(Figure 60)* :

![](_page_89_Picture_15.jpeg)

*Figure 60*

# **b. Utilité de chaque dossier**

#### **Avant tout : TOUS LES DOSSIER SONT INDISPENSABLES AU BON FONCTIONNEMENT DU LOGICIEL**

## x **Dossier "BDD" :**

Ce dossier stocke toutes les sauvegardes de bases de données *(Cf. VIII.)*, c'est dans ce dossier qu'il faut récupérer les sauvegardes de bases de données à diffuser, et c'est aussi dans ce dossier qu'il faut placer les sauvegardes de bases de données à charger dans le logiciel. (Ces sauvegardes se présentent sous la forme de classeurs Excel, il ne faut en aucun cas les modifier sous peine de disfonctionnements. N'importe quel fichier de sauvegarde de base de données comporte les bases Produits/Gros-Œuvre/Armatures/Solutions à lui seul. C'est seulement au moment de le charger que l'on sélectionne les sous-bases particulières souhaitées. Ces fichiers étant datés, ils s'accumulent sans s'écraser, il est donc préférable de venir de temps en temps faire le ménage dans ce dossier.

## x **Dossier "Patron" :**

On trouve dans ce dossier un classeur Excel nommé "Rapport", **il ne faut en aucun cas le modifier !** Il s'agit du patron sur lequel sont construits les rapports automatiques *(Cf. VII.).*

#### x **Dossier "Rapports" :**

C'est dans ce dossier que viennent se loger les rapports automatiquement sauvegardés *(Cf. VII.)*, c'est donc ici qu'il faudra les récupérer après les avoir générés. Étant destinés à l'impression, ces fichier peuvent être modifiés comme vous l'entendez.

#### x **Dossier "Graphiques" :**

C'est dans ce dossier que viennent se loger les feuilles de Graphiques sauvegardées *(Cf. VI. c.)*, c'est donc ici qu'il faudra les récupérer après les avoir générés. Étant destinés à l'impression, ces fichier peuvent être modifiés comme vous l'entendez.

## x **Dossier "Projets" :**

C'est dans ce dossier que sont stockées les sauvegardes de vos solutions 1 et 2. *(Cf. III. b.)*, ces sauvegardes se présentent sous la forme de classeurs Excel comprenant la liste des produits composant ces solutions. Il ne faut en aucun cas modifier à la main ces fichiers sous peine de disfonctionnements !

C'est donc dans ce dossier qu'il faudra récupérer les sauvegardes des solutions pour les partager, et c'est ici qu'il faudra placer des solutions extérieures que l'on souhaiterait charger dans le logiciel.

## x **Dossier "Aide" :**

Dans ce dossier on trouve l'aide générale du logiciel (Que vous êtes en train de lire et que l'on affiche en cliquant sur le bouton point d'interrogation bleu *(Cf. I.)*), on trouve aussi un sous-dossier nommé Indiv qui comprend tous les panneaux d'aide individualisée (Que l'on affiche par écran en cliquant sur le bouton point d'interrogation orange *(Cf. I.)*).

# **X. CONSEILS D'UTILISATION**

# **a. Erreurs à éviter**

Avant tout il faut préciser que ce logiciel est uniquement compatible avec Excel dans une version supérieure à Excel 2007. Il est vivement déconseillé d'ouvrir et de sauvegarder le logiciel ou bien des sauvegardes externes (BDD, solutions …) avec des versions antérieures d'Excel. **Par ailleurs le fonctionnement de ce logiciel nécessite l'activation des macros.**

Assurez-vous bien que les dossiers à la racine du logiciel sont présents et organisés de la manière expliquée dans le chapitre précédent.

Le logiciel a été testé et architecturé de manière à ce que le mode *Utilisateur* ne permette pas de générer des erreurs de procédure.

Par contre en mode administrateur il est aisé de faire *planter* le logiciel. En effet certaines tâches sont prévues pour être exécutées dans un certain ordre, par exemple le fait de générer un graphique alors que la fenêtre de progression des bilans n'a pas encore été ouverte risque de provoquer des erreurs, les données des graphiques n'ayant pas encore été calculées.

Si de telles erreurs se produisent il est vivement conseillé de relancer le logiciel ou de recliquer sur l'icône de choix du mode d'utilisation.

De la même manière, le logiciel *sait* qu'il est en mode Administrateur grâce à un marqueur caché, si le logiciel plante (ou est volontairement interrompu) lors de l'usage du mode Administrateur ce marqueur sera réinitialisé et l'utilisateur perdra ses droits privilégiés. Dans ce cas il est alors vivement conseillé de relancer le logiciel ou de recliquer sur l'icône de choix du mode d'utilisation.

Il est très déconseillé de déverrouiller manuellement les différentes feuilles du logiciel, et encore moins d'en changer le mot de passe de verrouillage ! (Ces dernières sont protégées par le même mot de passe que le mode administrateur). En effet cette action est automatisée et des conflits pourraient apparaitre. Malgré tout si un problème lié au verrouillage des feuilles apparaissait il est conseillé de quitter le programme et de le relancer en mode administrateur, de s'assurer que toutes les feuilles sont déverrouillées (quitte à les déverrouiller manuellement avec le mot de passe administrateur), puis de passer en mode Utilisateur Normal, et enfin de sauvegarder le classeur. Normalement le problème devrait être résolu.

Pour finir nous vous conseillons de garder une copie du logiciel sur laquelle vous ne travaillez pas, au cas où de mauvaises manipulations irrécupérables en mode administrateur seraient faites.

# **b. Changer le mot de passe**

Changer le mot de passe est une manipulation délicate, ne le faites qu'en cas d'obligation. Gardez bien une copie de l'original du logiciel avant la modification du mot de passe.

Il y a deux mots de passe dans le logiciel (nous vous conseillons de définir deux fois le même) :

x **Le mot de passe verrouillant le code VBA :** Ce mot de passe est une option propre à Excel permettant de verrouiller l'accès au code Visual Basic. Pour changer ce mot de passe lancez le logiciel en mode administrateur, allez dans l'onglet Excel *"Développeur"* (Menu nécessitant d'être activé dans les options générales d'Excel). Dans cet onglet cliquez sur *"Visual Basic"*, cela a pour effet d'ouvrir l'outil d'édition du code. Si on double clique sur *"VBA Project"* on nous demande le mot de passe VBA afin d'accéder aux différents modules du programme. Ensuite, pour changer le code on ouvre l'onglet *"Outils"* puis *"Propriétés du VBA Project"***.** Et on peut modifier le mot de passe dans l'onglet protection.

- x **Le mot de passe Administrateur :** C'est le mot de passe que l'on peut saisir au lancement du logiciel, c'est notamment le mot de passe qui est défini pour le verrouillage des différentes feuilles du classeur. Ce mot de passe est défini à l'intérieur du code VBA, pour le modifier on doit procéder dans cet ordre :
	- o On ouvre le logiciel en mode ADMINISTRATEUR à l'aide du mot de passe actuel, et on ne touche plus au logiciel ! (Imaginons qu'une erreur de procédure liée à l'utilisation ADMINISTRATEUR se produise, les droits administrateurs se perdraient et les feuilles du classeur se verrouilleraient avec l'ancien mot de passe administrateur, ce qu'il faut à tout prix éviter)
	- o Ensuite on ouvre l'éditeur de code à l'aide du *Mot de passe VBA* comme expliqué précédemment.
	- o Dans le cadre de gauche de l'éditeur de code, on développe les arborescences *VBA Project*  puis *Microsoft Excel Objets* et on double clique sur *ThisWorkBook*. Cela a pour effet d'afficher la page du code de démarrage du logiciel.
	- o On observe dans les premières lignes un intitulé *'Définition du mot de passe* suivi de : Module1.MDP="**xxx**" xxx étant le mot de passe administrateur actuel
	- o **On peut alors remplacer le mot de passe actuel xxx par un nouveau mot de passe** (il est important de laisser les guillemets, le mot de passe est ce qu'il y a ENTRE les guillemets).
	- o Ensuite sauvegardez depuis l'éditeur de code
	- o Retournez dans le logiciel et passez en mode UTILISATEUR
	- o Repassez en mode ADMINISTRATEUR avec le nouveau *mot de passe Administrateur*, vérifiez que les différentes feuilles sont effectivement déverrouillées
	- o Si tout semble fonctionner sauvegardez le logiciel et quittez. Le mot de passe a bien été changé.
	- o Si un problème est survenu renouvelez l'opération à partir d'une version propre du logiciel en vérifiant bien que chaque étape a été respectée.

Note : Les feuilles sauvegardées à l'extérieur du classeur principal et qui ne sont pas destinées à être éditées, comme les sauvegardes de Bases de données ou les Solutions à comparer, sont verrouillées par le mot de passe en vigueur au moment où elles ont été sauvegardées ! Cela ne pose aucun problème de compatibilité avec un potentiel nouveau mot de passe mais cela peut surprendre si on essaye de les déverrouiller à la main à l'extérieur du programme. Si cela pose vraiment problème, rechargez les à l'aide du logiciel et sauvegardez les à nouveau, elles porteront alors le nouveau mot de passe.

![](_page_93_Figure_0.jpeg)

![](_page_93_Figure_1.jpeg)

![](_page_93_Figure_2.jpeg)

*35* 

![](_page_94_Picture_236.jpeg)

![](_page_94_Figure_1.jpeg)

![](_page_95_Figure_0.jpeg)

![](_page_95_Figure_1.jpeg)

![](_page_96_Figure_0.jpeg)

d. Déterminer les facteurs d'émissions à partir d'autres produits déjà présents dans la Base de données de Produits de Construction **d. Déterminer les facteurs d'émissions à partir d'autres produits déjà présents dans la Base de données de Produits de Construction**

![](_page_97_Figure_0.jpeg)

![](_page_98_Figure_0.jpeg)

*40* 

![](_page_99_Figure_0.jpeg)

![](_page_99_Figure_1.jpeg)

![](_page_99_Figure_2.jpeg)

![](_page_100_Figure_0.jpeg)

![](_page_100_Figure_1.jpeg)

![](_page_101_Figure_0.jpeg)

Modifier ou ajouter un Matériau Principal ou d'armature de Gros Œuvre

![](_page_102_Figure_0.jpeg)

Définir un élément de Gros Œuvre à ajouter à la Solution 1 ou 2. **j. Définir un élément de Gros Œuvre à ajouter à la Solution 1 ou 2.**  $\ddot{\phantom{1}}$ 

génération automatique de génération automatique de Gaz à Effet de Serre (e.) Bilan des Émissions de Bilan des Émissions de Gaz à Effet de Serre **(e.)** Accéder à l'outil de Accéder à l'outil de Revenir à l'Outil de Revenir à l'Outil de émissions sélectionnées émissions sélectionnées bilan économique de la émissions sélectionnées bilan économique de la émissions sélectionnées bilan économique de la bilan économique de la rapports (n.) rapports **(n.)** Bilan d'émission et Solution 1 pour les Solution 1 pour les Bilan d'émission et Bilan d'émission et Solution 2 pour les Afficher les Graphiques Bilan d'émission et Solution 2 pour les Afficher les Graphiques affichant la répartition affichant la répartition des émissions au sein des émissions au sein des Solutions (I.) des Solutions **(l.)**  $\begin{matrix} 1 \\ 1 \end{matrix}$ ✔ teg.CO2 Graphiques<br>de Répartitions teq.CO2 Revenir à la saisie Générer un ω .<br>Se ω ψ ω Rapport 5734.51 7920.81 171.61 229.31 5505.2 7749.2 2.293 1.716 qui est la moins émétrice Solution Acier Solution Bois de la Solution 1: de la Solution 2: Emissions de la Prix Solution 1: Emissions de la Prix Solution 2: Prix total taxé Prix total taxé Prix de la tonne de CO2 evitée en préférant la solution la moins émétrice : Solution 2: Solution 2: Solution 1: Solution 1: Taxe sur la Taxe sur la Solution 2 Solution 1  $\overline{2}$  $\ddot{a}$ E/t Eq.CO2 évitée E/t Eq.CO2 évitée Le prix de la tonne de CO2 évitée si on choisit cette solution est : Choisir les postes à prendre en compte sur le cycle de vie **T** Mise en Oeuvre **V** CDV Complet Choisir les postes à prendre en compte à l'échelle d'un Progression du bilan d'émissions de GES Solution Bois **T** Dédiets €/teq.CO2 à l'échelle d'une solution technique ponctuelle : **Fret** ams  $\Gamma$  Immobilisations intitulée **F** Somme des postes 100 3888.97 3788.97  $\Gamma$  transport S, [Tim de vie Matériaux entrants <sup>[ T</sup> Energie Durée de vie du bâtiment : Taux de la taxe carbone : Prix de la tonne de CO2 évitée N Sans prendre la taxe carbone en compte: carbone en compte : C'est la solution n° Rappel des paramètres En prenant la taxe **T** Déplacements  $\Gamma$  We en Oeuvre projet complet:  $\Gamma$  Production constructif à prendre en Étapes du cycle de vie à Étapes du cycle de vie à constructif à prendre en des Émissions du projet des Émissions du projet rationnés par le mode rationnés par le mode compte dans le calcul compte dans le calcul prendre en compte prendre en compte Émissions du projet Émissions du projet appliqués dans le calcul appliqués dans le calcul prix de la tonne de CO2 Postes d'émissions Postes d'émissions Rappel des paramètres Rappel des paramètres prix de la tonne de CO2 dans le calcul des dans le calcul des émettrice et calcul du émettrice et calcul du Détermination de la Détermination de la solution la moins solution la moins des résultats des résultats **OU**  évitée

k. Résultats du bilan d'émissions de Gaz à Effet de Serre **k. Résultats du bilan d'émissions de Gaz à Effet de Serre**

![](_page_104_Figure_0.jpeg)

![](_page_105_Figure_0.jpeg)

m. Parcourir les données source des Graphiques **m. Parcourir les données source des Graphiques**

![](_page_106_Figure_0.jpeg)

# Options de génération automatique d'un rapport **n. Options de génération automatique d'un rapport** ċ

![](_page_107_Figure_0.jpeg)
## **Résumé :**

Ce rapport est le résultat d'une étude commandée par l'entreprise de construction : *Pertuy Construction*, dont le but était de trouver des alternatives constructives moins émettrices en gaz à effet de serre que les techniques traditionnelles. Pour y parvenir on a mis en place un logiciel permettant de trouver facilement les émetteurs principaux d'un projet traditionnel et d'en proposer des alternatives en procédant de manière comparative. Ce rapport relate l'avancement de notre réflexion nous menant à ce logiciel qui est ensuite décrit.

Mots-clés : *Bilan Carbone ; BBK ; Construction Carbone ; Développement durable* 

## **Summary: PROFITABLE SOLUTIONS WITH A LOW CARBON FOOTPRINT**

This report is the result of a study commissioned by the construction company: Pertuy Construction, who's wanted to find constructive alternatives that emit less greenhouse gas than traditional techniques. To achieve this we have developed a software who find the main transmitters of a traditional project and propose alternatives. This report describes the progress of our thinking leading us to this software which is then described.